# 三重県電子調達システム 受注者向け説明会

# 平成26年1月

# 主催 三重県

目次(全体)

- 1. システム全体概要
- 2. 入札情報サービスシステム
- 3. 電子入札システム
- 4. お知らせ

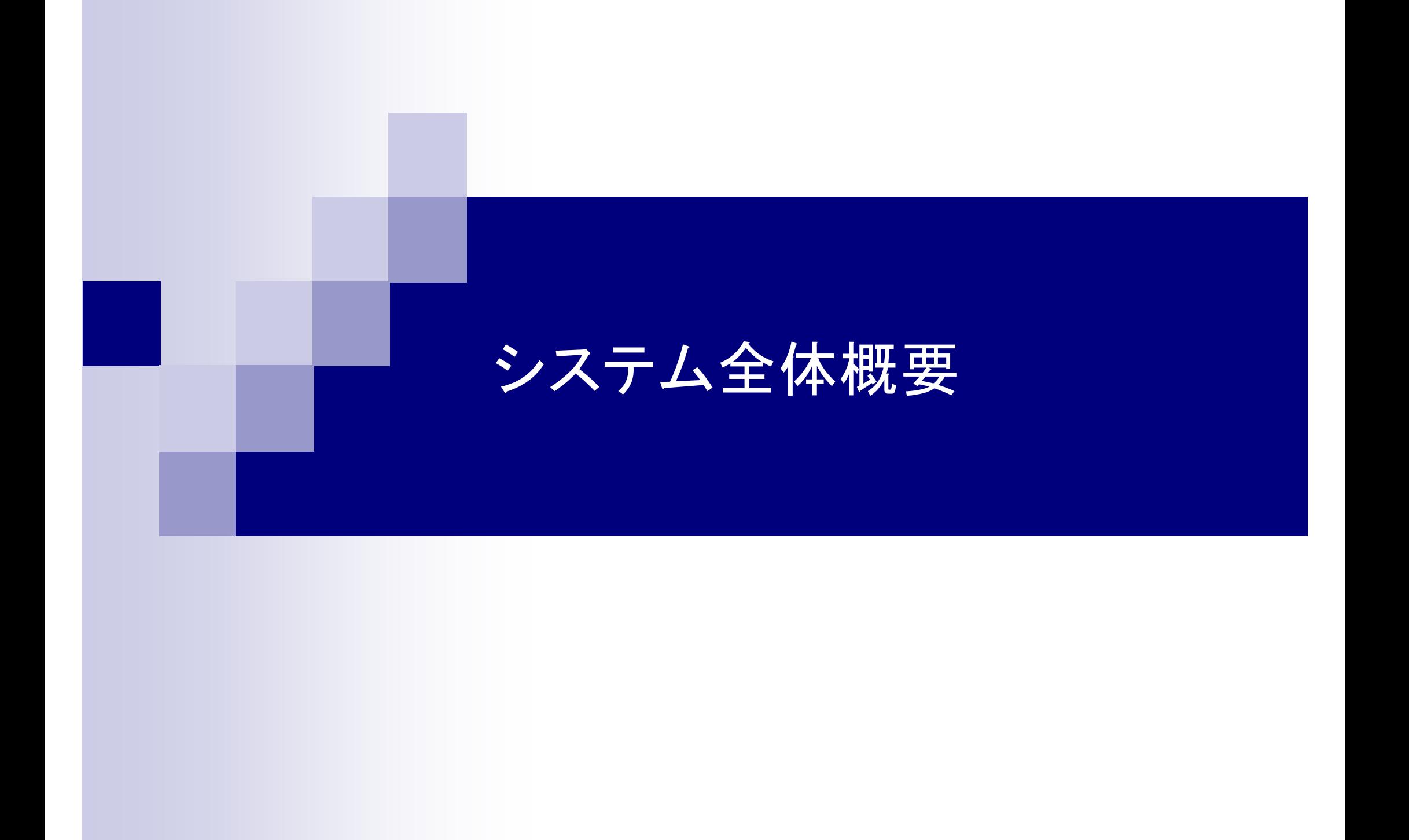

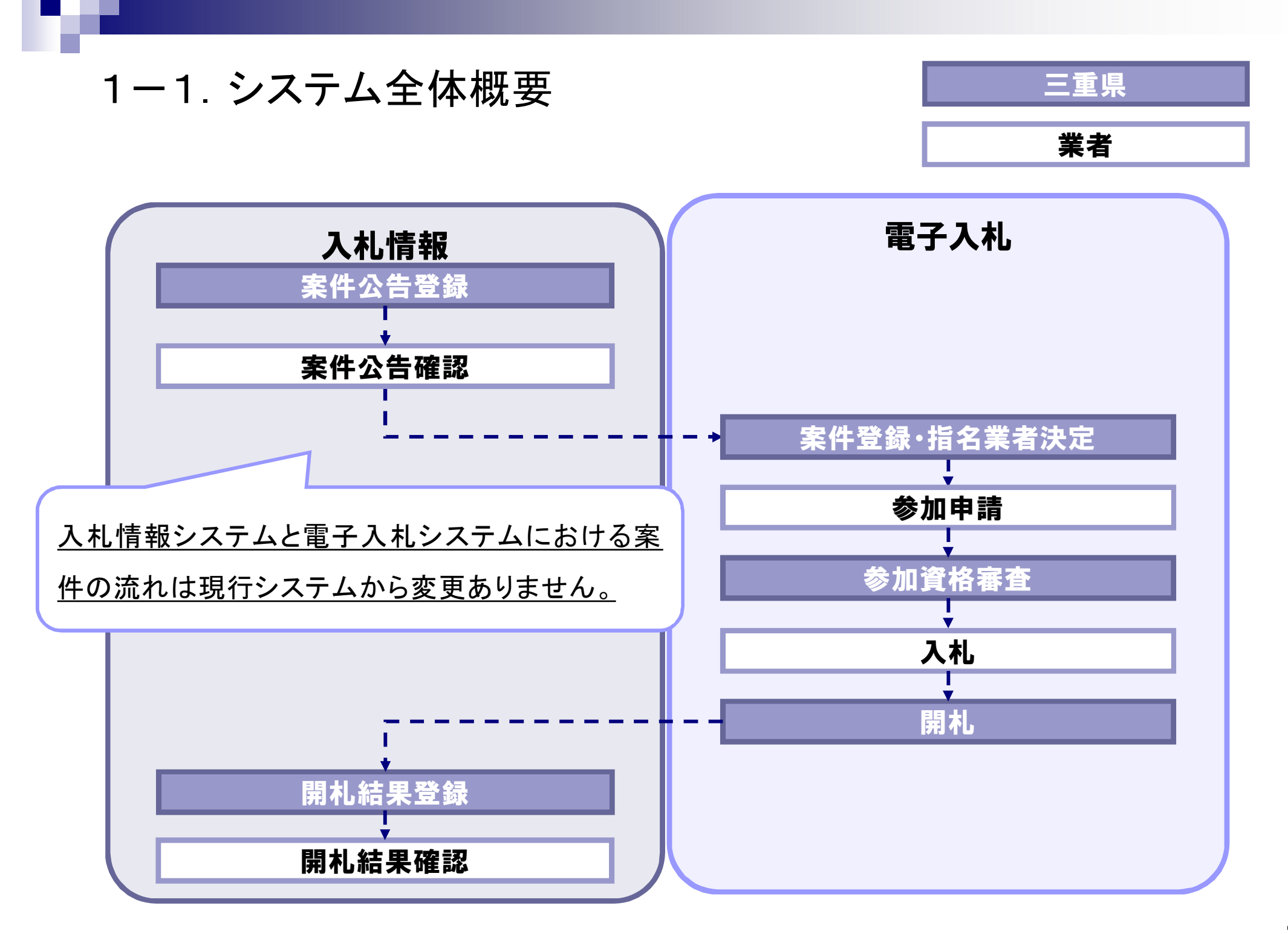

# 入札情報サービスシステム

目次

- 2-1. 現行システムと新システムの違い
- 2-2. ポータル画面(電子調達システム)
- 2-3. トップ画面(入札情報サービスシステム)
- 2-4. 現行システムとの違い(画面)
- 2一5. 最新入札公告情報・最新入札結果情報

### 2-1. 入札情報サービスシステム

# 入札情報サービスシステム (現行システムとの違い)

## 2-1-1. 入札情報サービスシステム(現行システムとの違い)

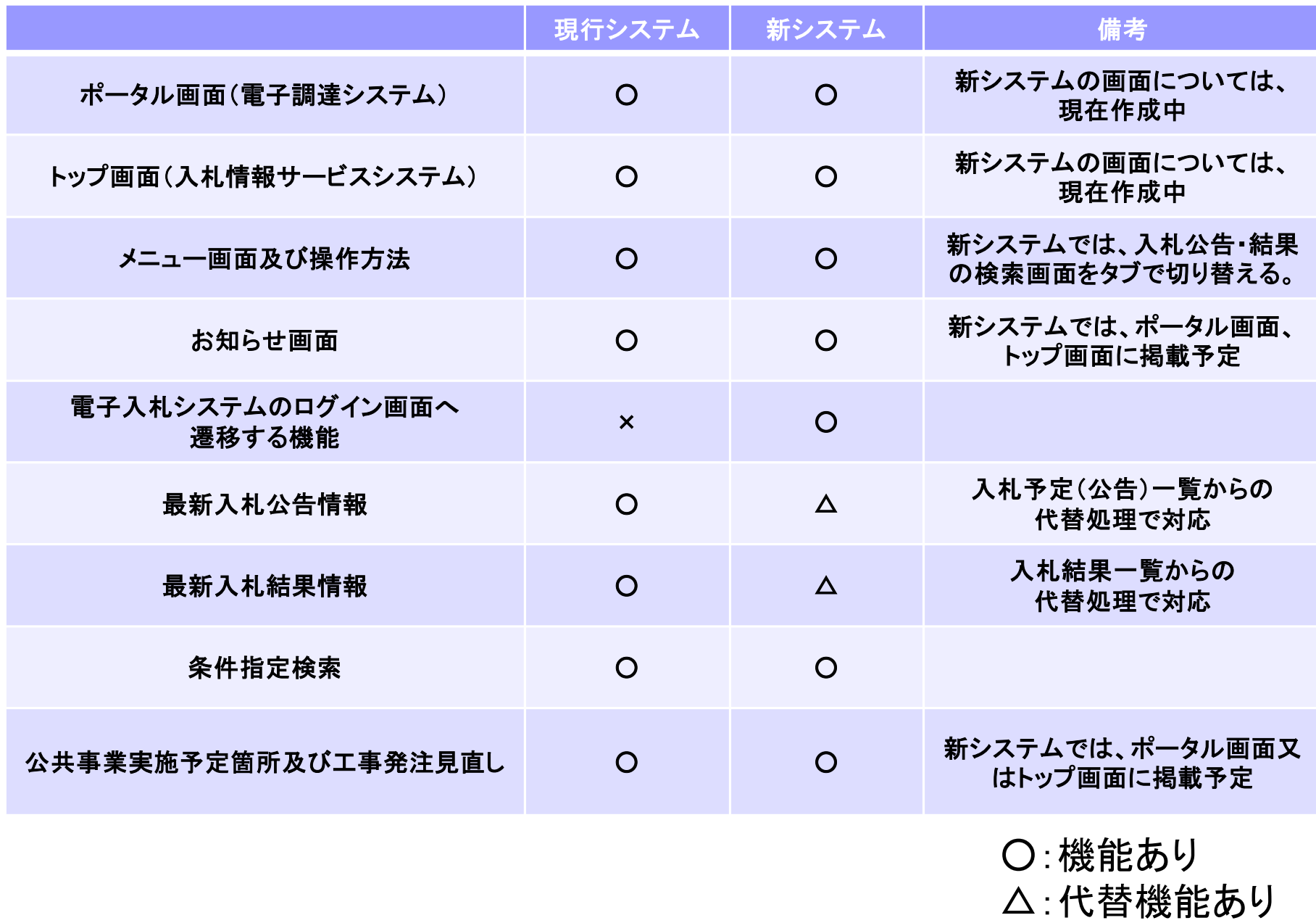

×:機能なし

### 2-2. 入札情報サービスシステム

# ポータル画面(電子調達システム) (現行システムとの違い)

### 2-2-1. ポータル画面(電子調達システム)

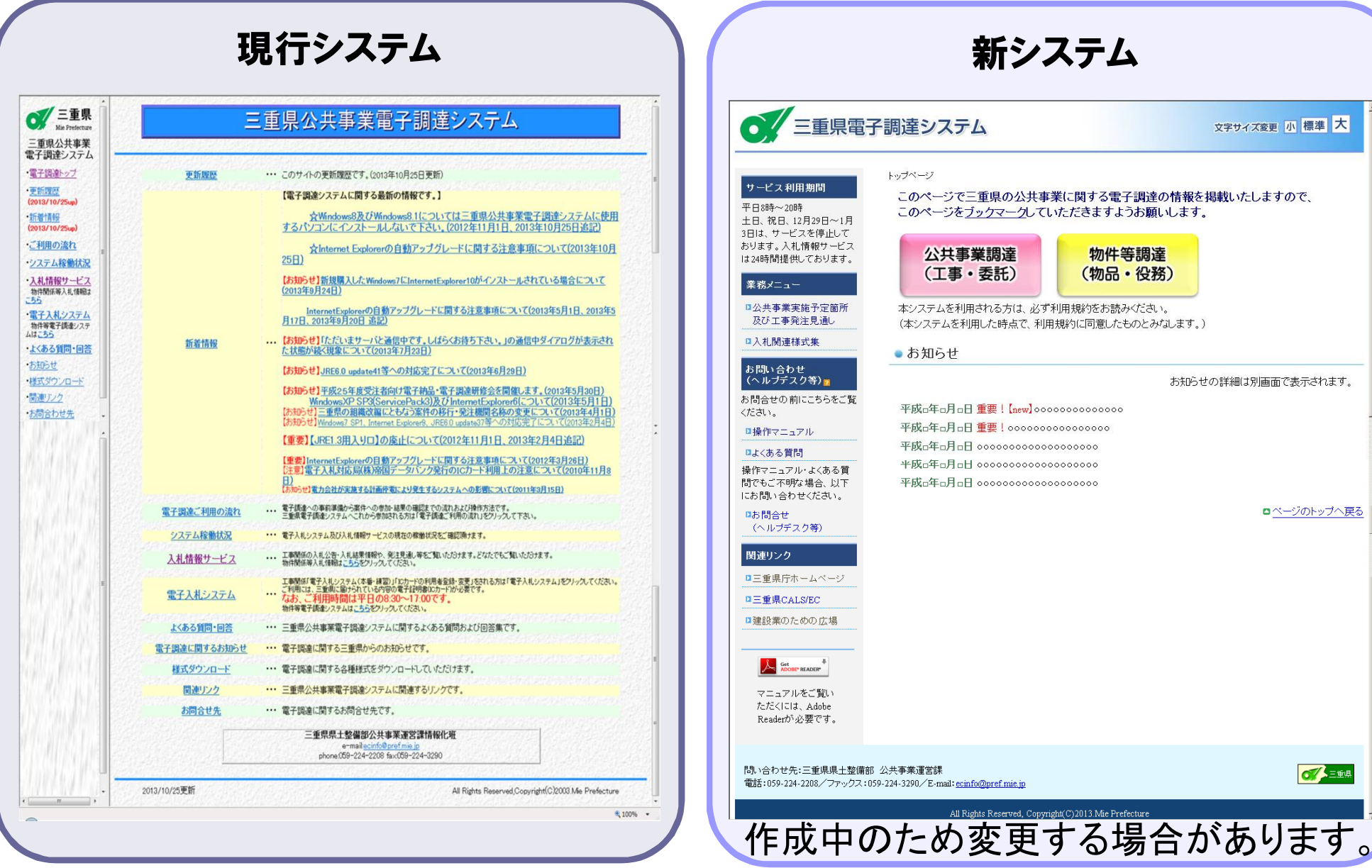

ロベージのトップへ戻る

**OVEER** 

### 2-3. 入札情報サービスシステム

# トップ画面(入札情報サービスシステム) (現行システムとの違い)

### 2-3-1.トップ画面(入札情報サービスシステム)

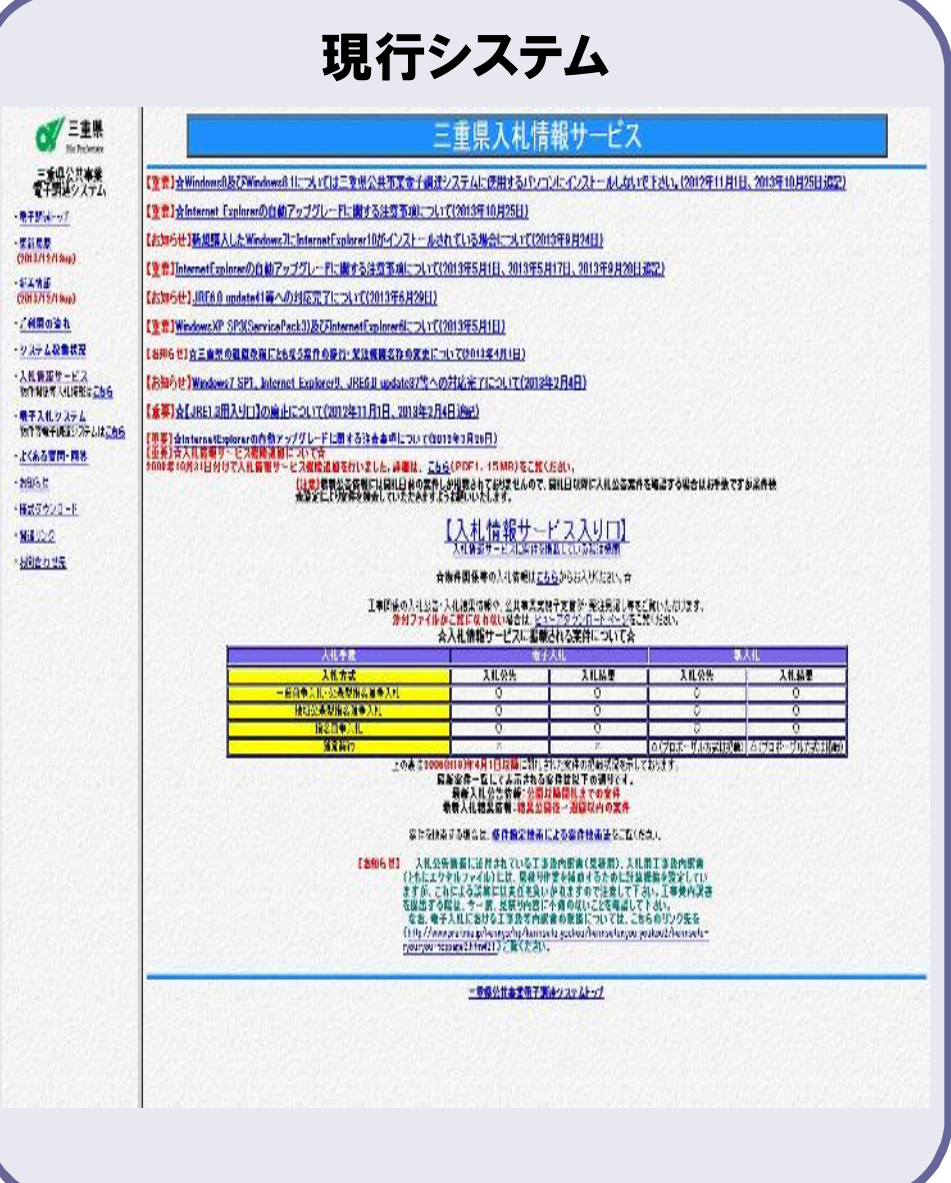

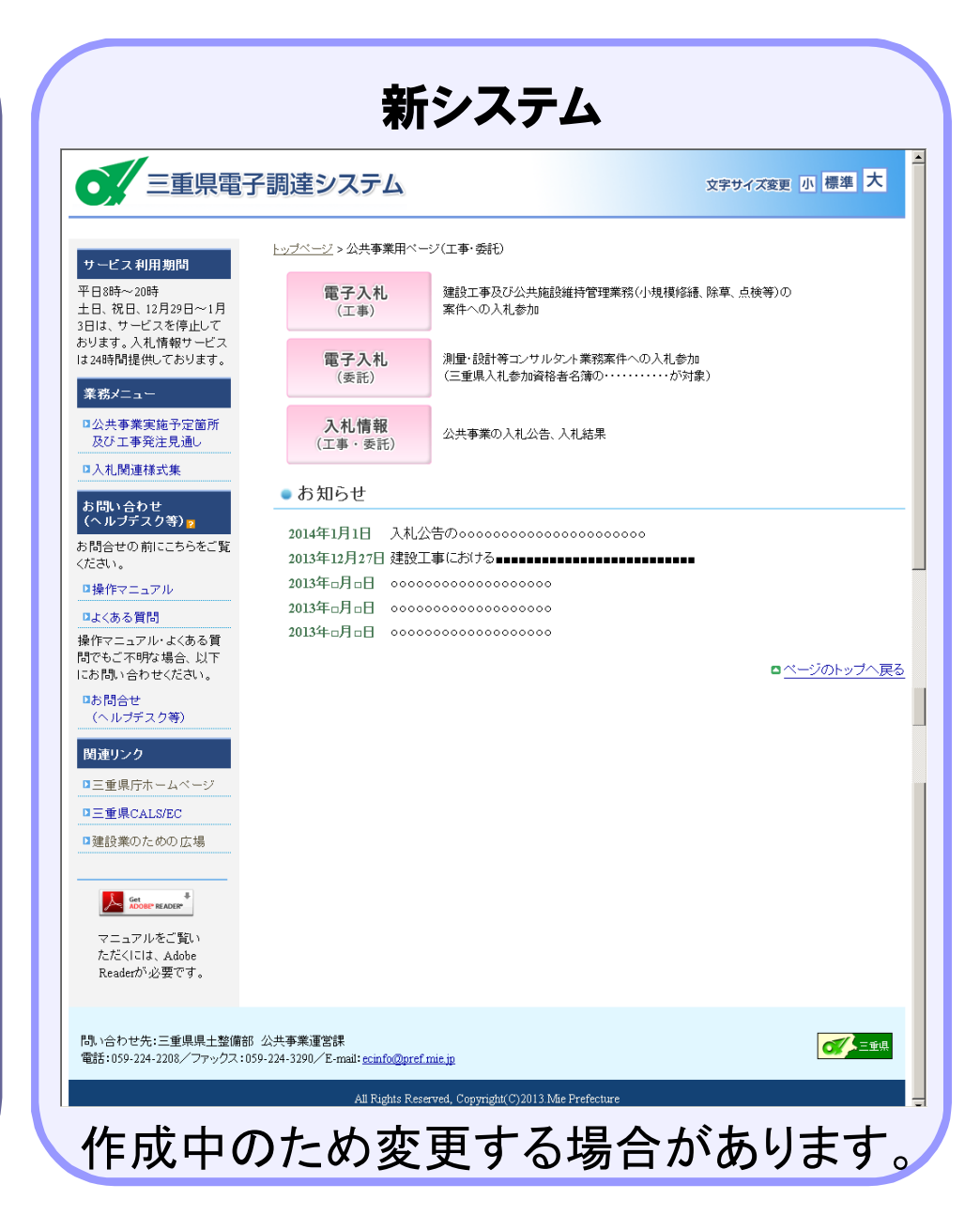

### 2-4. 入札情報サービスシステム

# 現行システムとの違い (画面)

### 2-4-1.画面遷移の違い

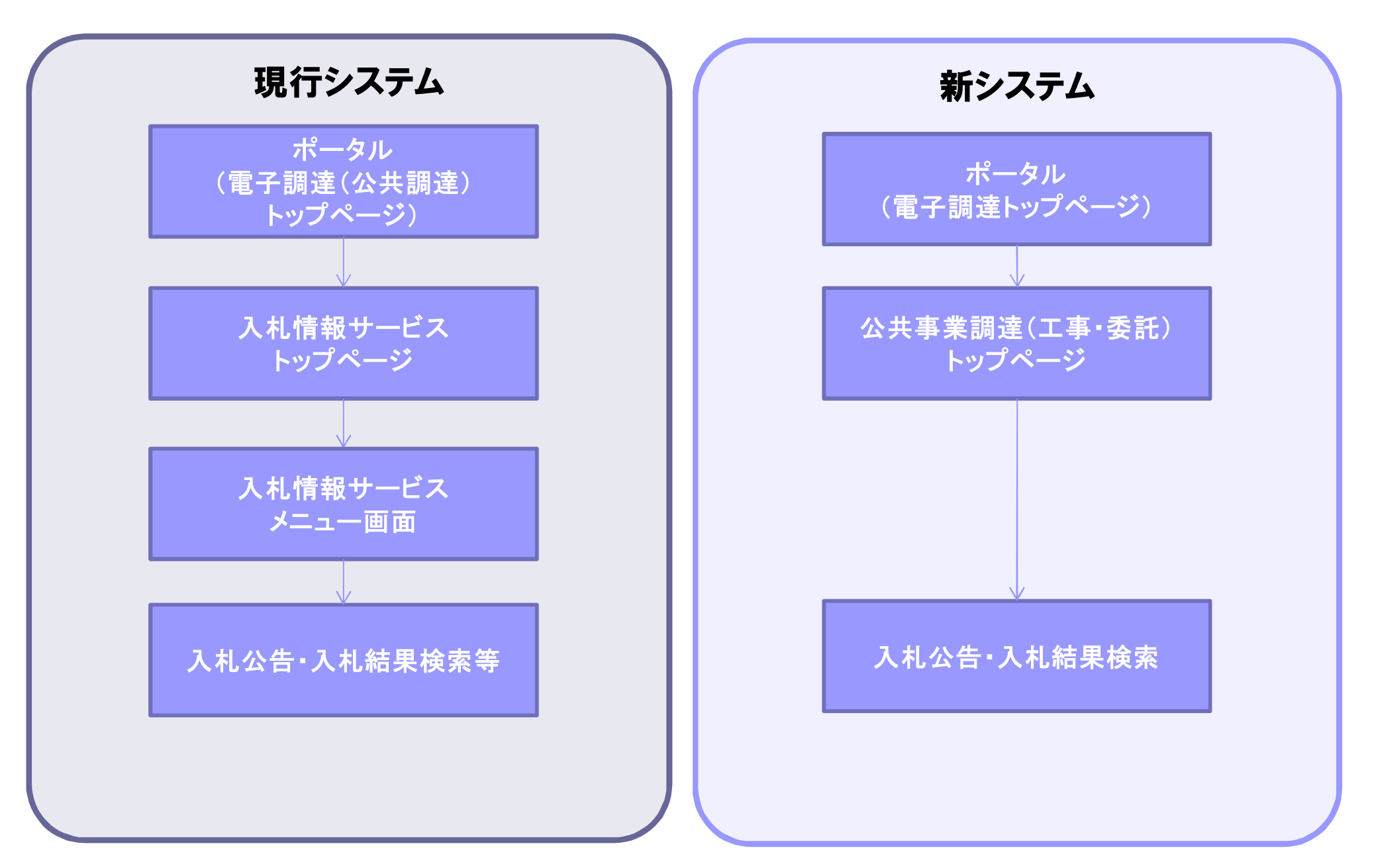

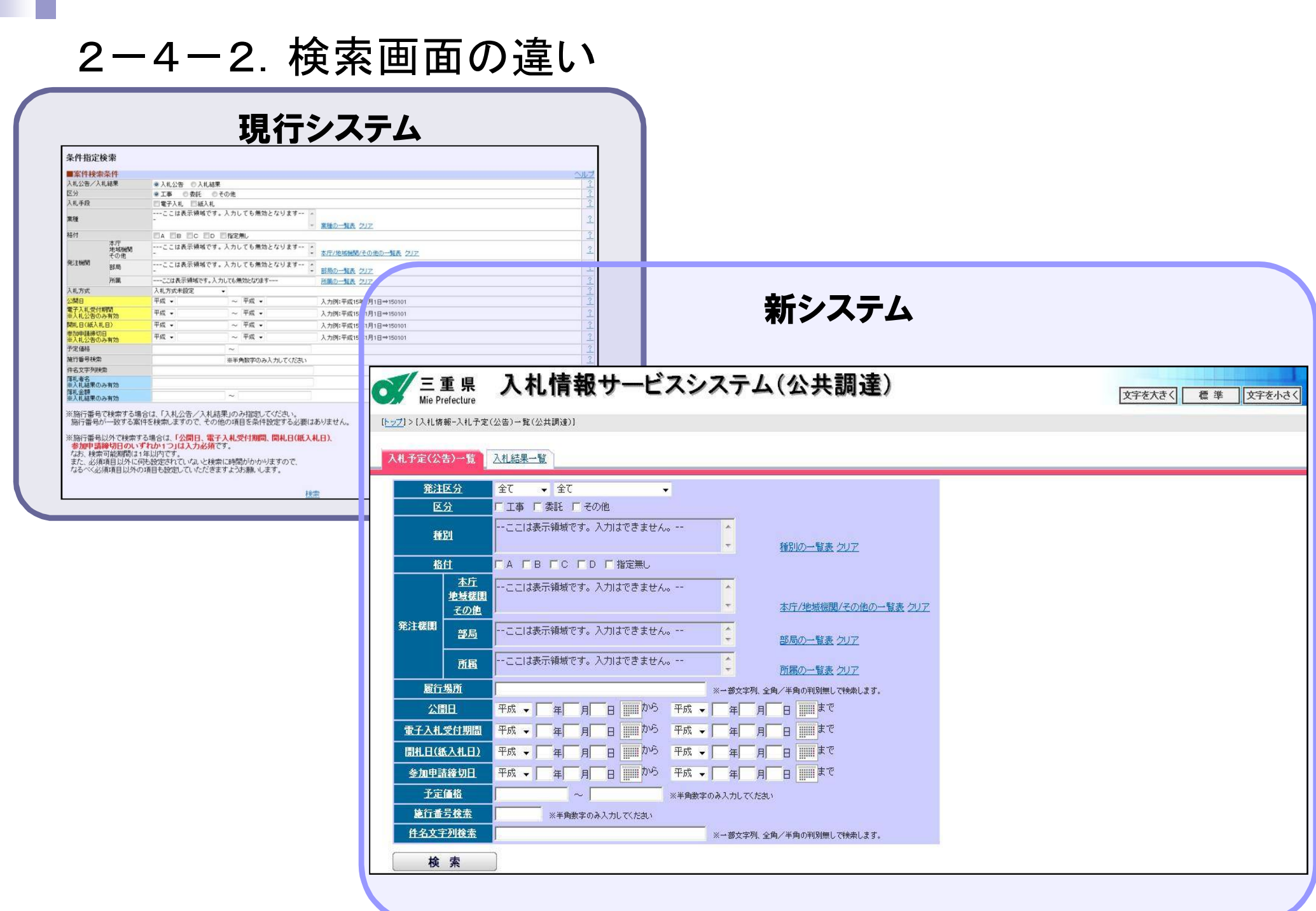

**COLOR** 

### 2-4-3.入札予定公告一覧(ヘルプ表示)

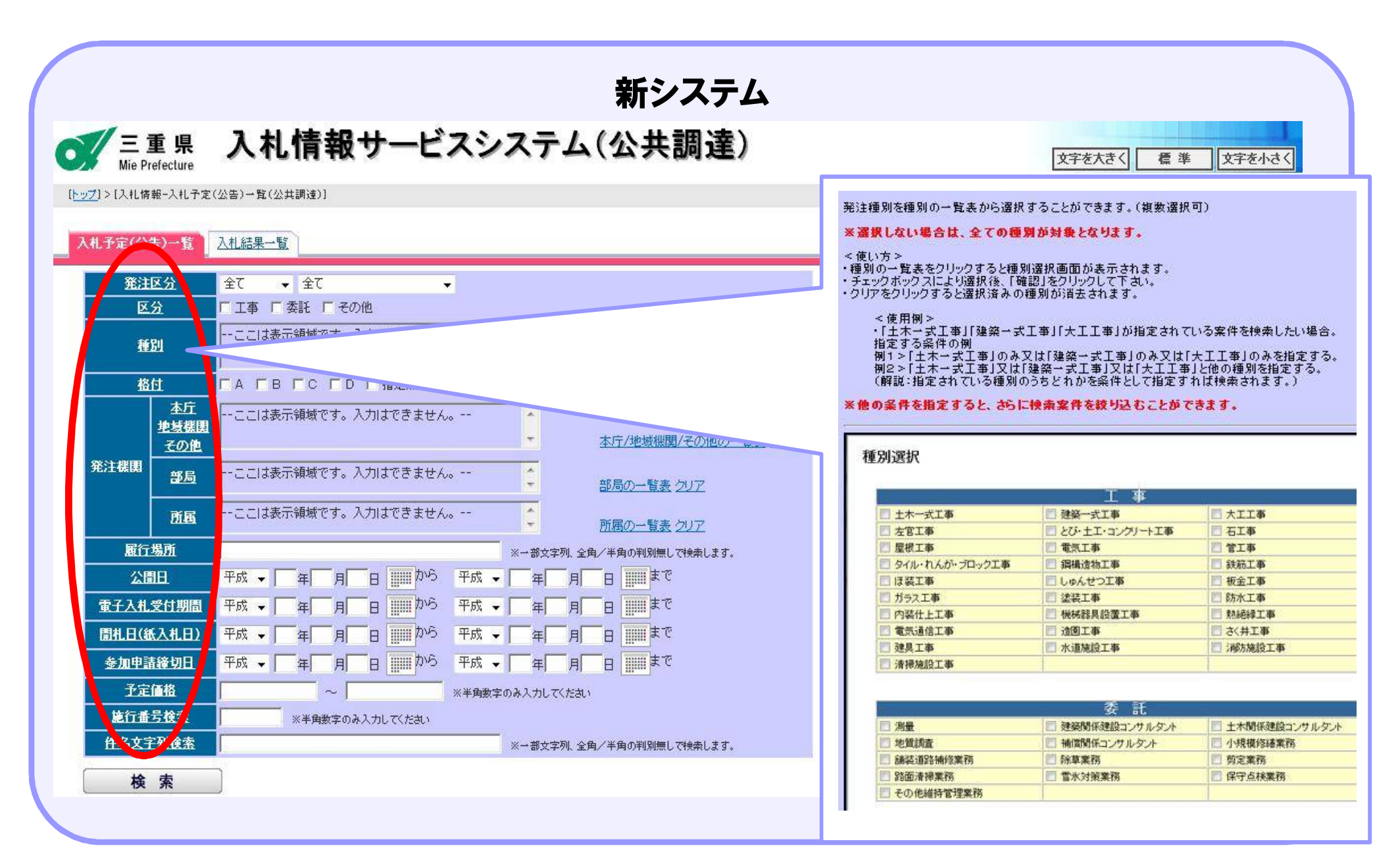

### 2-4-4.入札予定公告一覧(発注区分)

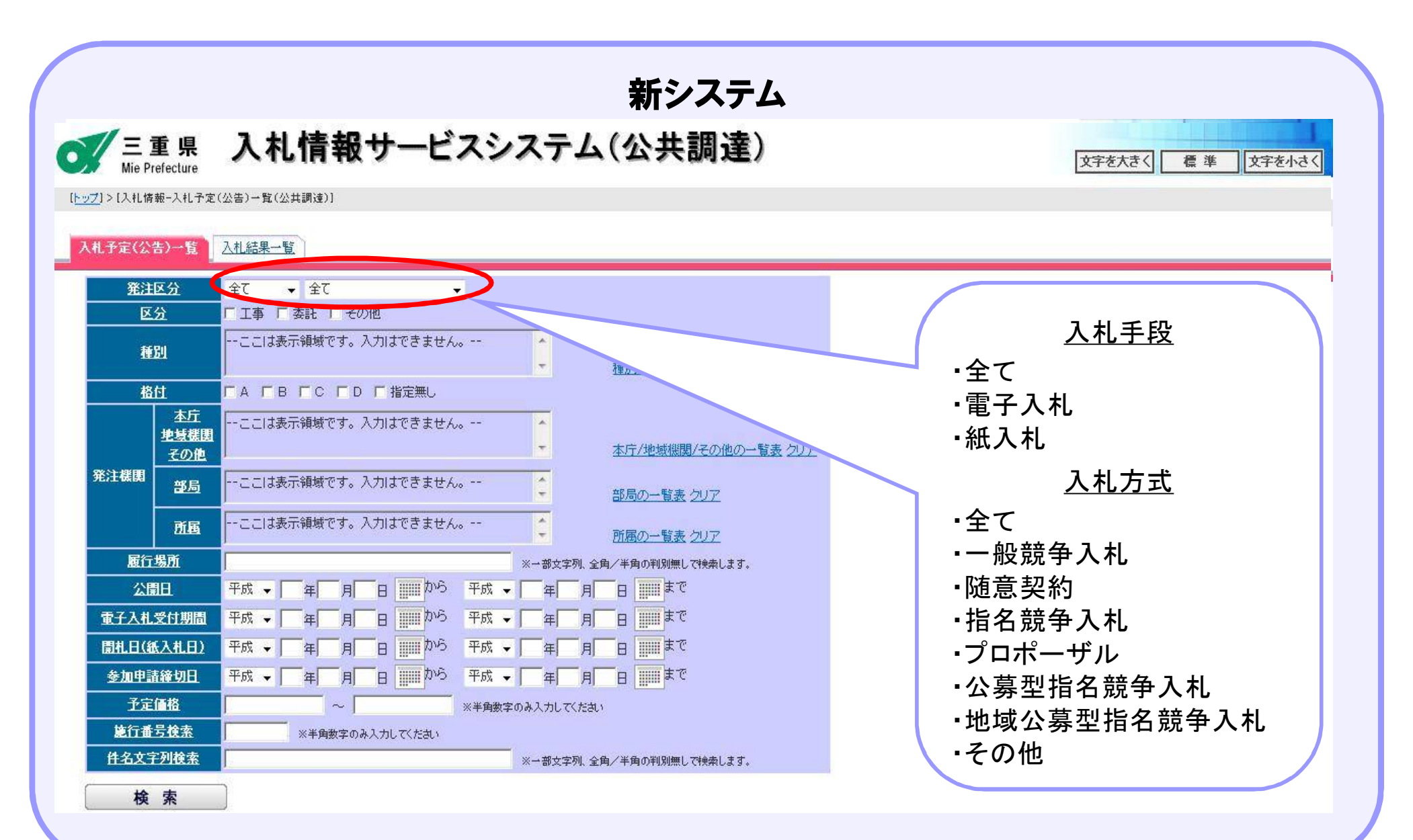

### 2-4-5.入札予定公告一覧(日付入力)

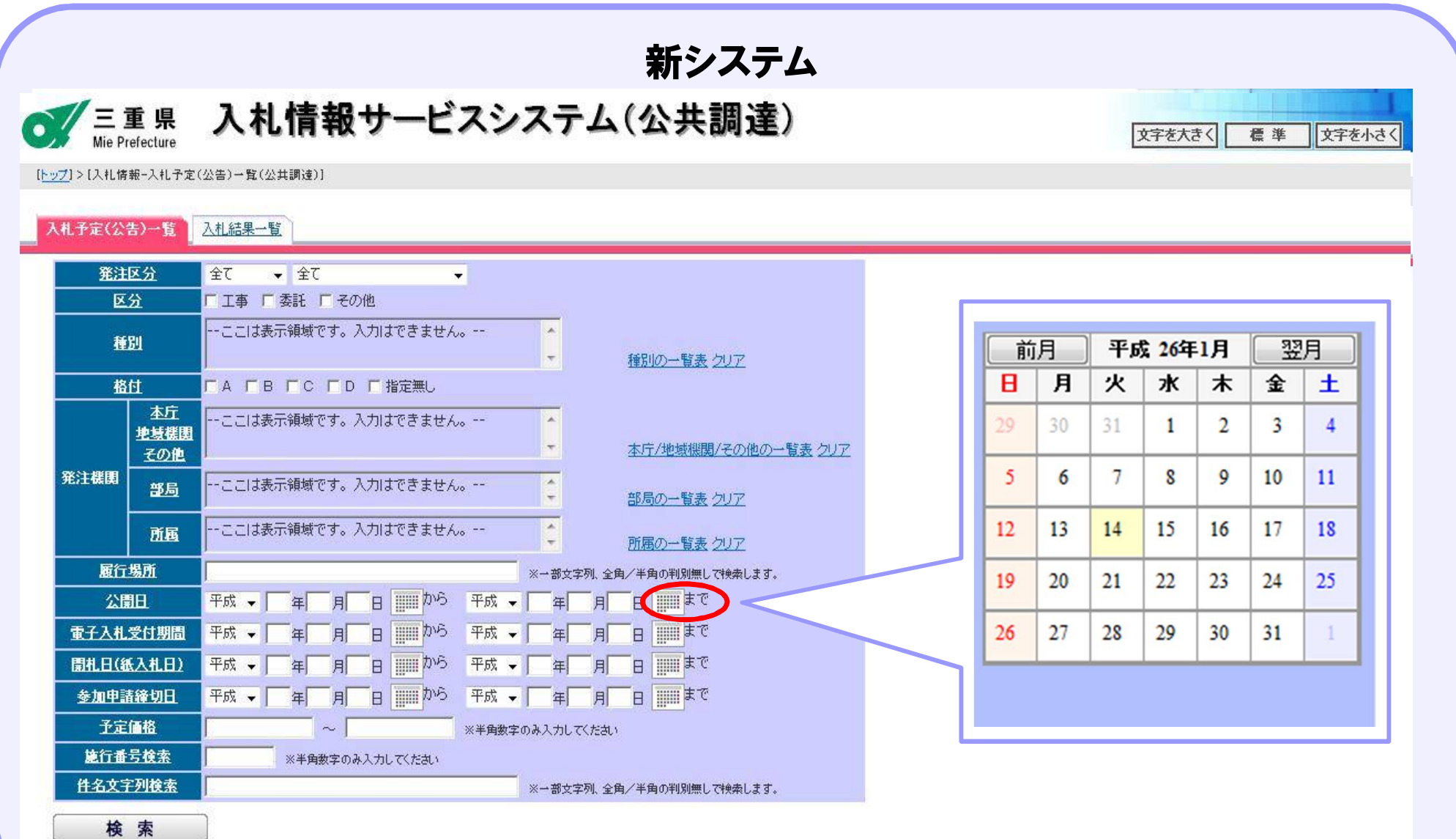

### 2-4-6.入札予定公告一覧(検索例)

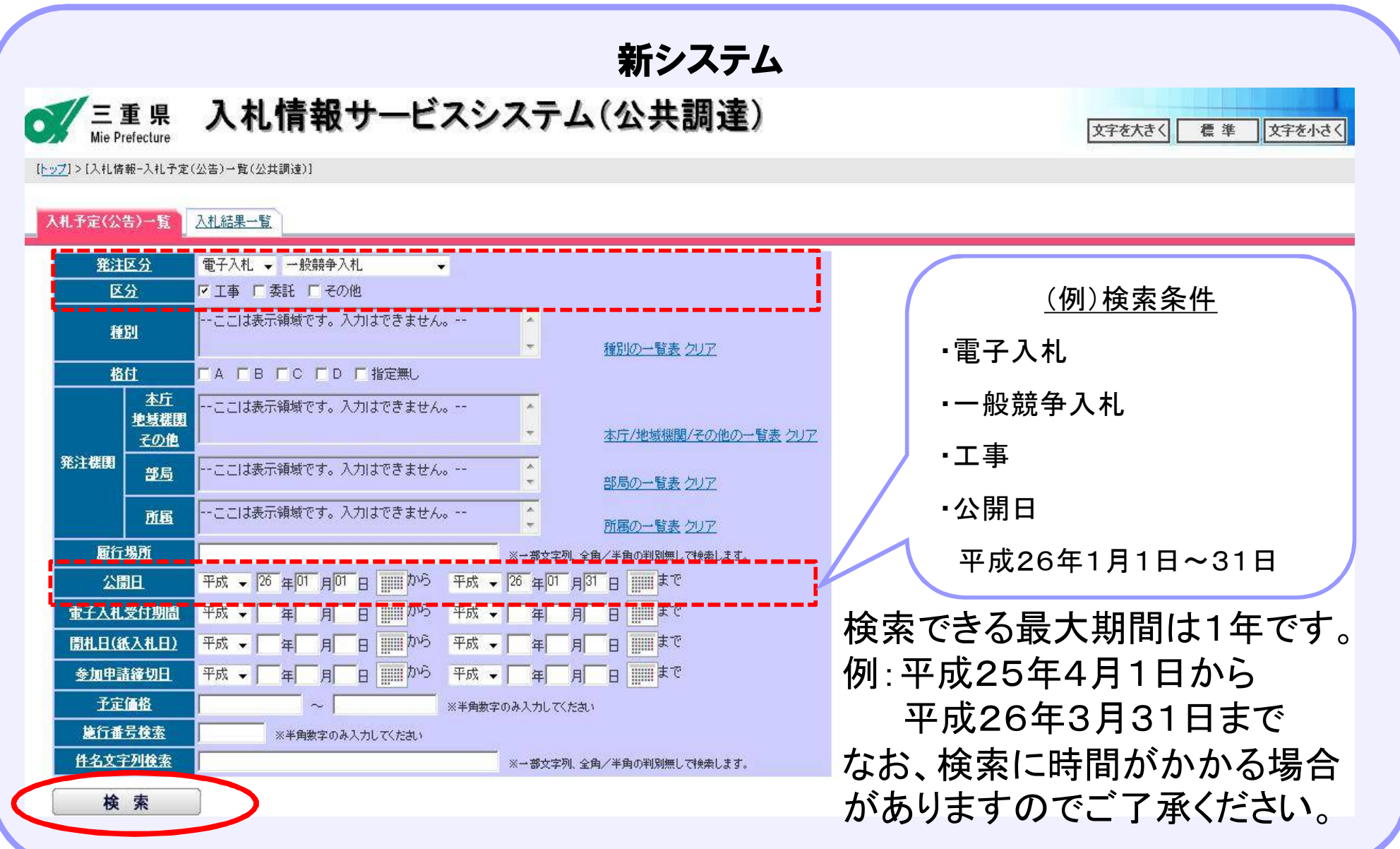

### 2-4-7.検索結果

新システム

公開日 ▼ ●昇順 ●降順

(全9件) 10 ▼件数码

 $(1/1 \times -3)$ 

「案件名称」を押下すると別画面にて案件詳細を参照できます。

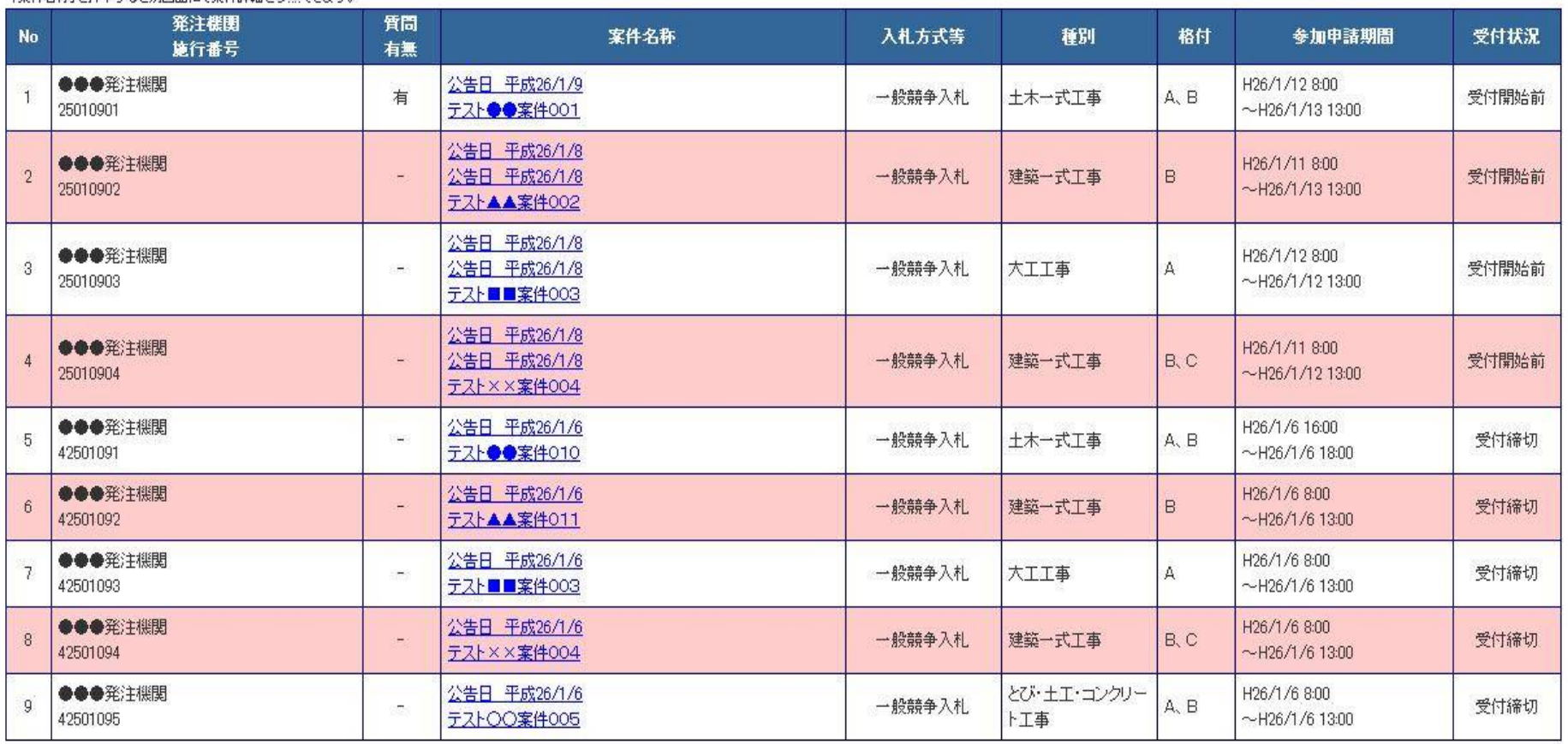

### 2-4-8.検索結果(表示順変更)

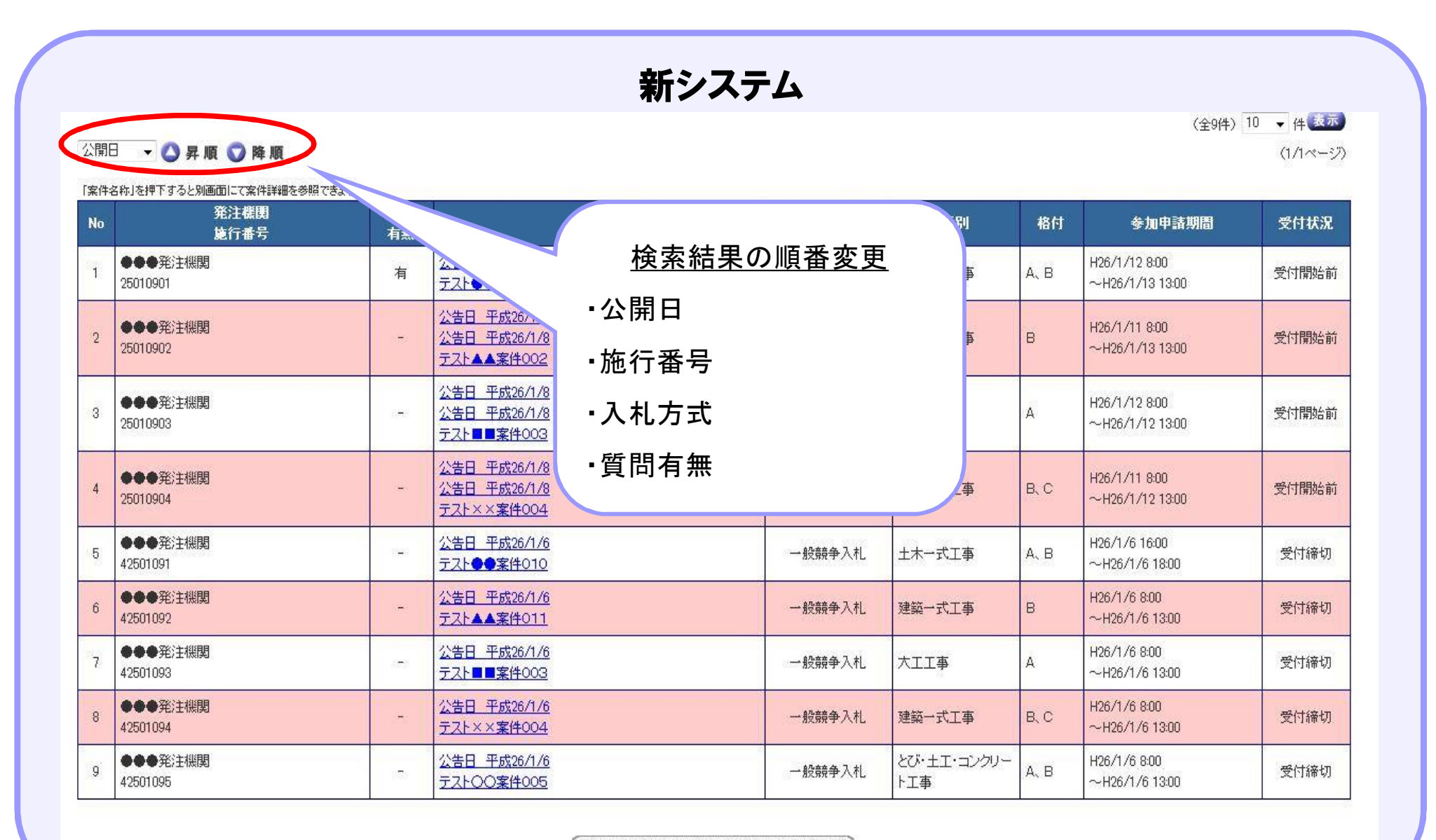

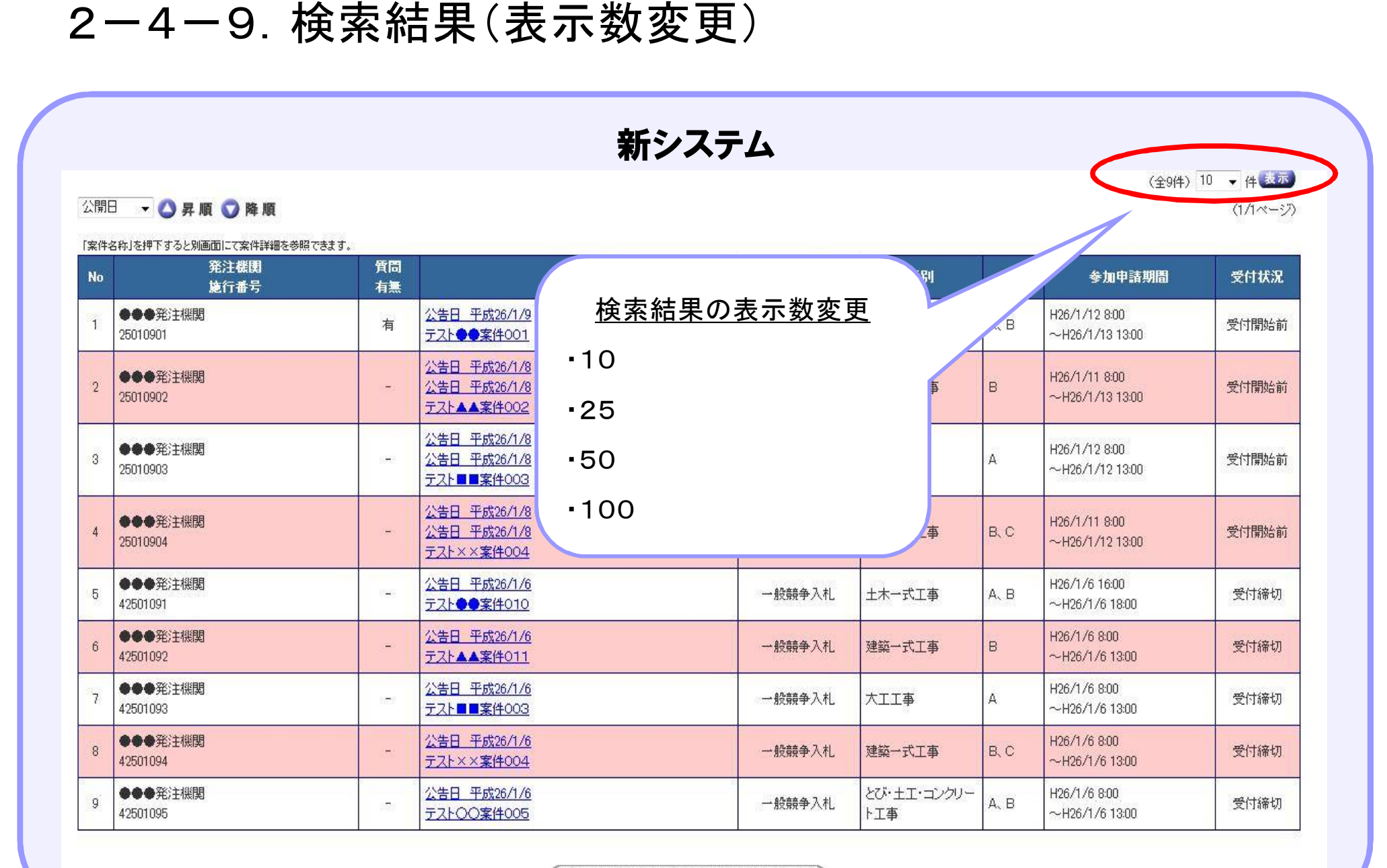

### 2-4-10.検索結果(質問の有無)

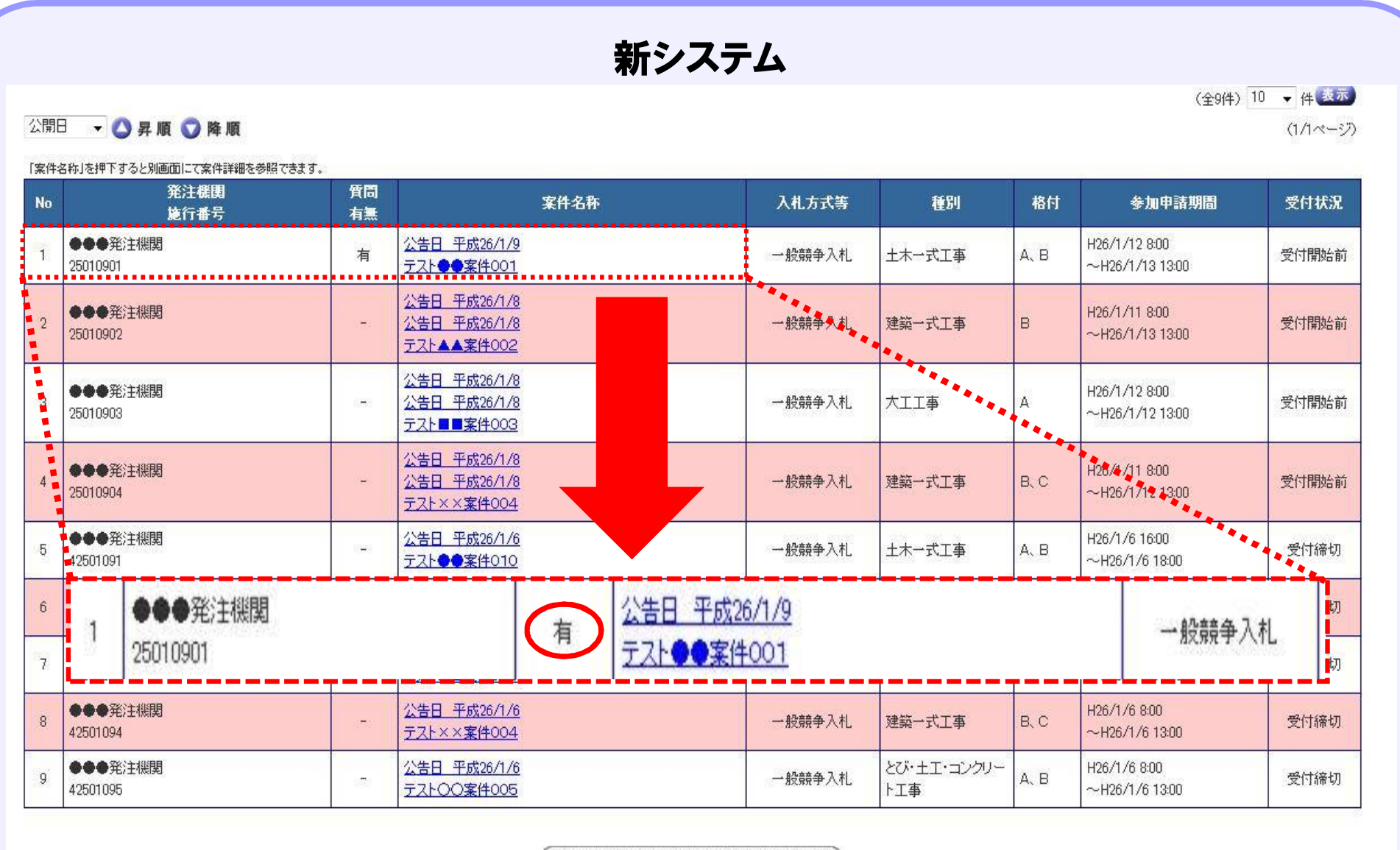

電子調達システムトップページへ戻る

23

### 2-4-11.検索結果(詳細情報)

新システム (全9件) 10 ▼ 件表示 公開日 ▼△昇順●降順  $(1/1 \times -3)$ 「案件名称」を押下すると別画面にて案件詳細を参照できます。 発注機関 質問 **No** 案件名称 入札方式等 種別 格付 参加申請期間 受付状況 施行番号 有無 公告日 平成26/1/9 ●●●辛注機関 入札予定(公告)詳細情報 有 25010901 テスト●●案件001 文字を大きく 標準 文字を小さく 公告日 平成26/1/8 ●●●辛注機関  $\overline{2}$ 公告日 平成26/1/8  $\omega$ 施行番号 25010901 25010902 テスト▲▲案件002 公開開始日 平成26年1月9日 ●●●発注機関 | 公告日 平成26/1/8<br>| テスト■■案件003|| エ事番号/工事名 | テスト●●案件001<br>| 公告日 平成26/1/8<br>| 公告日 平成26/1/8<br>| テスト××案件004|| | 概要 | テスト案件概要 | テストン×案件004|  $\mathcal{R}$ .<br>Se 25010903 ●●●辛注機関  $\Lambda$  $\blacksquare$ 25010904 契約の日から100日間 履行期間 ◆◆◆発注機関 公告日 平成26/1/6  $-5$ S. 42501091 テスト●●案件010 予定価格(税込み) 1,050,000円 ●●●発注機関 公告日 平成26/1/6 電子入札 入札手段  $6$ цÚ. テスト▲▲案件011 42501092 入札方式 一般競争入札 公告日 平成26/1/6 ●●●発注機関  $7$  $\frac{1}{2}$ 落札方式 42501093 テスト■■案件003 価格競争 ●●●発注機関 公告日 平成26/1/6 契約方式 通常  $\overline{8}$  $\frac{1}{2}$ 42501094 テスト××案件004 種別 土木一式工事 ●●●発注機関 公告日 平成26/1/6  $9$  $FAJ,FBJ$ 95 格付 42501095 テスト〇〇案件005

### 2-4-12. 詳細情報(文字の拡大・縮小)

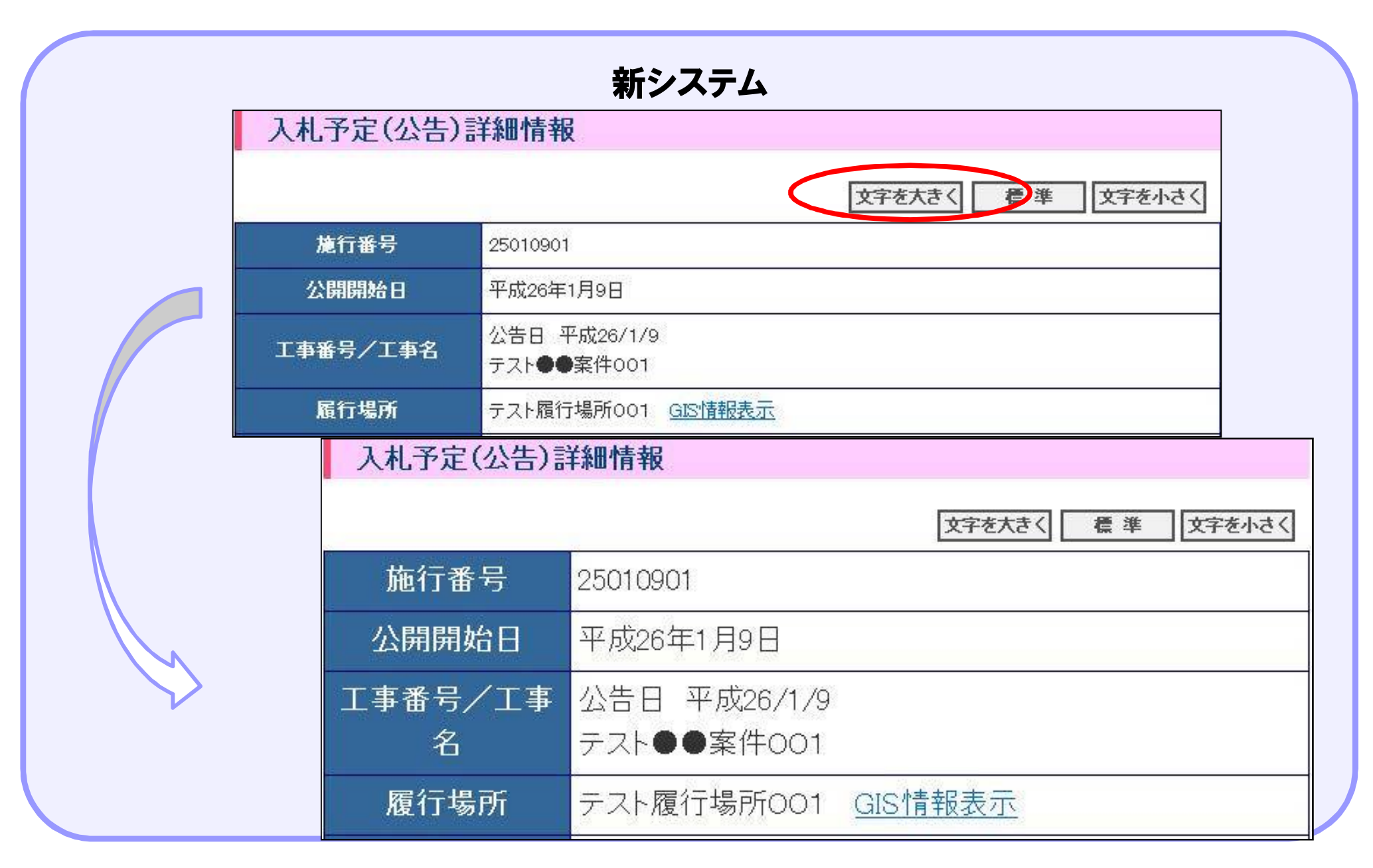

### 2-4-13.詳細情報(履行場所地図)

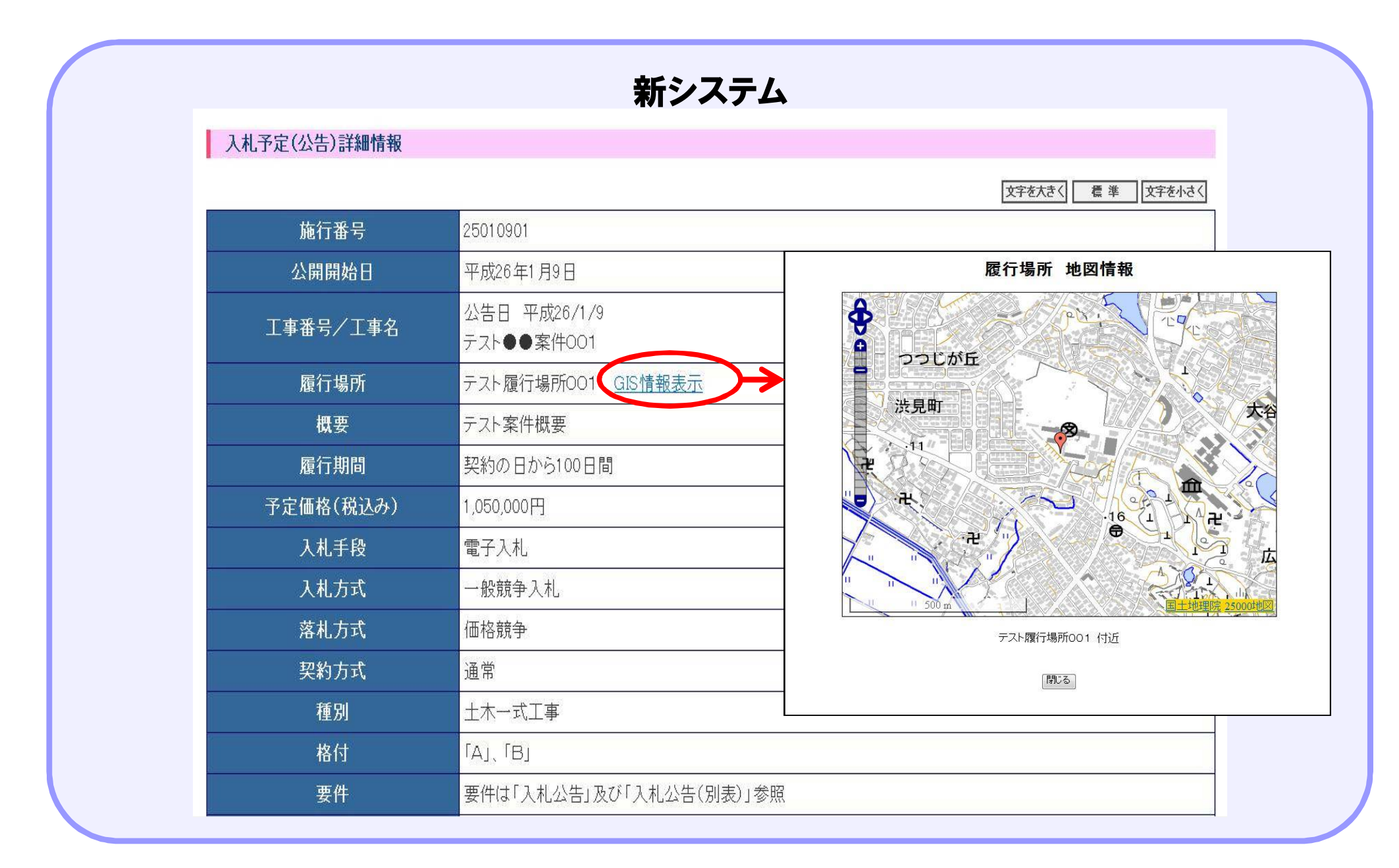

## 2-4-14. 詳細情報(電子入札システムへ)

### 新システム

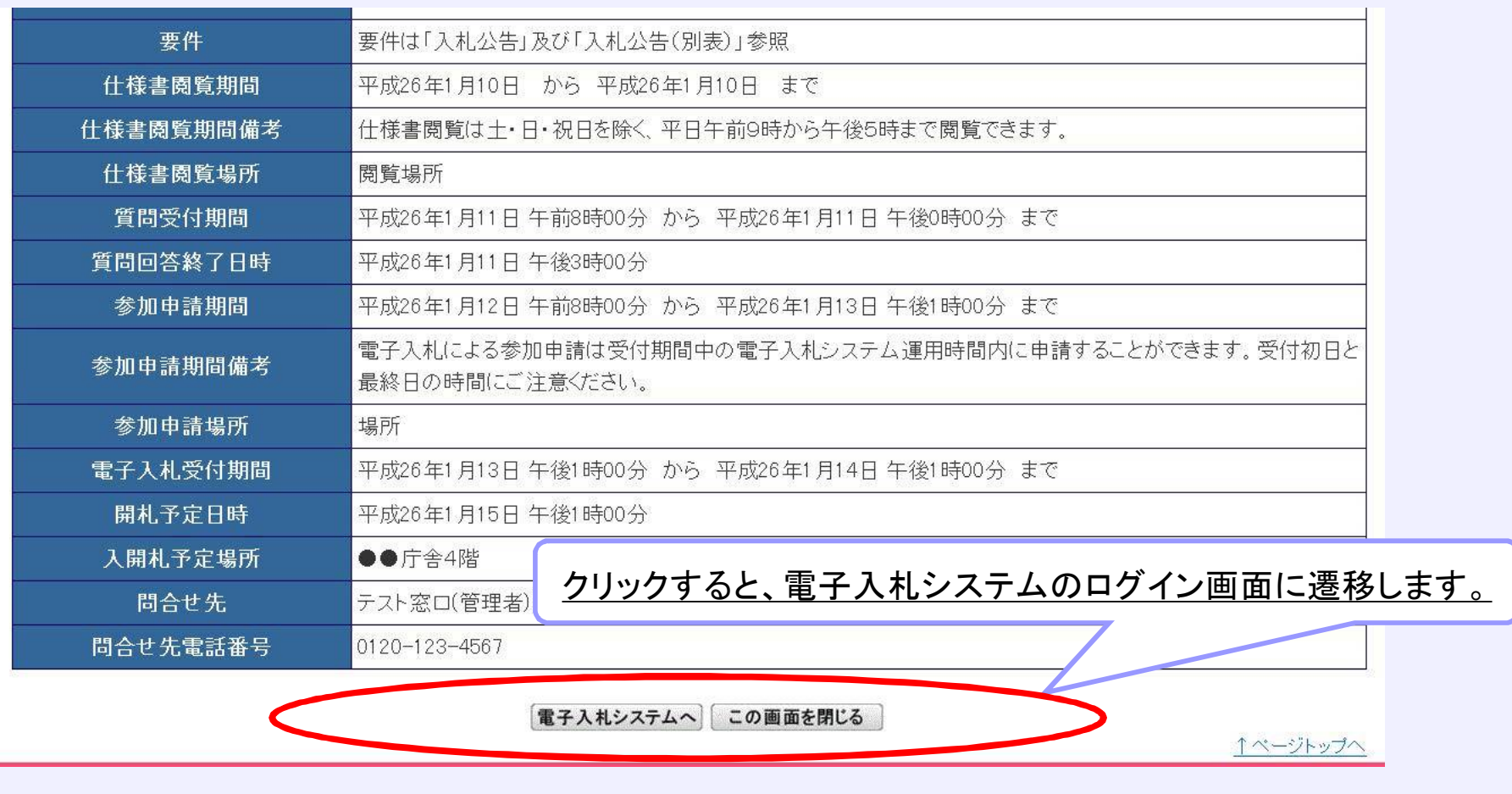

### 2-5. 入札情報サービスシステム

# 最新入札公告情報・最新入札結果情報 (現行システムとの違い)

### 2-5-1. 最新入札公告情報·最新入札結果情報(現行画面)

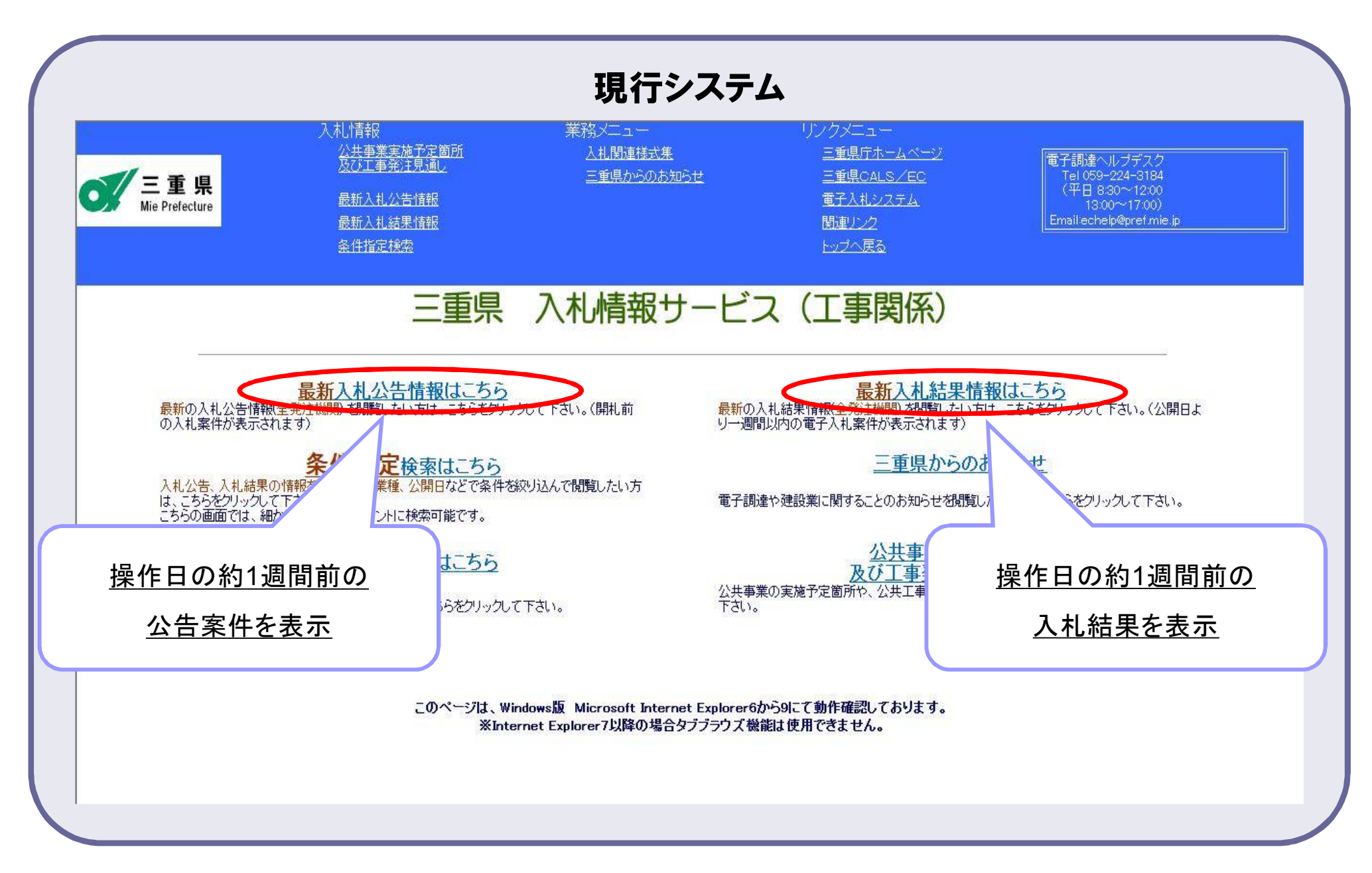

### 2-5-2.最新入札公告情報(代替処理)

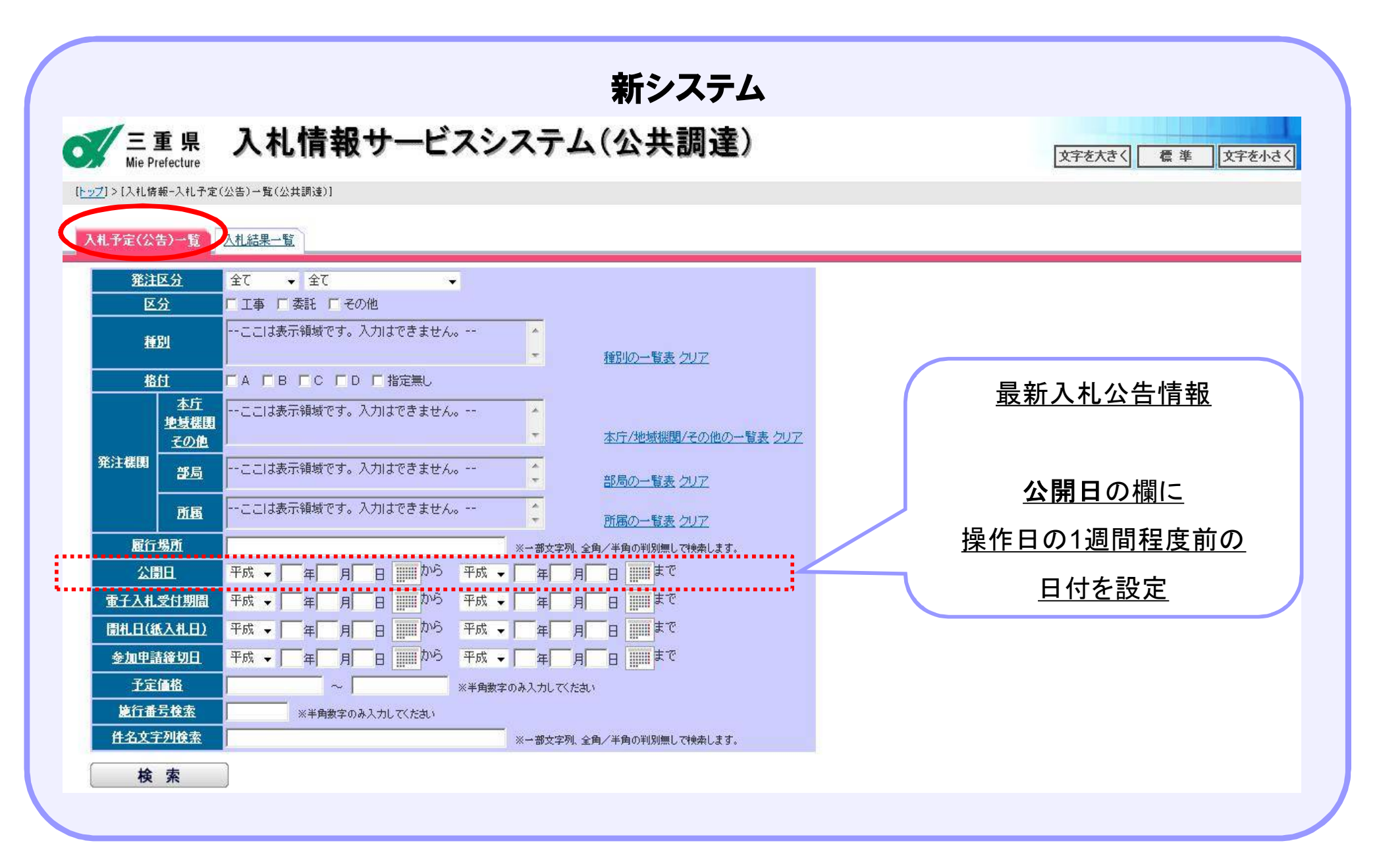

### 2-5-2. 最新入札公告情報(代替処理の例)

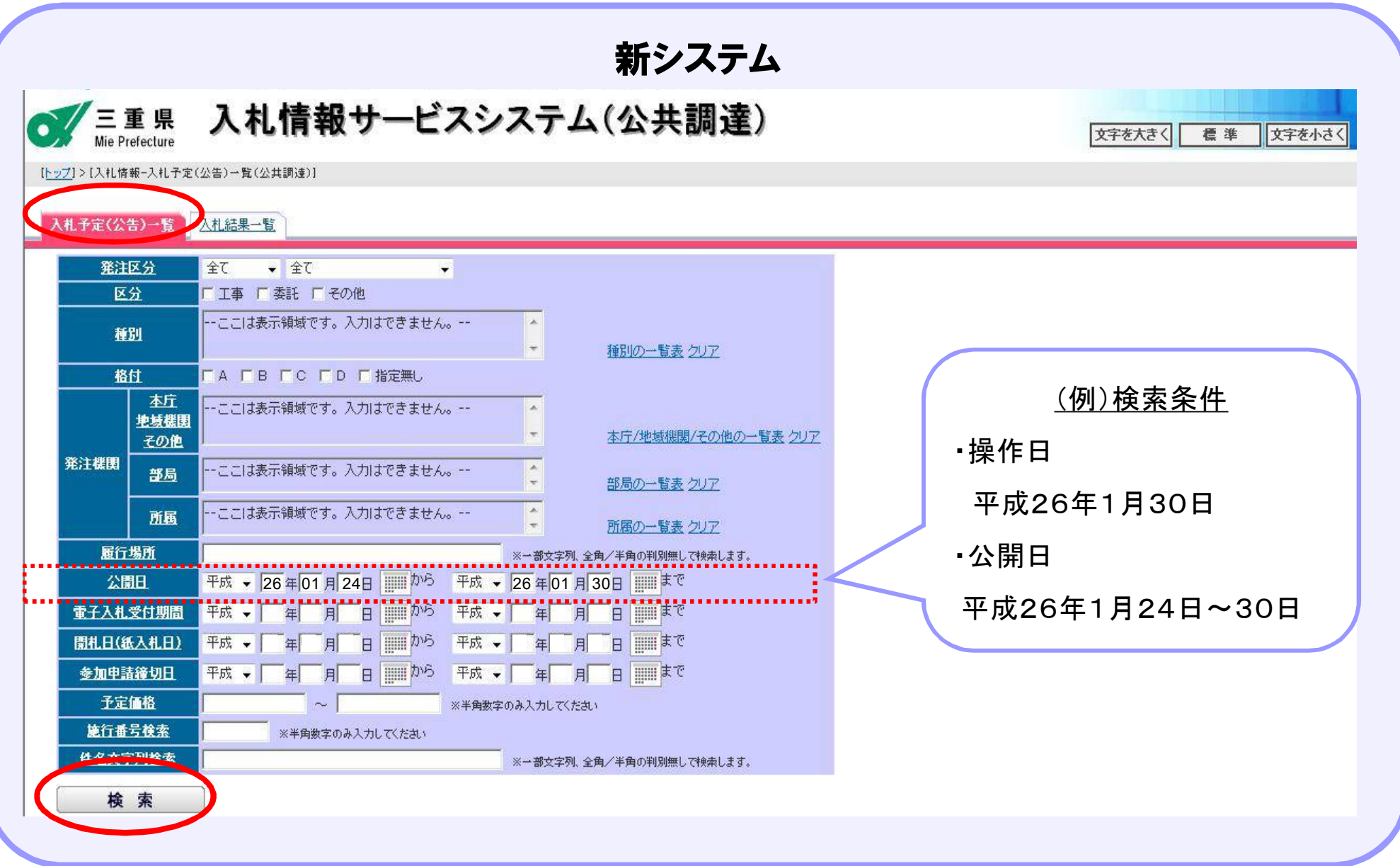

### 2-5-2. 最新入札公告情報(代替処理の検索結果)

新システム

(全4件) 10 ▼ 件 表示

(1/1ページ)

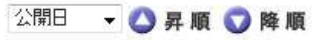

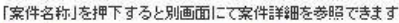

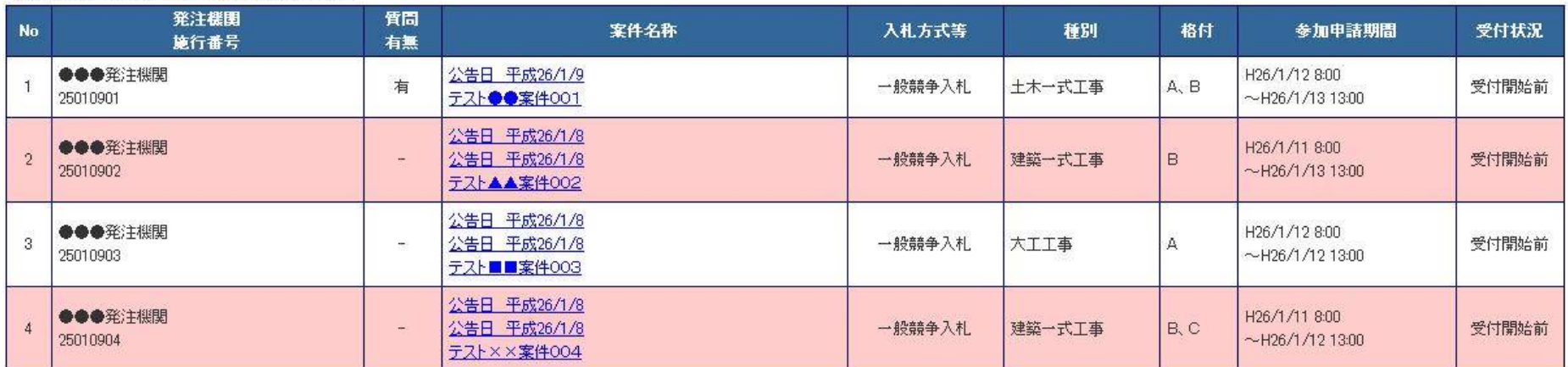

電子調達システムトップページへ戻る

↑ページトップへ

### 2-5-3.最新入札結果情報(代替処理)

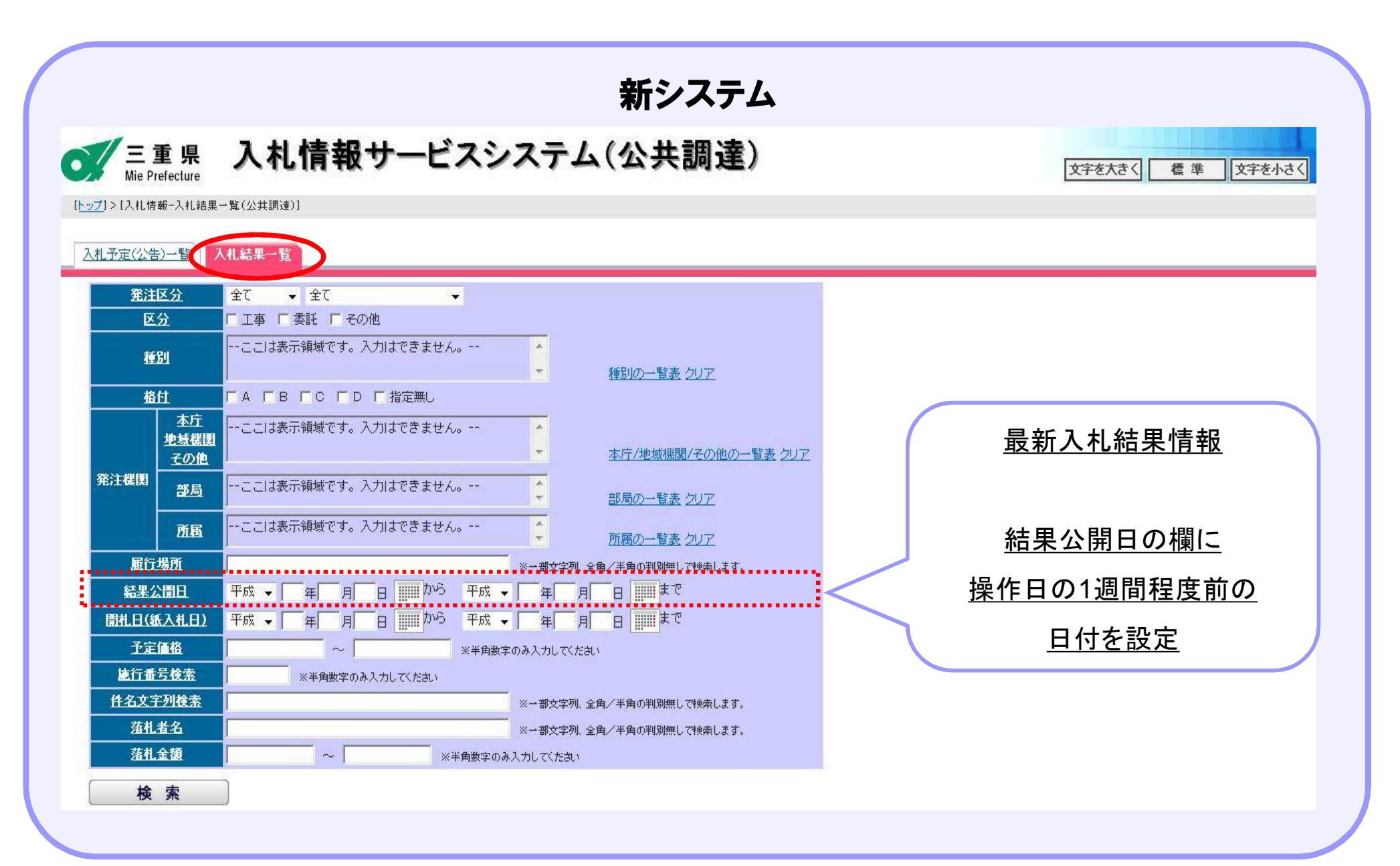

### 2-5-3. 最新入札結果情報(代替処理の例)

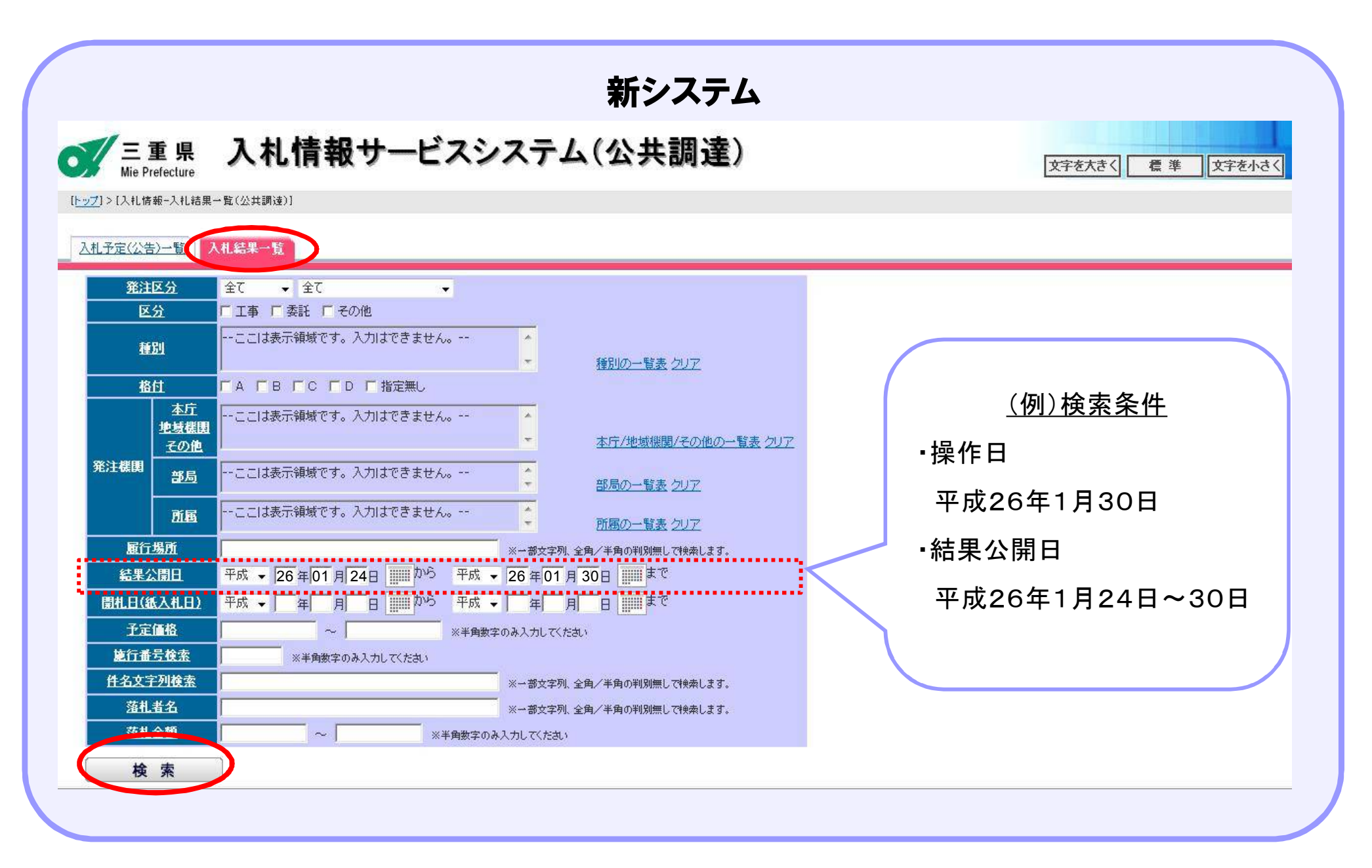

### 2-5-3. 最新入札結果情報(代替処理の検索結果)

新システム (全4件) 10 ▼ 件 表示 開札日 ▼ 2昇順 2降順 (1/1ページ) 「案件名称」を押下すると別画面にて結果詳細を参照できます。 発注機関 落札金額(税込み) **No** 案件名称 開札日 落札者名 施行番号 評価値 ●●●発注機関 64,800円  $\overline{1}$ テスト●●案件 H26/2/1 工事テスト業者02 25122701 一点 ●●●発注機関 1,080,000円  $\overline{2}$ テスト●●案件  $H26/1/6$ 工事テスト業者01 14011404 一点 ●●●発注機関 一円  $\overline{3}$ テスト●●案件  $H26/1/6$ 14011405 一点 ●●●発注機関 5,400,000円  $\overline{4}$ テスト●●案件  $H26/1/4$ 工事テスト業者01

電子調達システムトップページへ戻る

14011403

イベージトップへ

 $-5$ 

# 電子入札システム
目次

- 3-1. 現行システムとの違い
- 3-2. 入札方式について
- 3-3. 質問回答機能について
- 3-4. 技術資料提出機能について
- 3-5. プロポーザル方式について

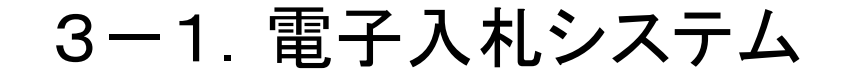

### 電子入札システム (現行システムとの違い)

#### 3-1-1. 電子入札システム(現行システムとの違い:システム機能)

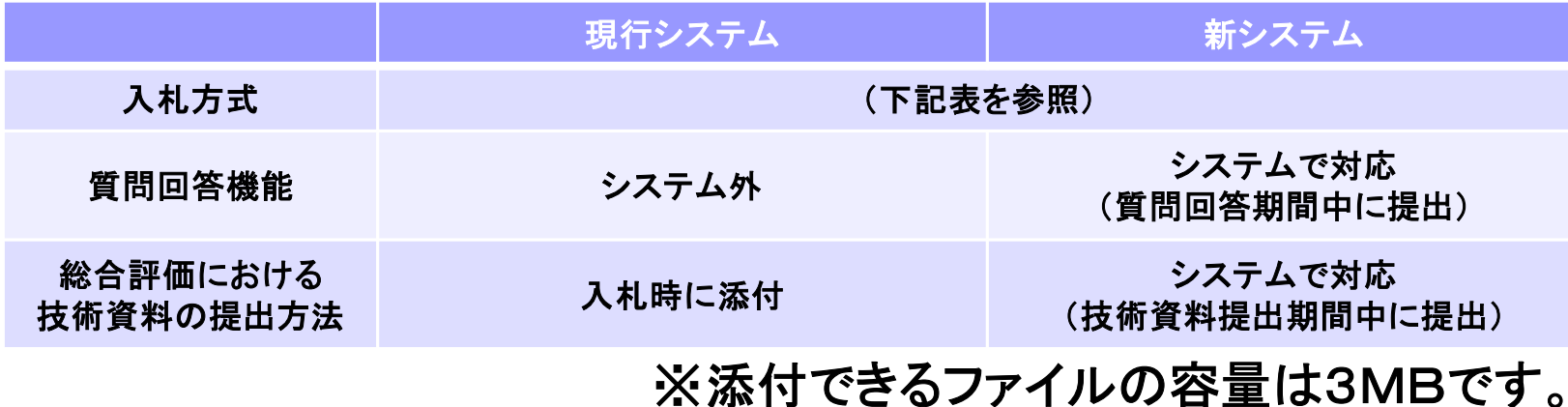

| 入札方式           | │現行∣<br>システム | 新<br>システム      | 新システムにおける追加機能  |                       |                     |
|----------------|--------------|----------------|----------------|-----------------------|---------------------|
|                |              |                | 質問回答<br>機能     | 総合評価における<br>技術資料の提出方法 | 電子くじにおける<br>計算方法の変更 |
| 一般競争<br>(価格)   | $\Omega$     | $\Omega$       | $\overline{O}$ |                       | O                   |
| 一般競争<br>(総合評価) | $\Omega$     | $\Omega$       | O              | $\Omega$              |                     |
| 指名競争<br>(価格)   | $\Omega$     | $\Omega$       | O              |                       |                     |
| 指名競争<br>(総合評価) |              | $\Omega$       | O              | $\Omega$              | $\Omega$            |
| 随意契約           |              | $\Omega$       | $\bigcirc$     |                       | $\Omega$            |
| プロポーザル         |              | $\overline{O}$ | $\overline{O}$ |                       |                     |

<sup>○:</sup>対象、-:対象外

#### 3-1-2. 電子入札システム(現行システムとの違い:環境)

動作推奨環境

動作推奨環境は、県ホームページをご参照ください。 なお、Windows XP に関しては除外する予定です。

#### 自動配信メールアドレスの変更

システムから送信されるメールアドレスが変わります。 自動振り分け設定や迷惑メール除外設定をしている場合、 設定を変更してください。

現行システムメールアドレス : ecserver@pref.mie.jp 新システムメールアドレス : mie-ebid@gprime-ebid.jp

### 3-1-2. 電子入札システム(現行システムとの違い:環境)

#### インターネットエクスプローラの設定

ポップアップブロックの設定と信頼済みサイトの設定に以下のアドレスを許 可する必要があります。

新システム : gprime-ebid.jp

#### JAVAの設定

URLの変更に伴い、JAVAポリシーの設定を変更する必要があります。 (設定方法は各認証局によって異なります。)

- 現行システム : https://www.cals.pref.mie.lg.jp/CALS/
- 新システム : https://gprime-ebid.jp/24000/CALS/

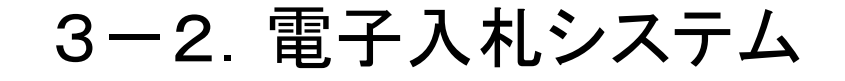

### 電子入札システム (入札方式について)

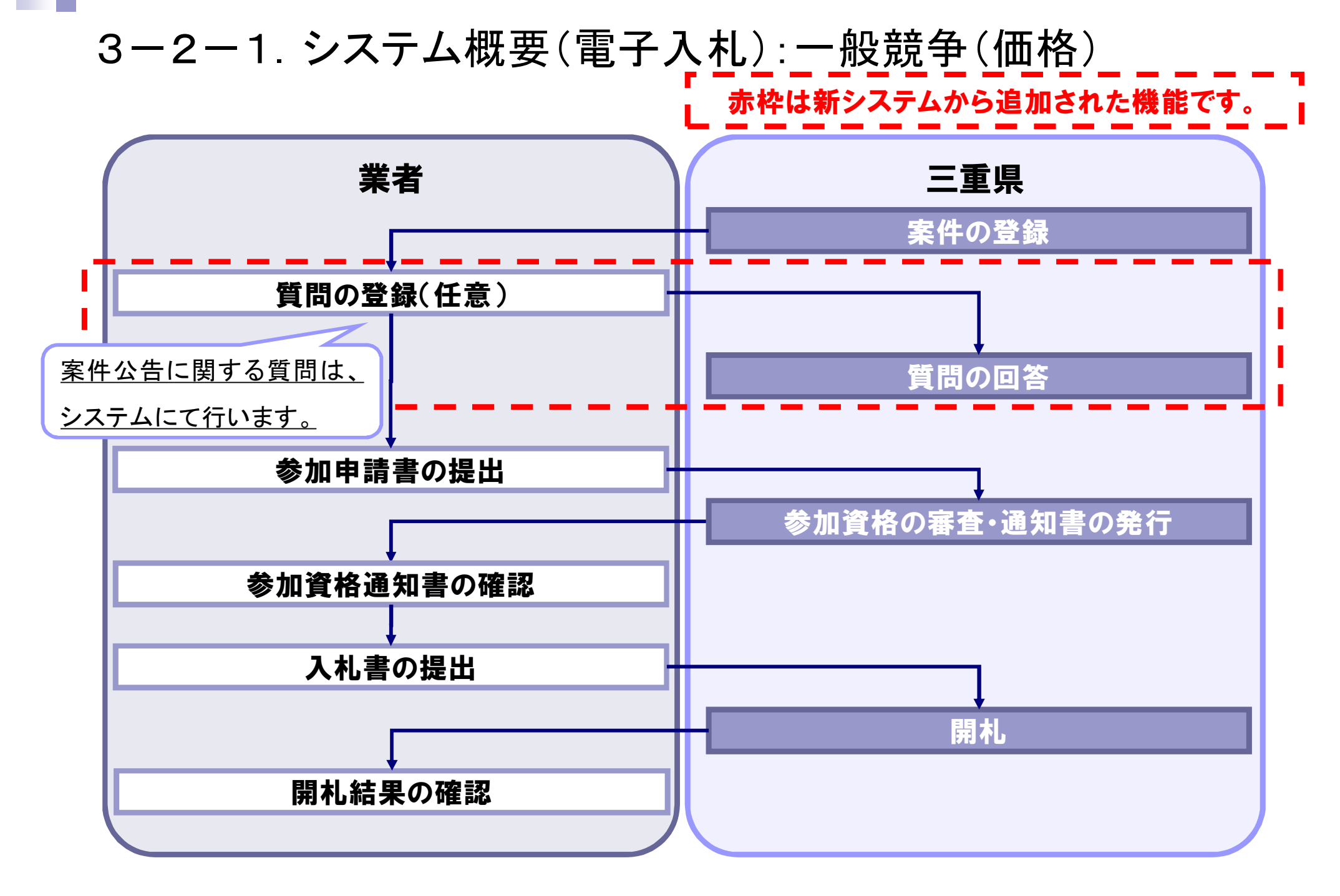

#### 43

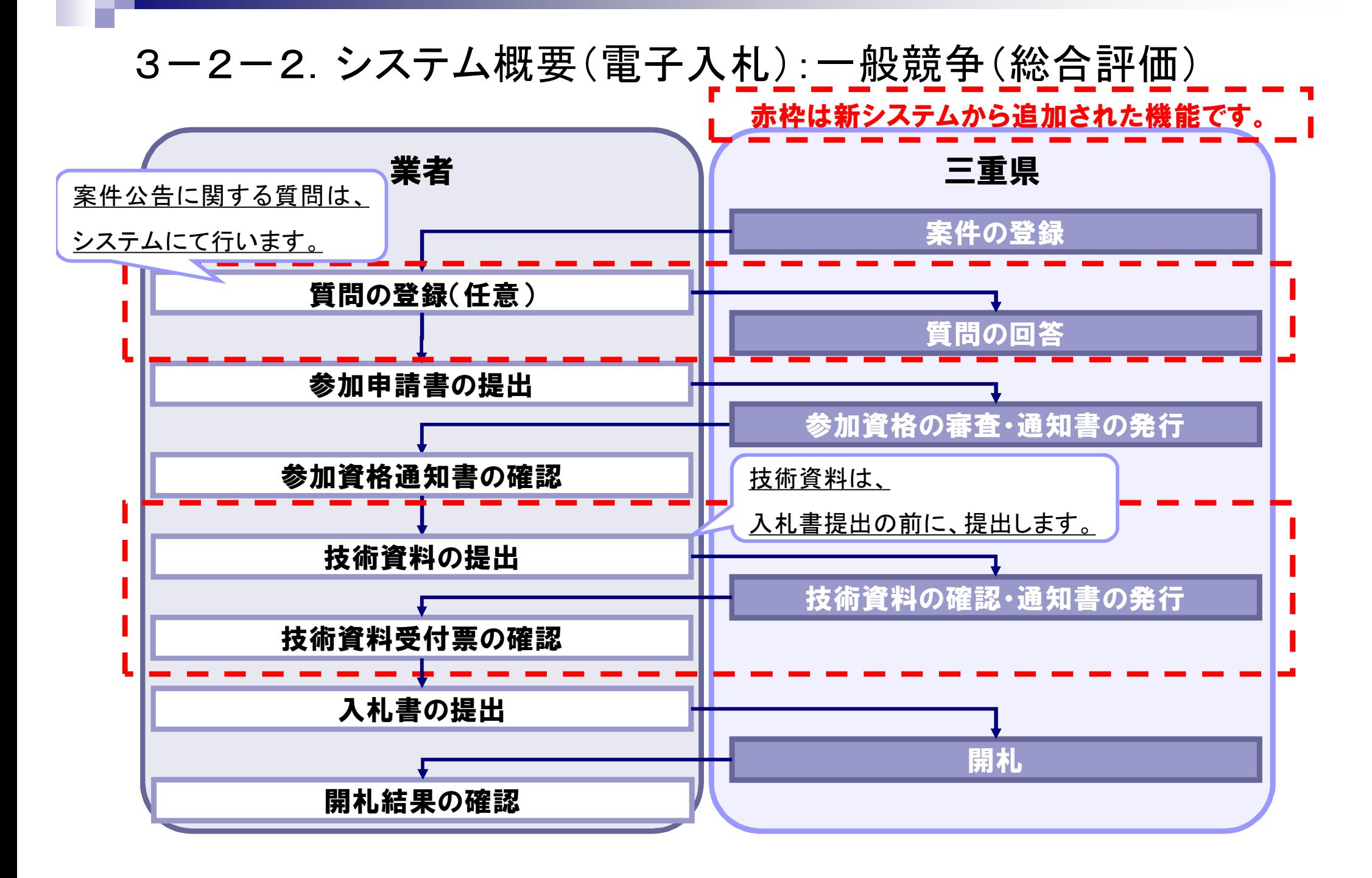

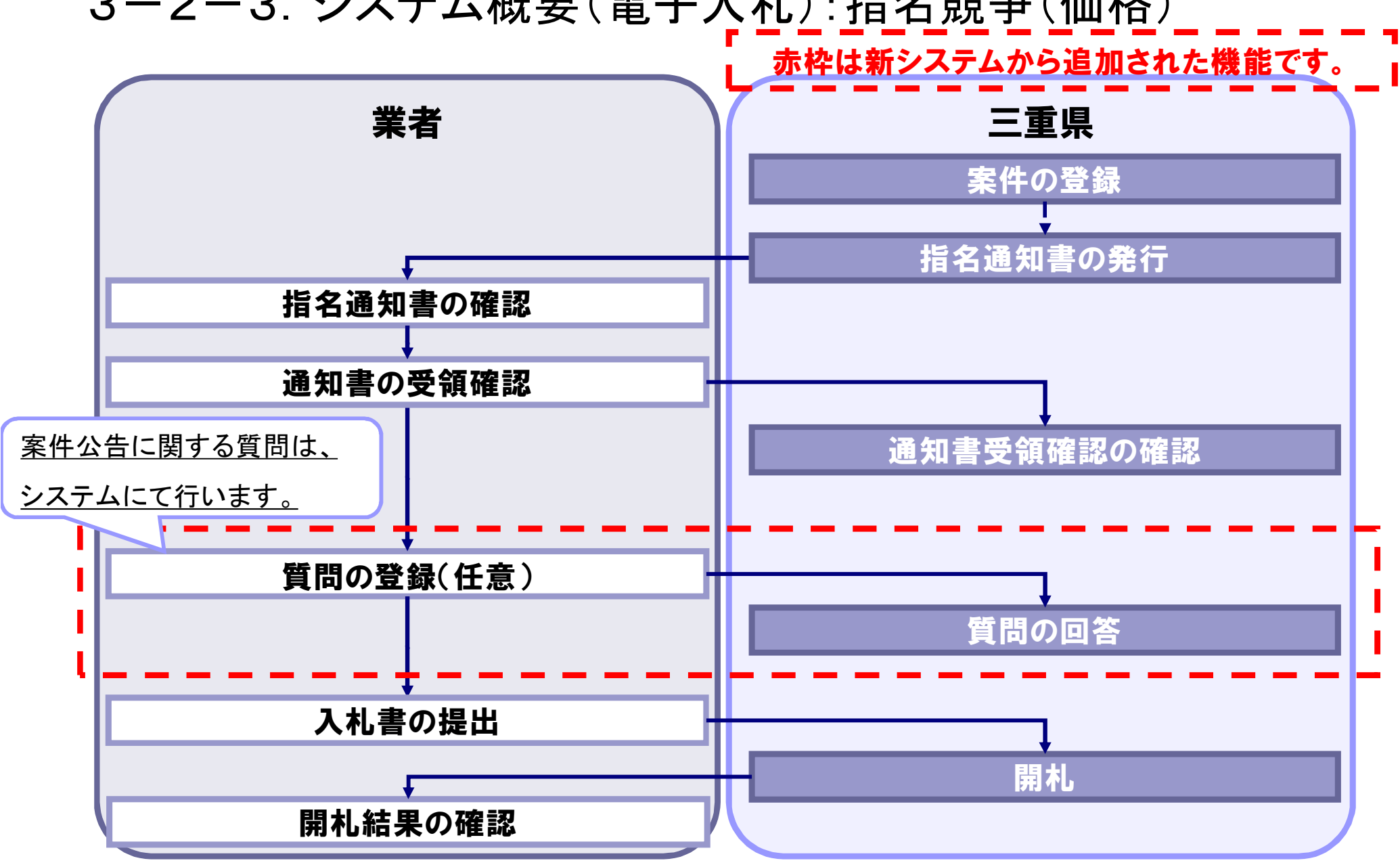

3-2-3. システム概要(電子入札):指名競争(価格)

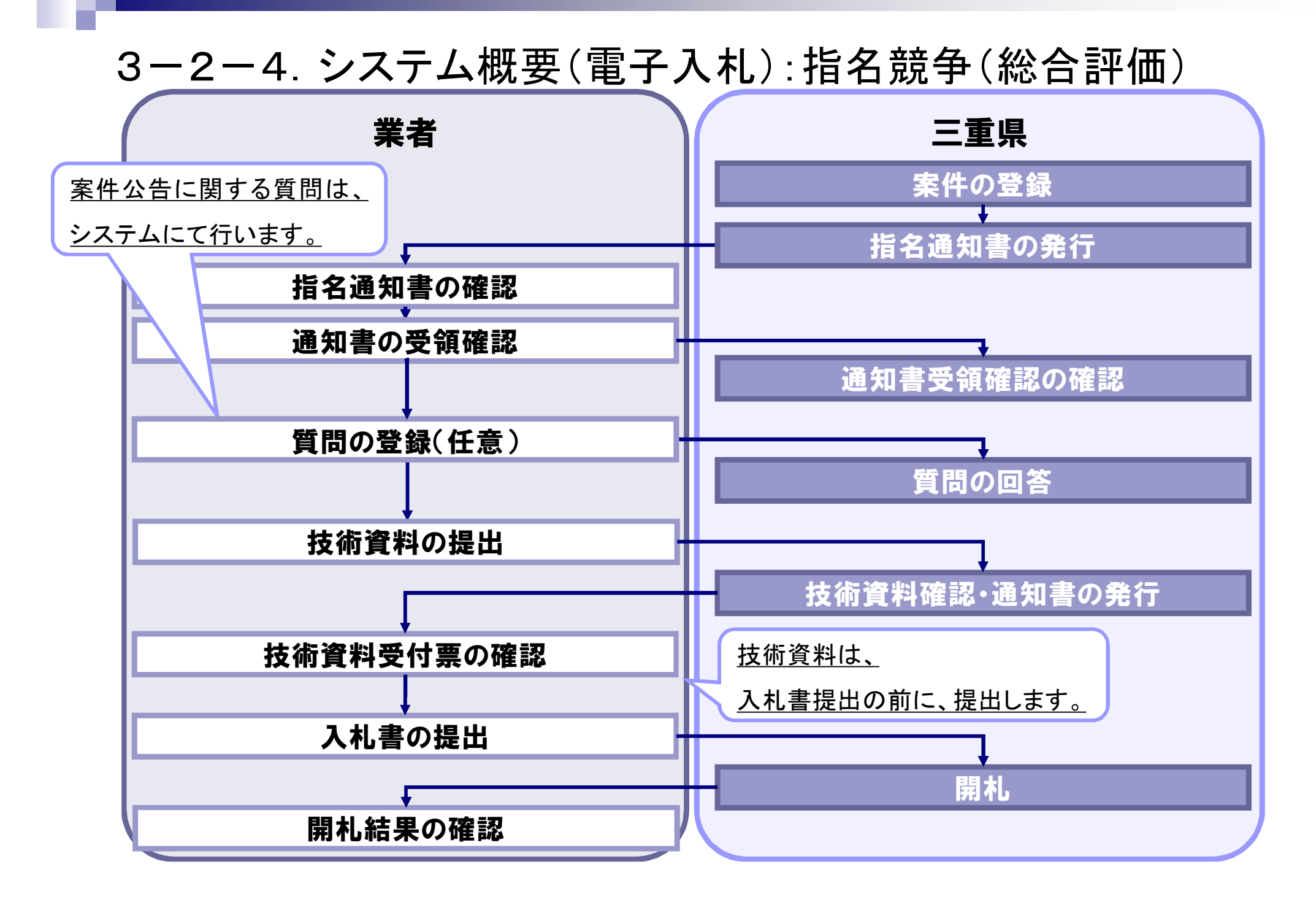

#### 3-2-5. システム概要(電子入札):随意契約

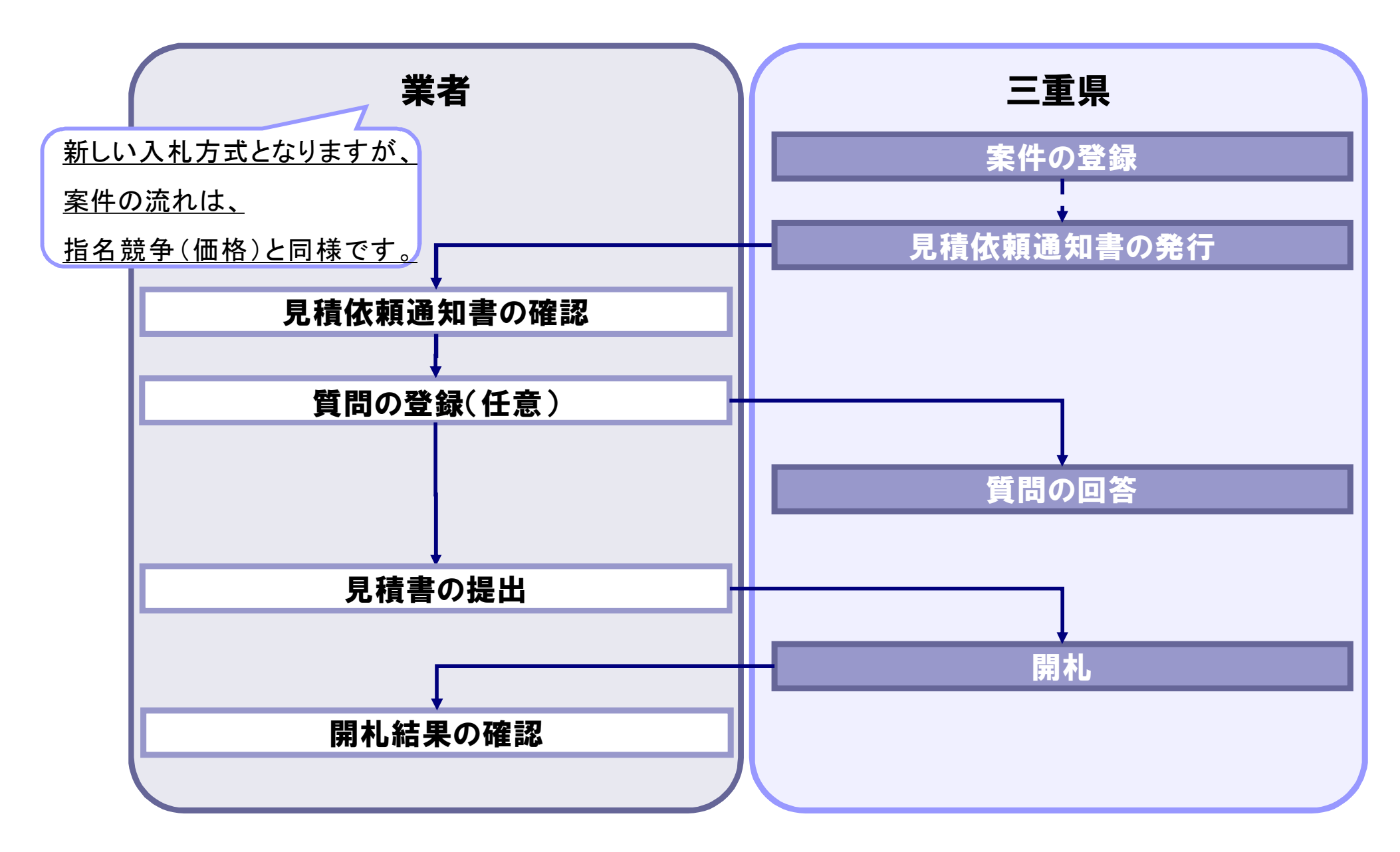

#### 3-2-6. システム概要(電子入札):プロポーザル

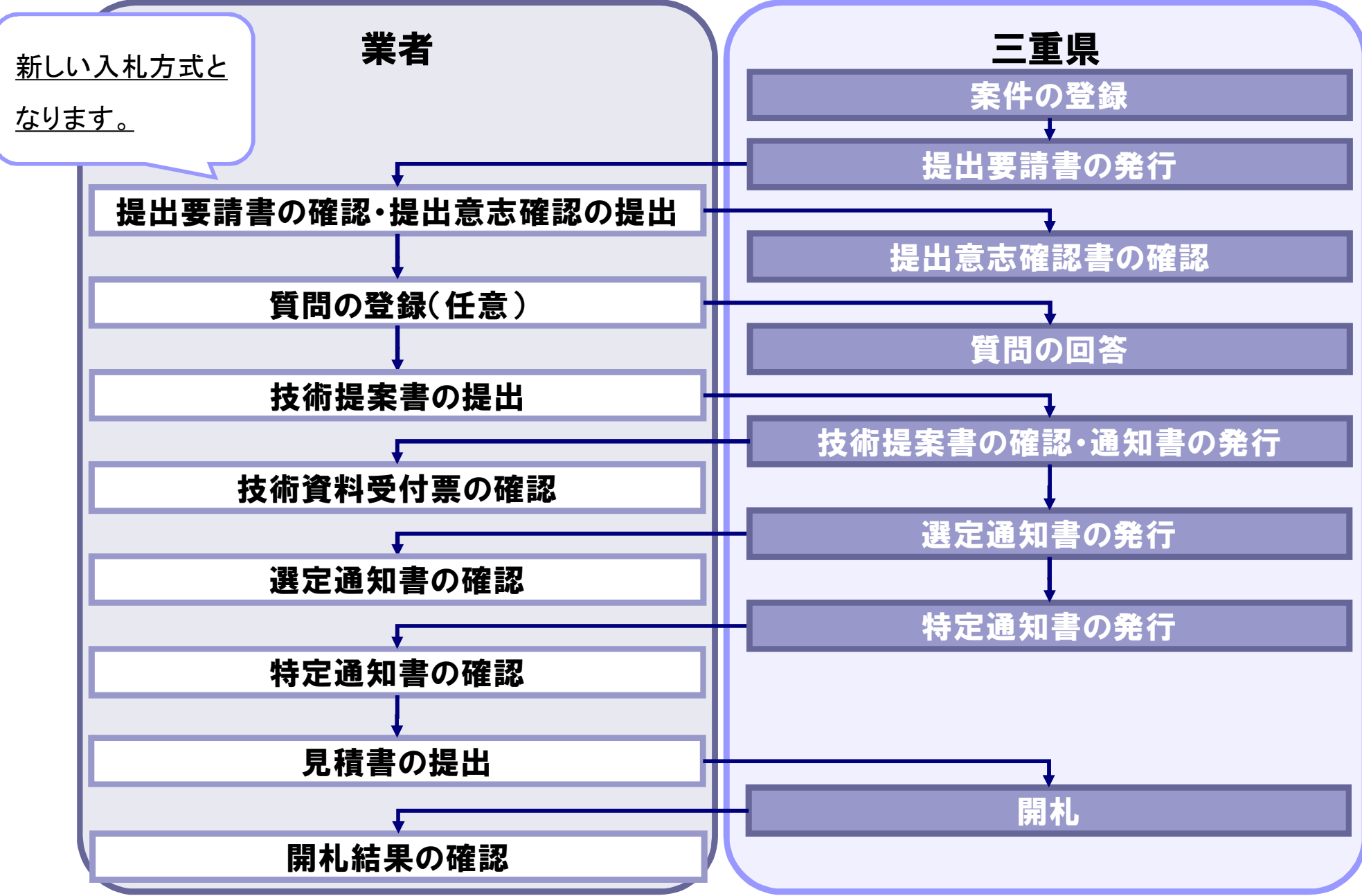

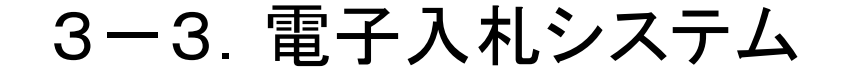

### 電子入札システム (質問回答機能について)

従来どおりFAXやメールでも受付できます。 (発注機関により異なる場合がありますので、ご確認ください) また、質問及び回答については、入札情報サービスにも掲示いたしますので、 どなたでも確認することができます。

3-3-1.質問回答機能

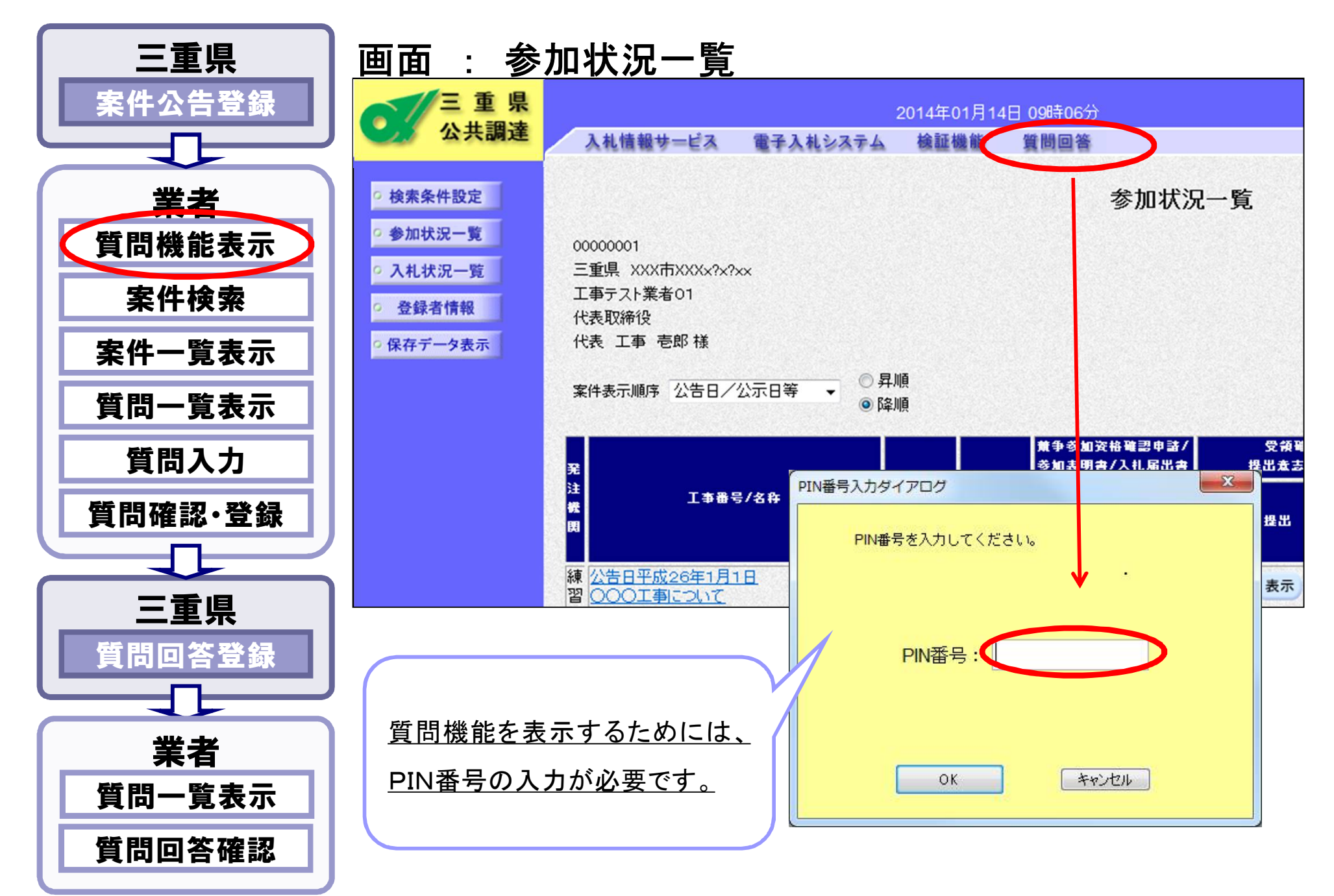

3-3-2.質問回答機能

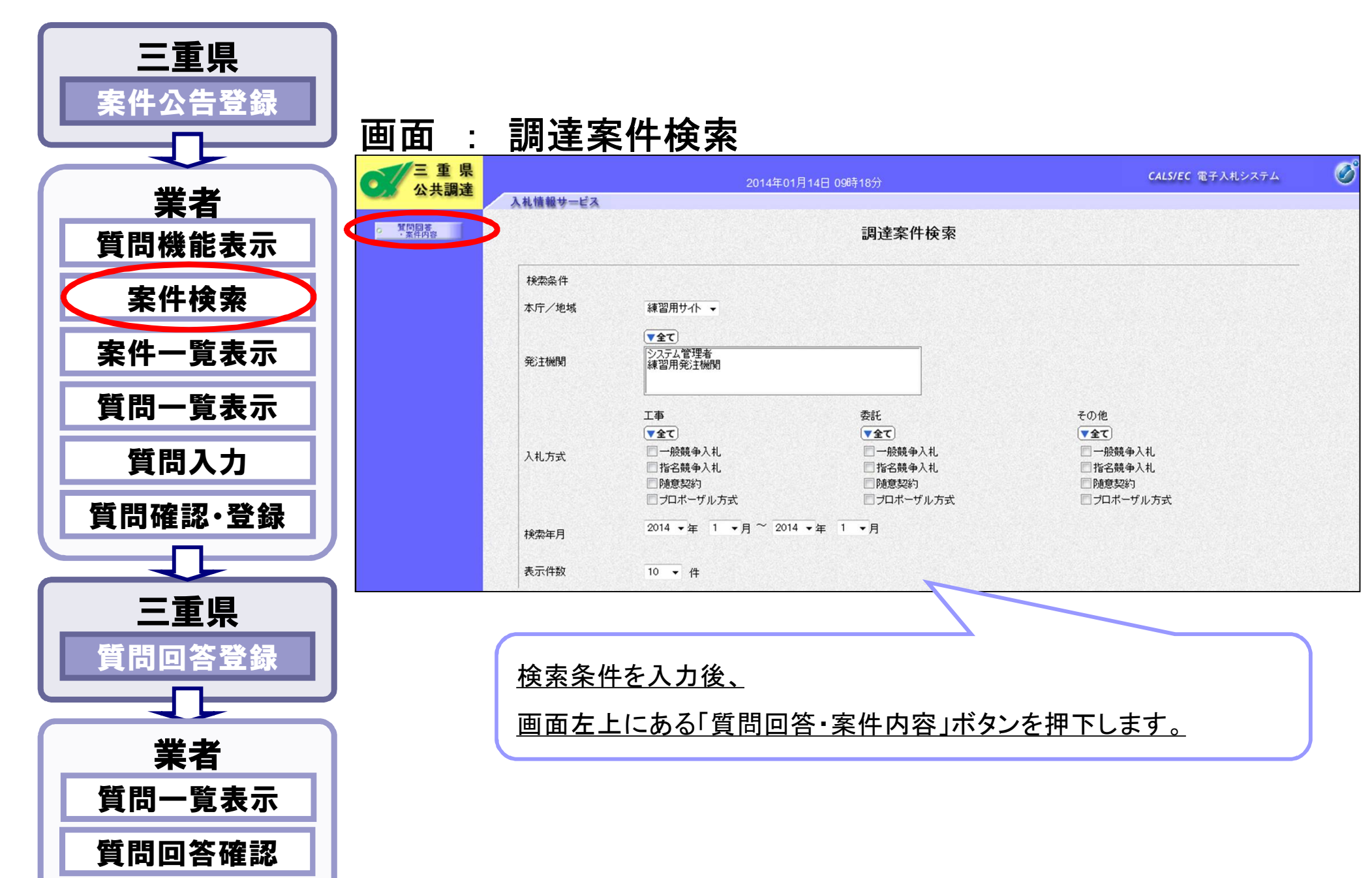

3-3-3.質問回答機能

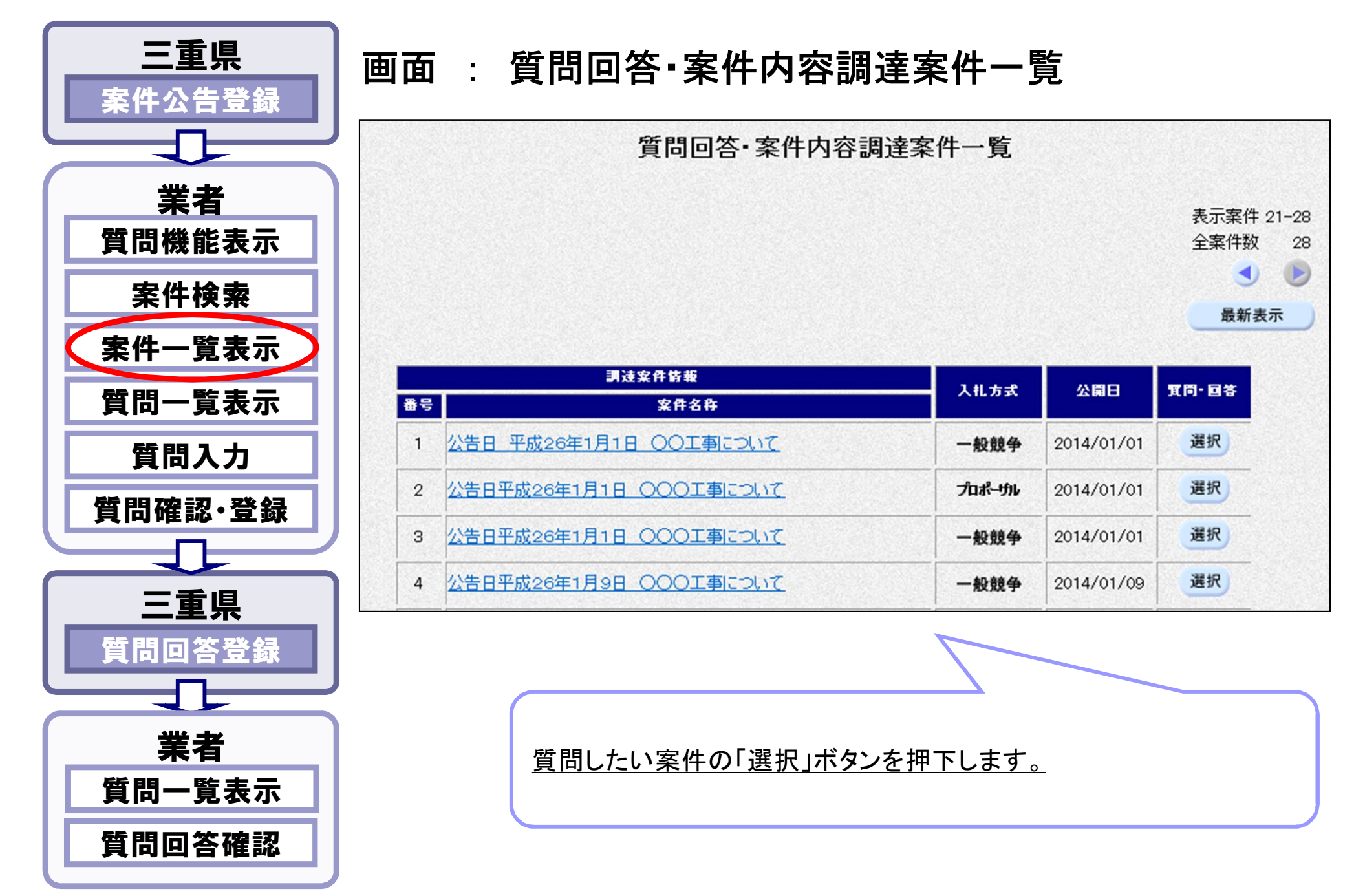

3-3-4.質問回答機能

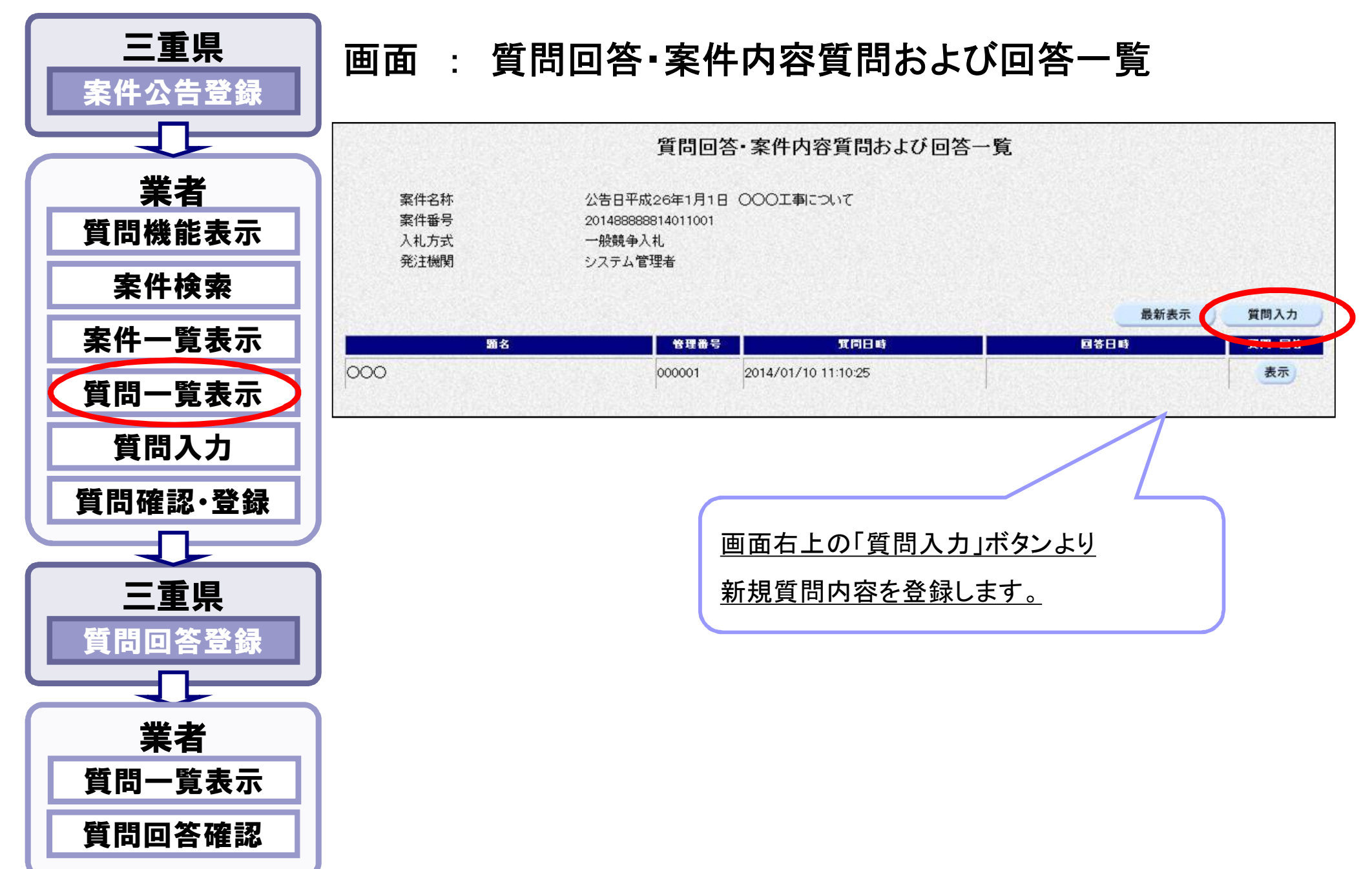

3-3-5.質問回答機能

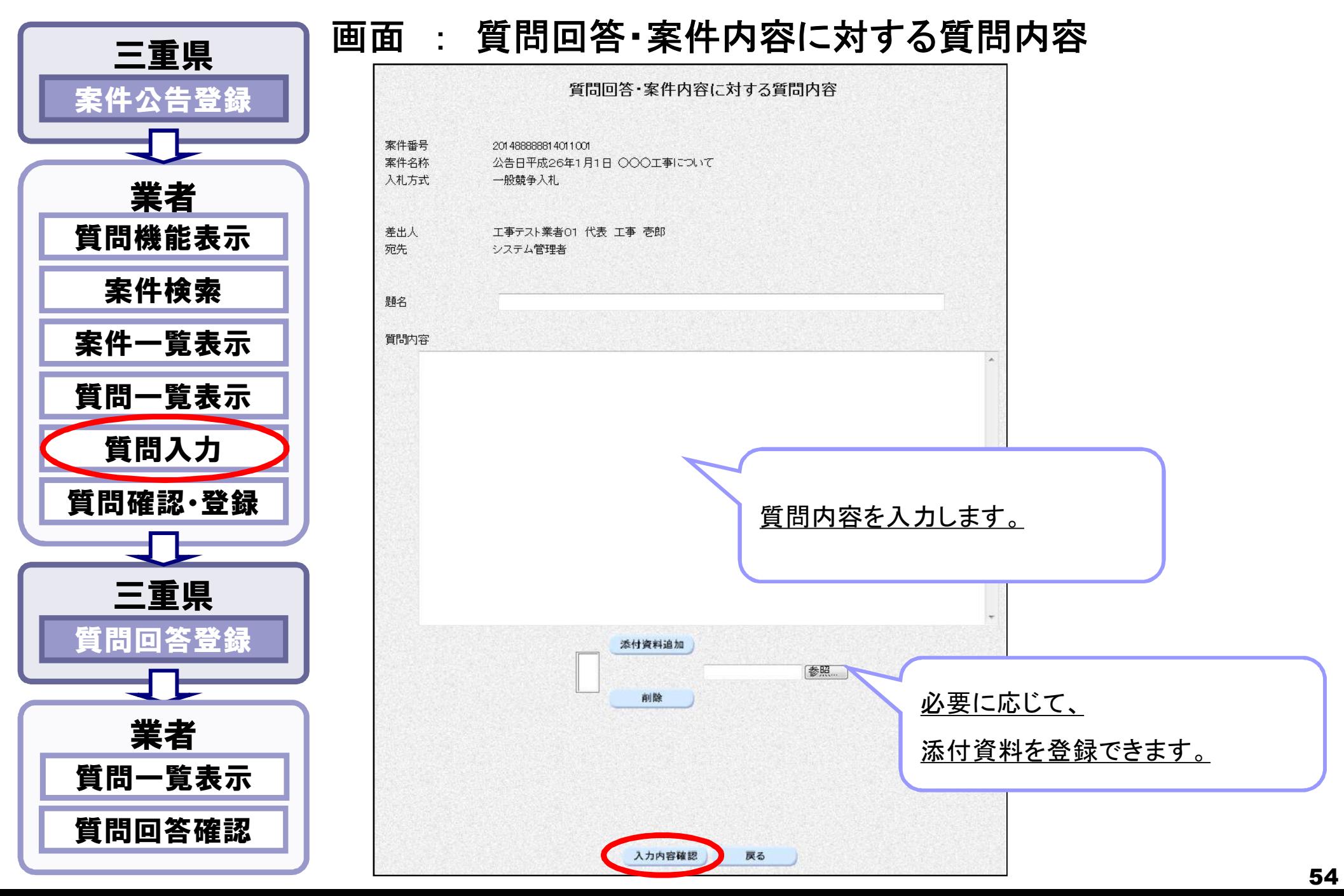

3-3-6.質問回答機能

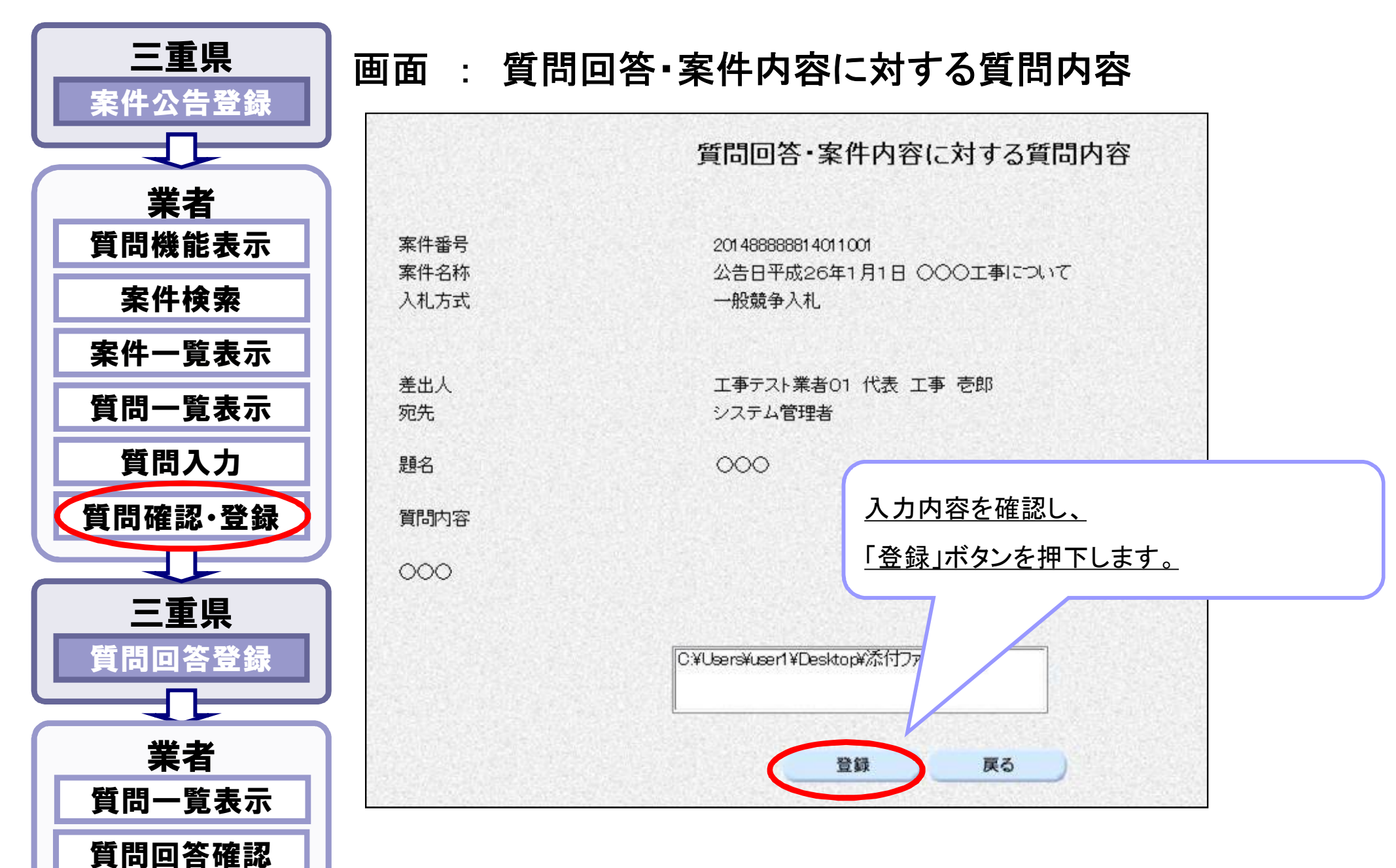

3-3-7.質問回答機能

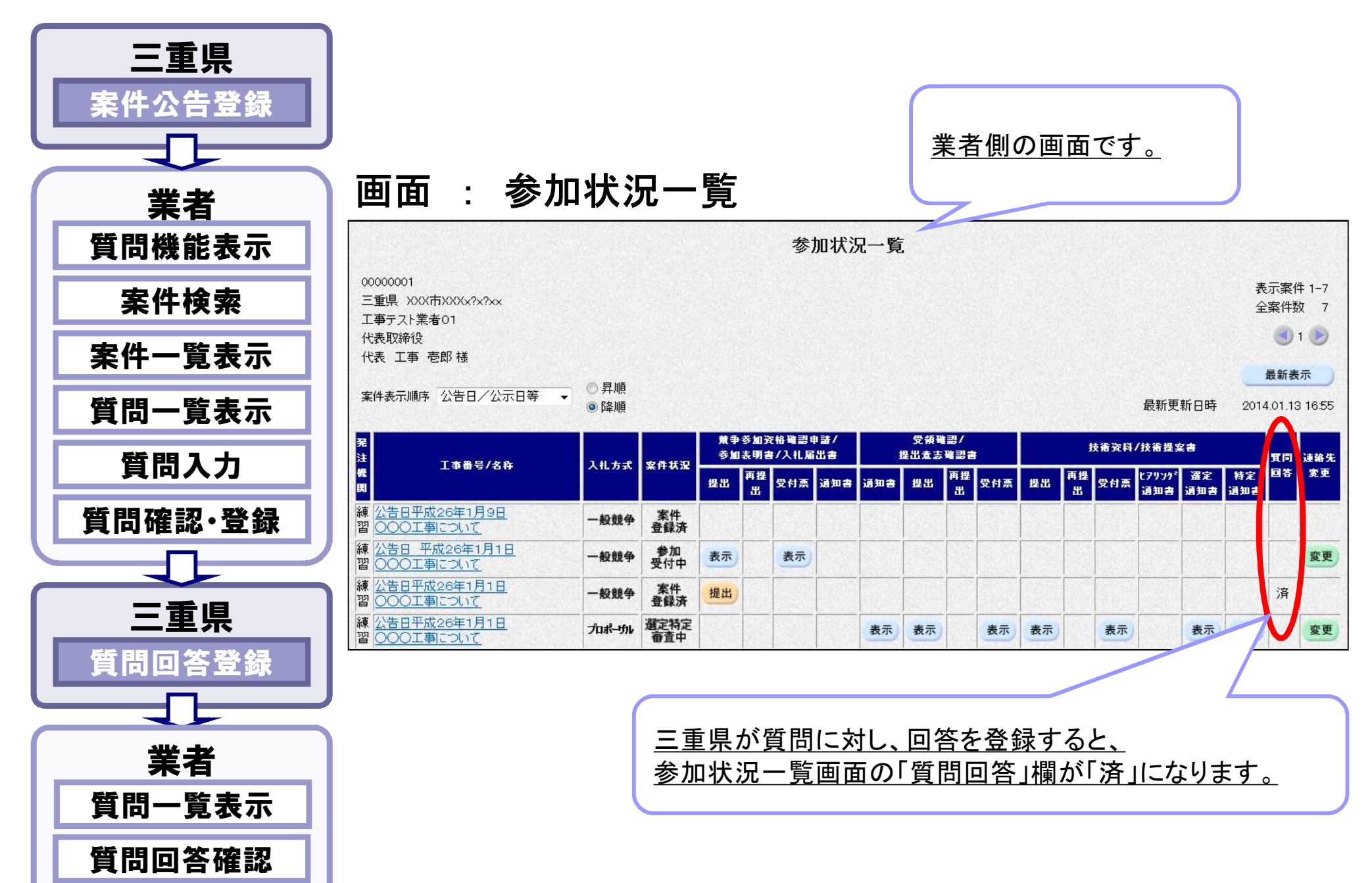

3-3-8.質問回答機能

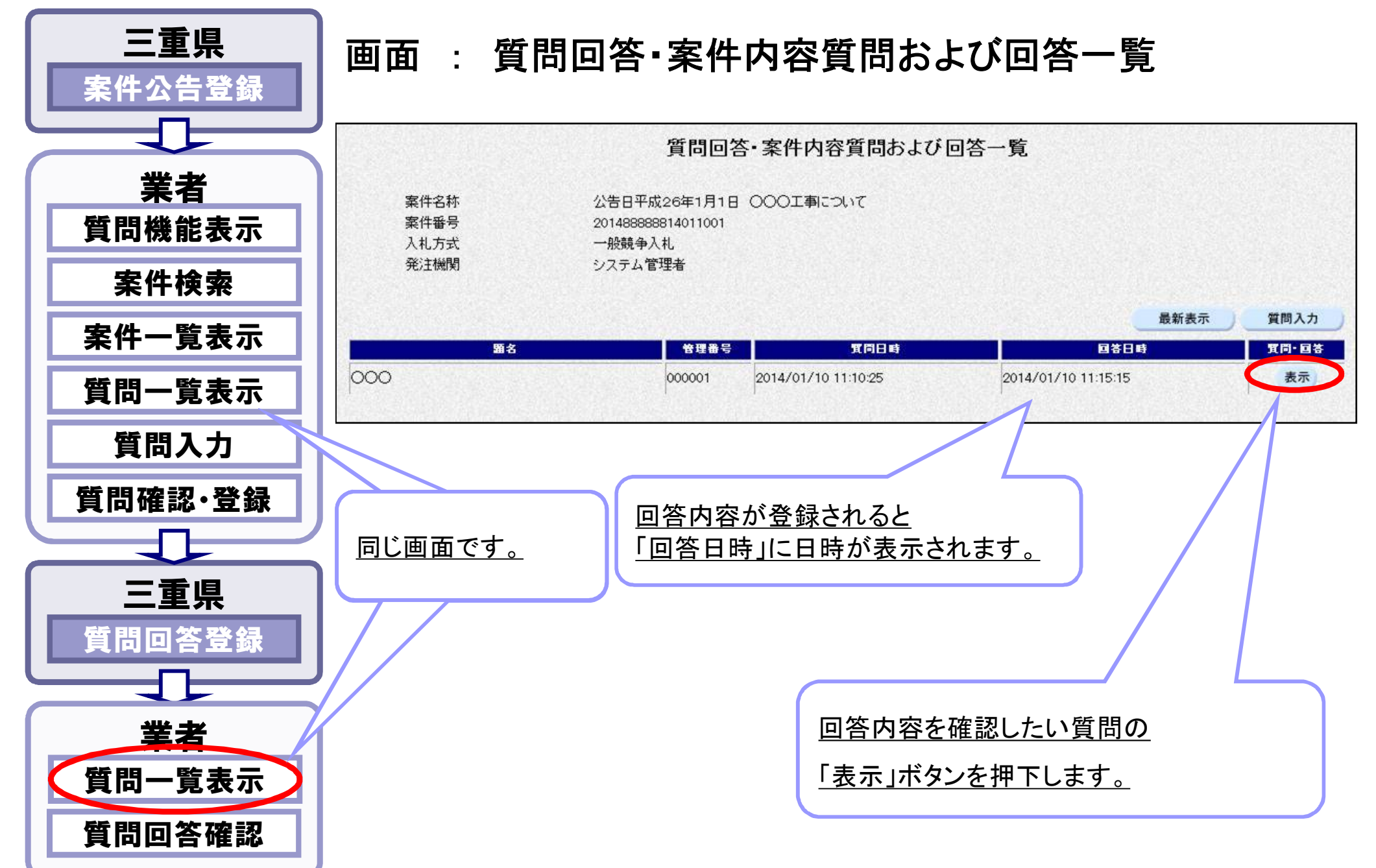

#### 3-3-9.質問回答機能

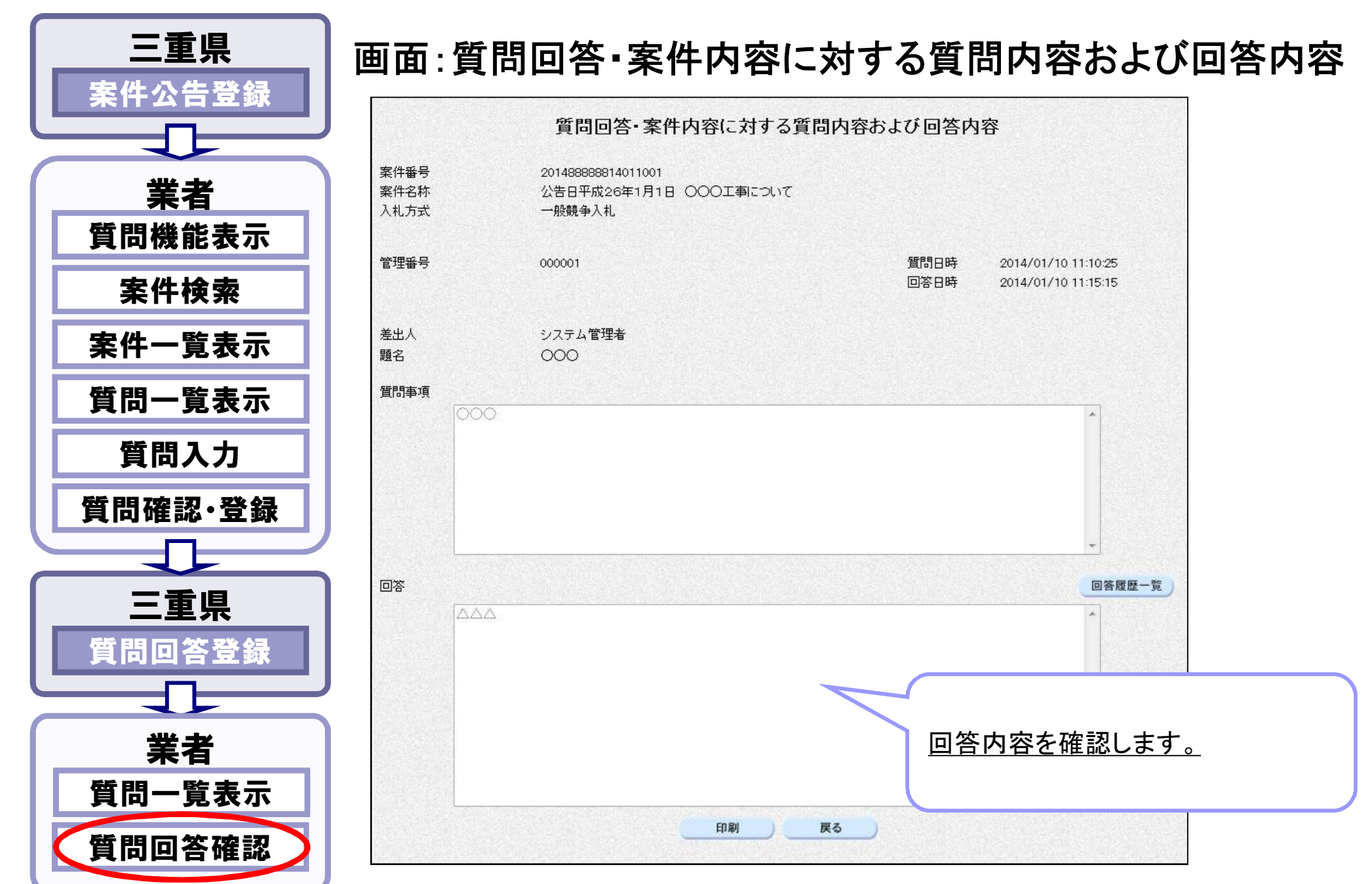

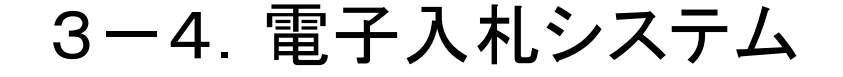

## 電子入札システム (技術資料提出機能について)

添付ファイルの上限(3MB)については、システムでの暗号化処理を行う都 合上変更できませんのでご了承ください。

3MBを上回る添付資料がある場合は、従来どおり発注機関にご相談いた だき、紙資料提出通知書をシステムで添付のうえ、紙資料等を郵送又は持参 にて提出いただきますようお願いします。

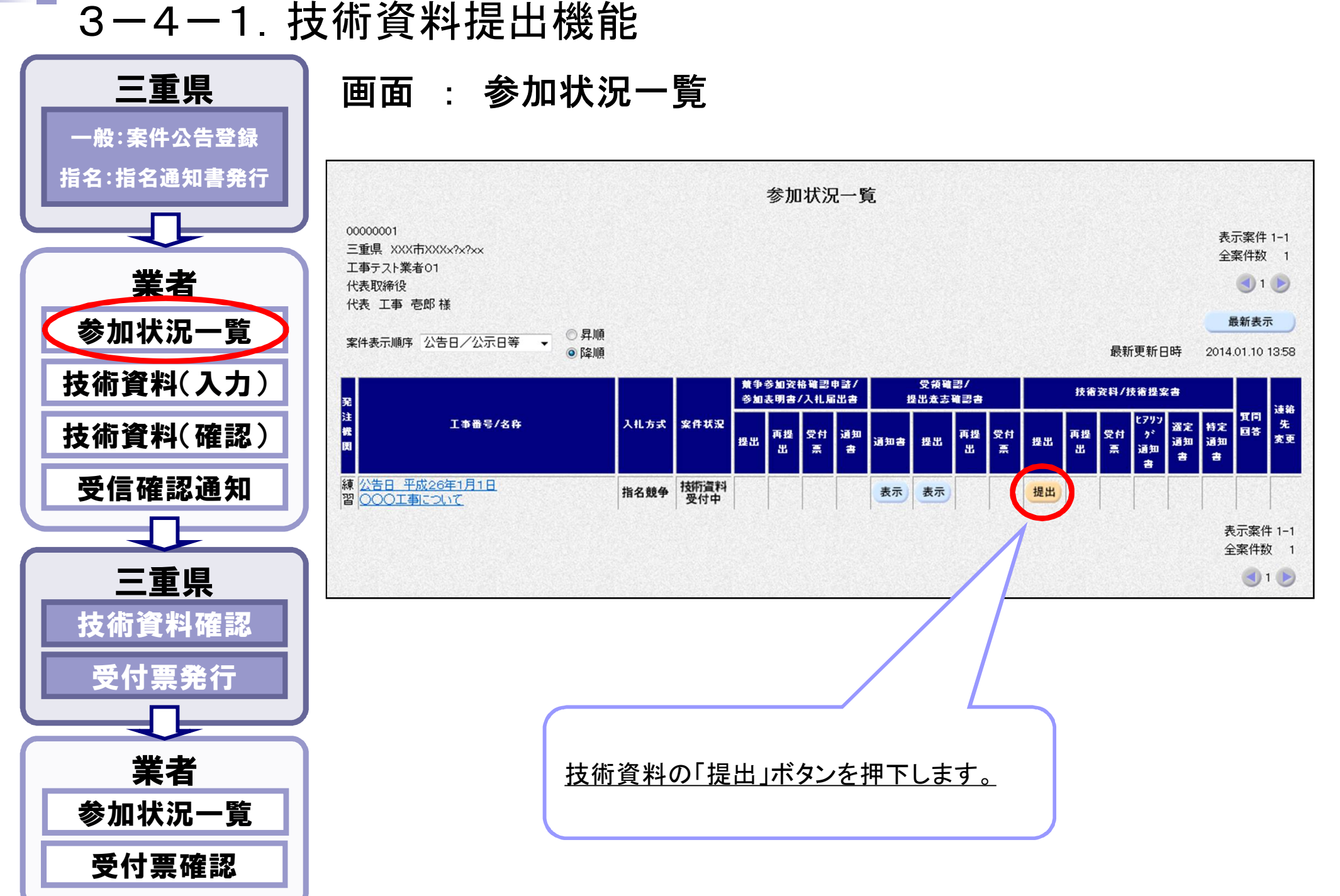

#### 3-4-2.技術資料提出機能

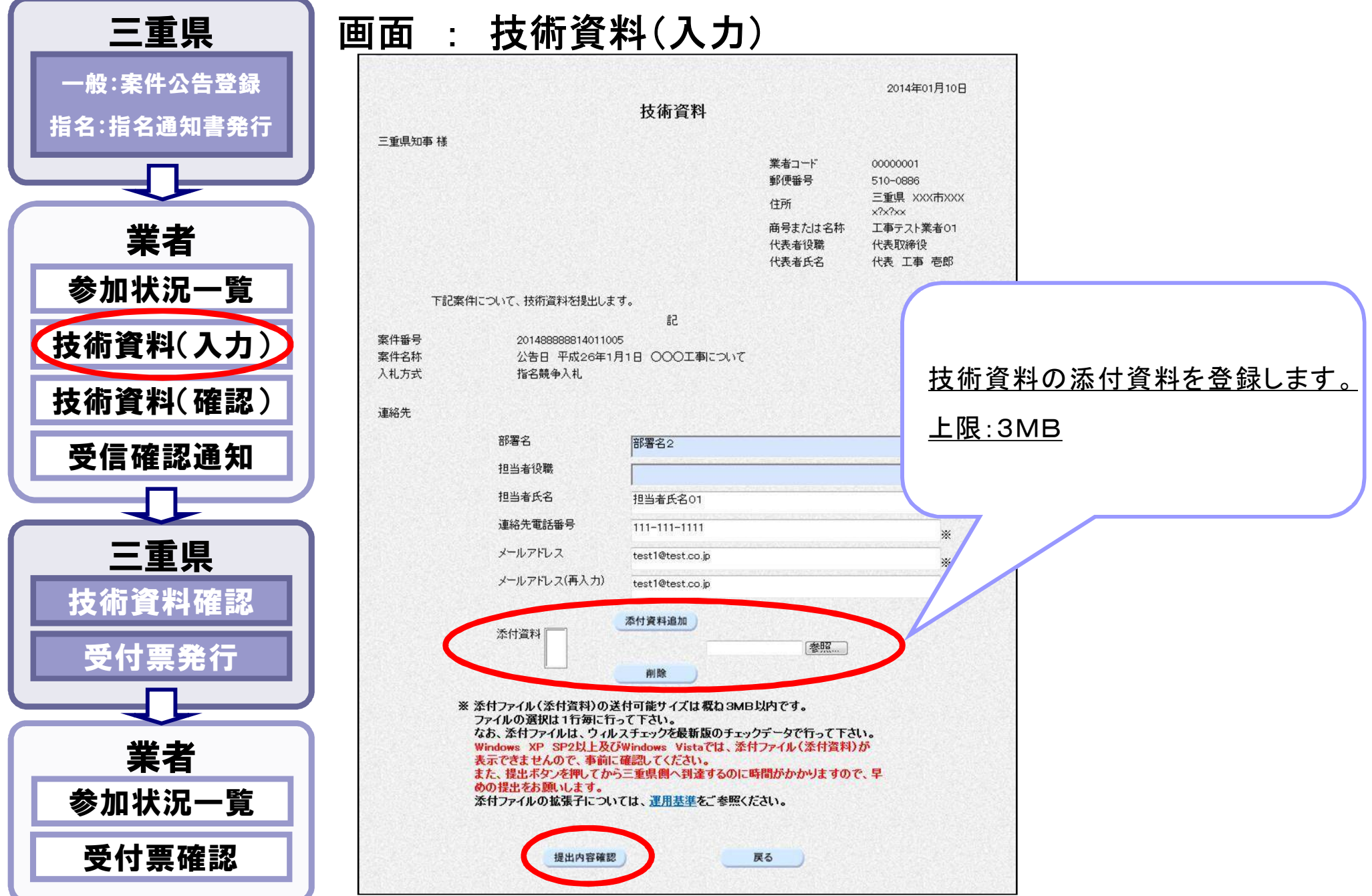

#### 3-4-3.技術資料提出機能

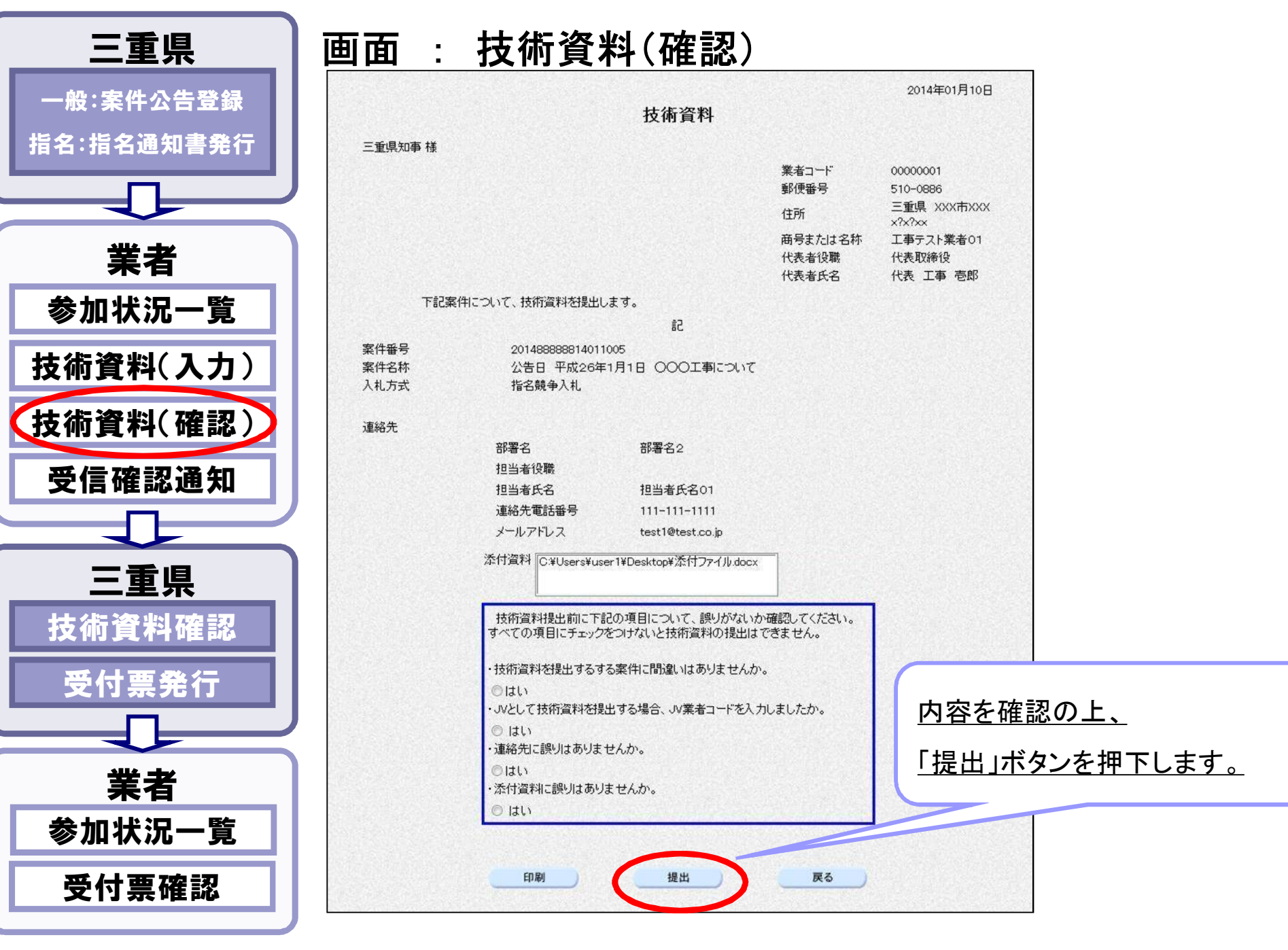

#### 3-4-4.技術資料提出機能

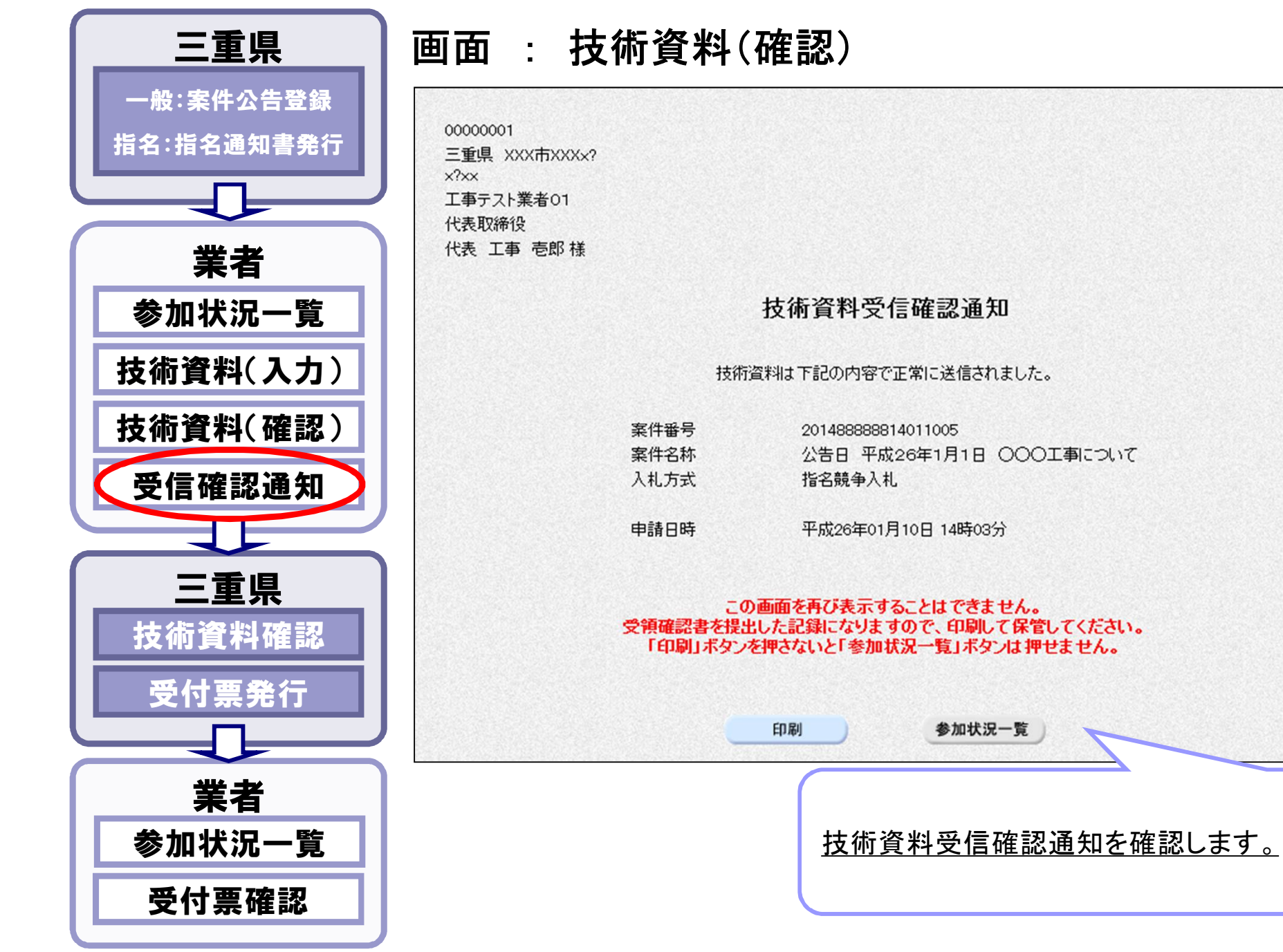

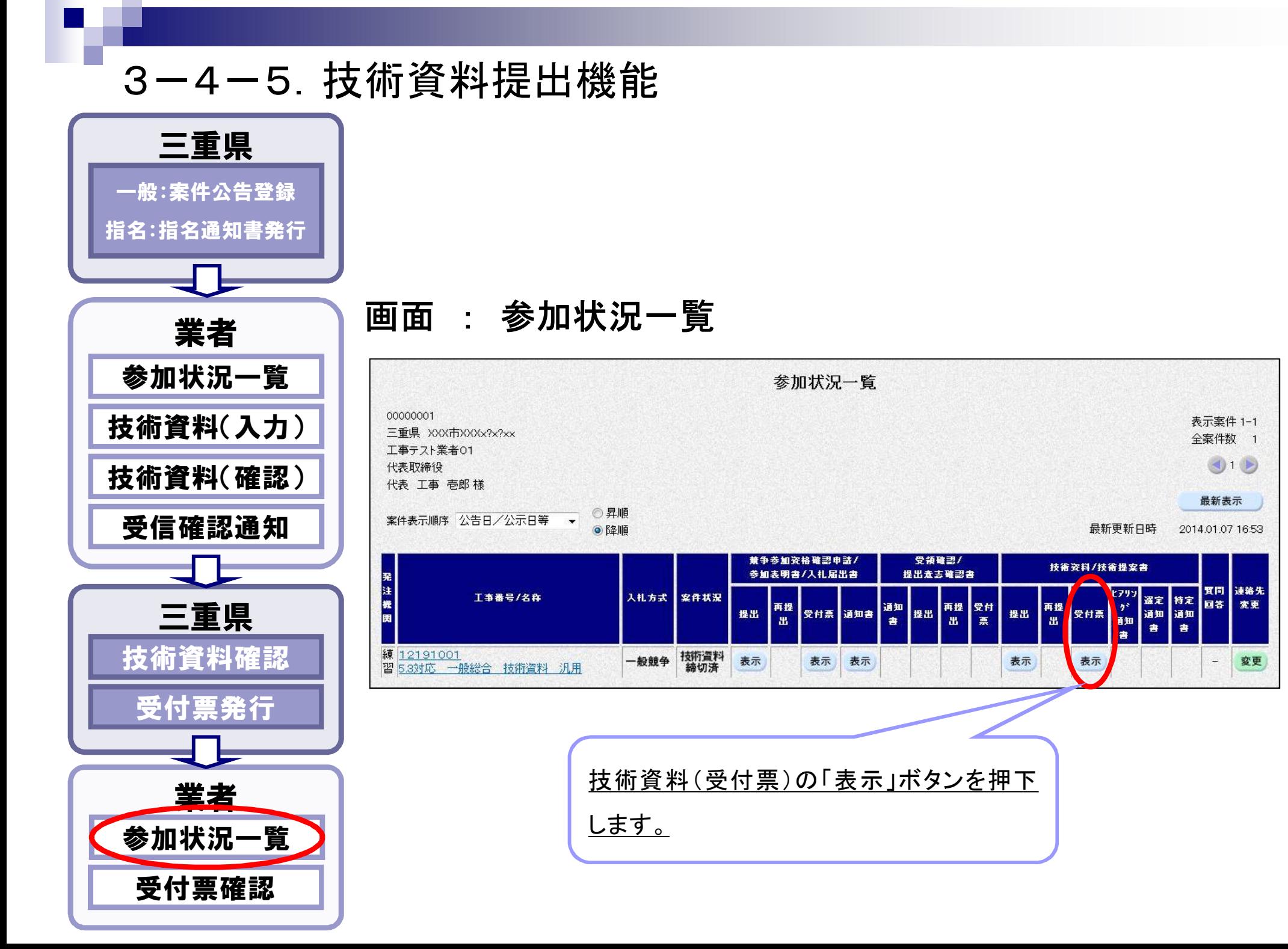

#### 3-4-6.技術資料提出機能

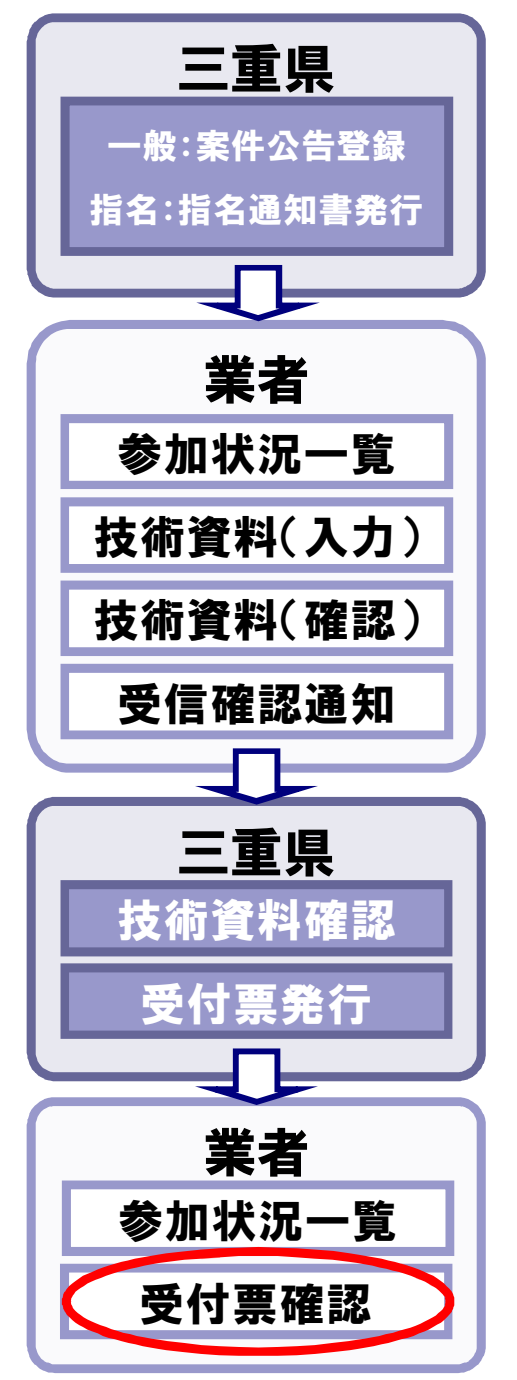

#### 画面 : 技術資料受付票

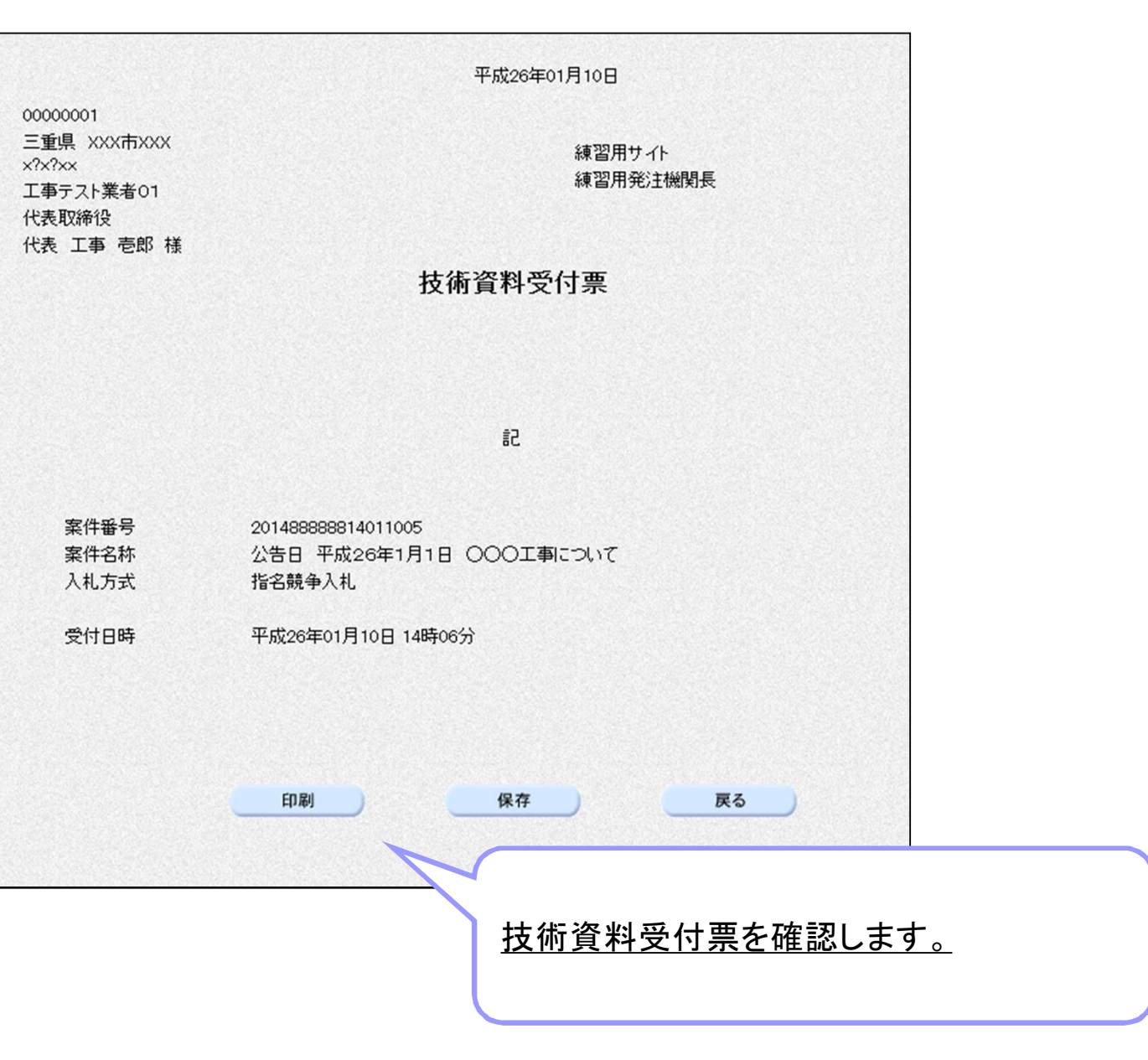

#### 3-4-7.技術資料提出機能

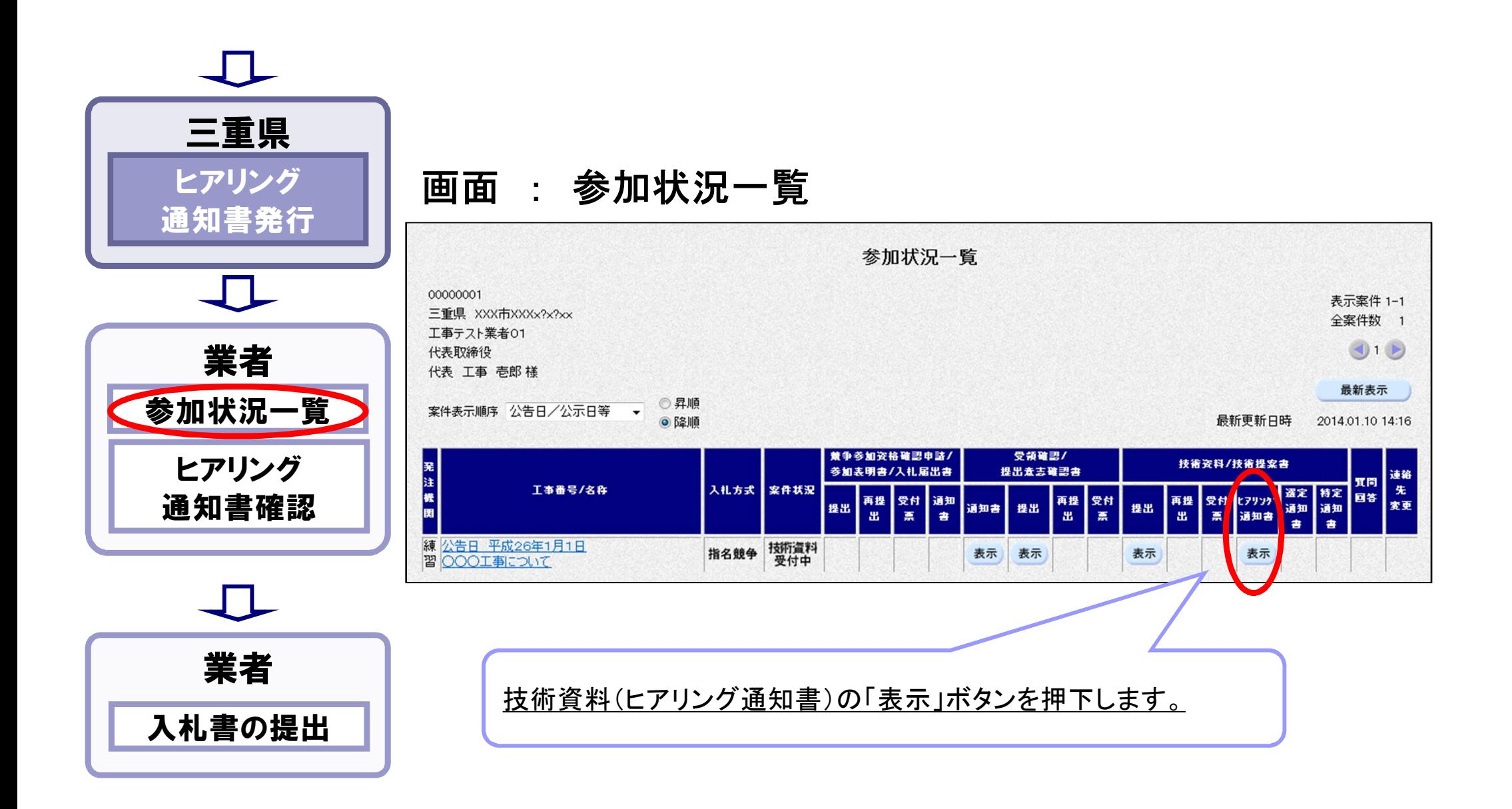

#### 3-4-8.技術資料提出機能

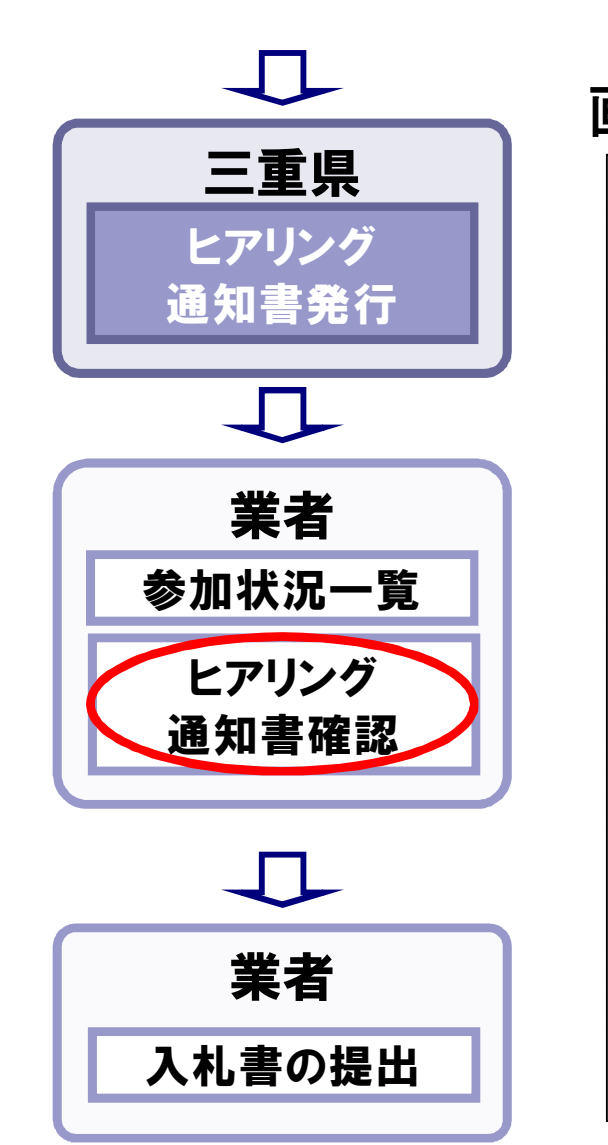

#### 画面 : ヒアリング通知書

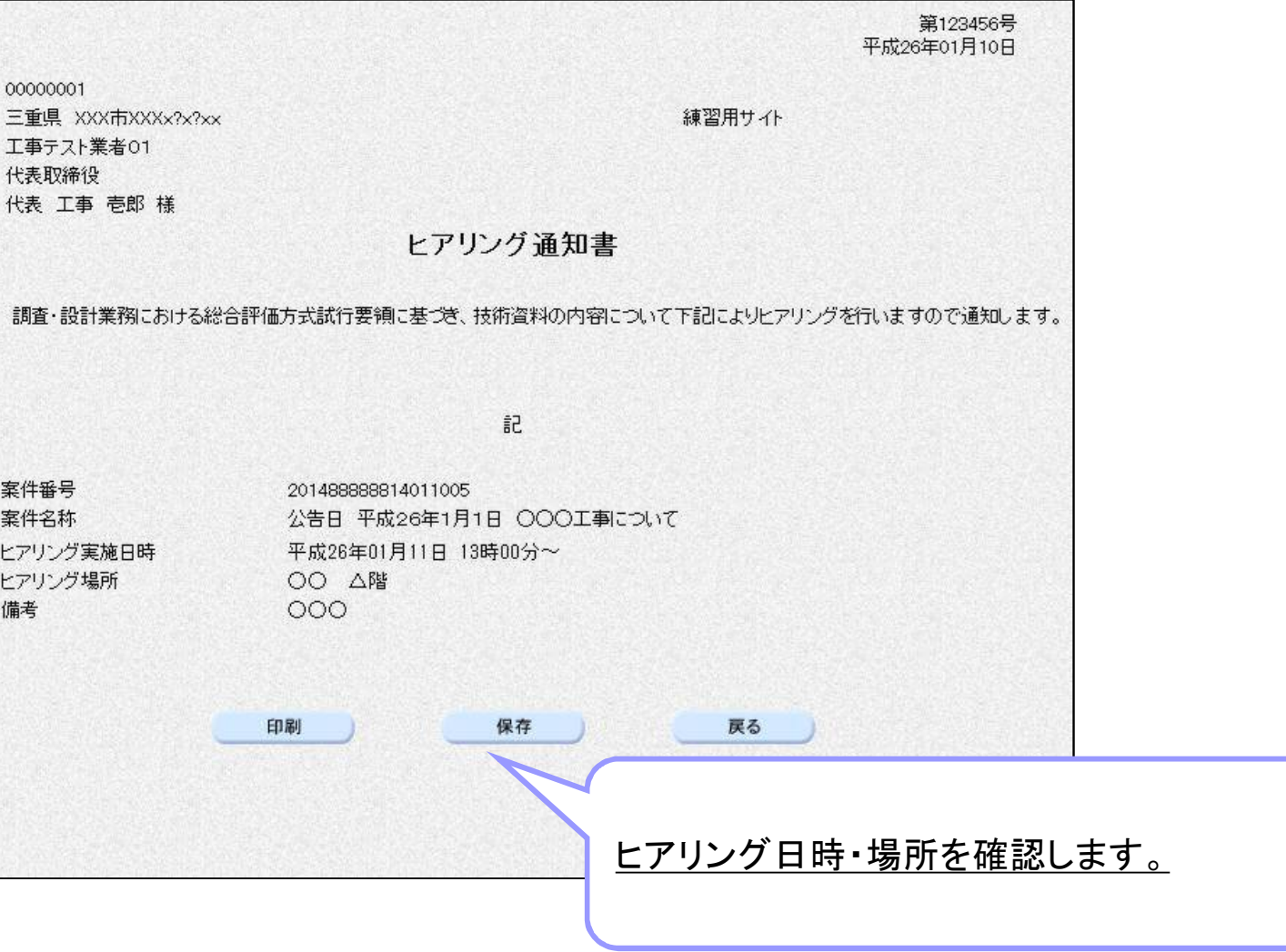

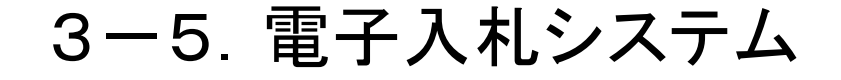

# 電子入札システム (プロポーザル方式について)

プロポーザル方式とは、「公共事業に係る調査、設計等の建設コンサルタント業務に おいて、技術提案書の提出を求め、技術的に最適な者と委託契約を行う」方式です。

(「三重県建設コンサルタント等プロポーザル方式委託契約試行要領」 http://www.pref.mie.lg.jp/KENGYO/HP/kennsetu\_youkou/kennsetugyou\_youkou2/ 06 1puropo itakukei sikoyoryoH1904.pdf (2014.1.31アクセス))

#### 3-5-1.プロポーザル方式

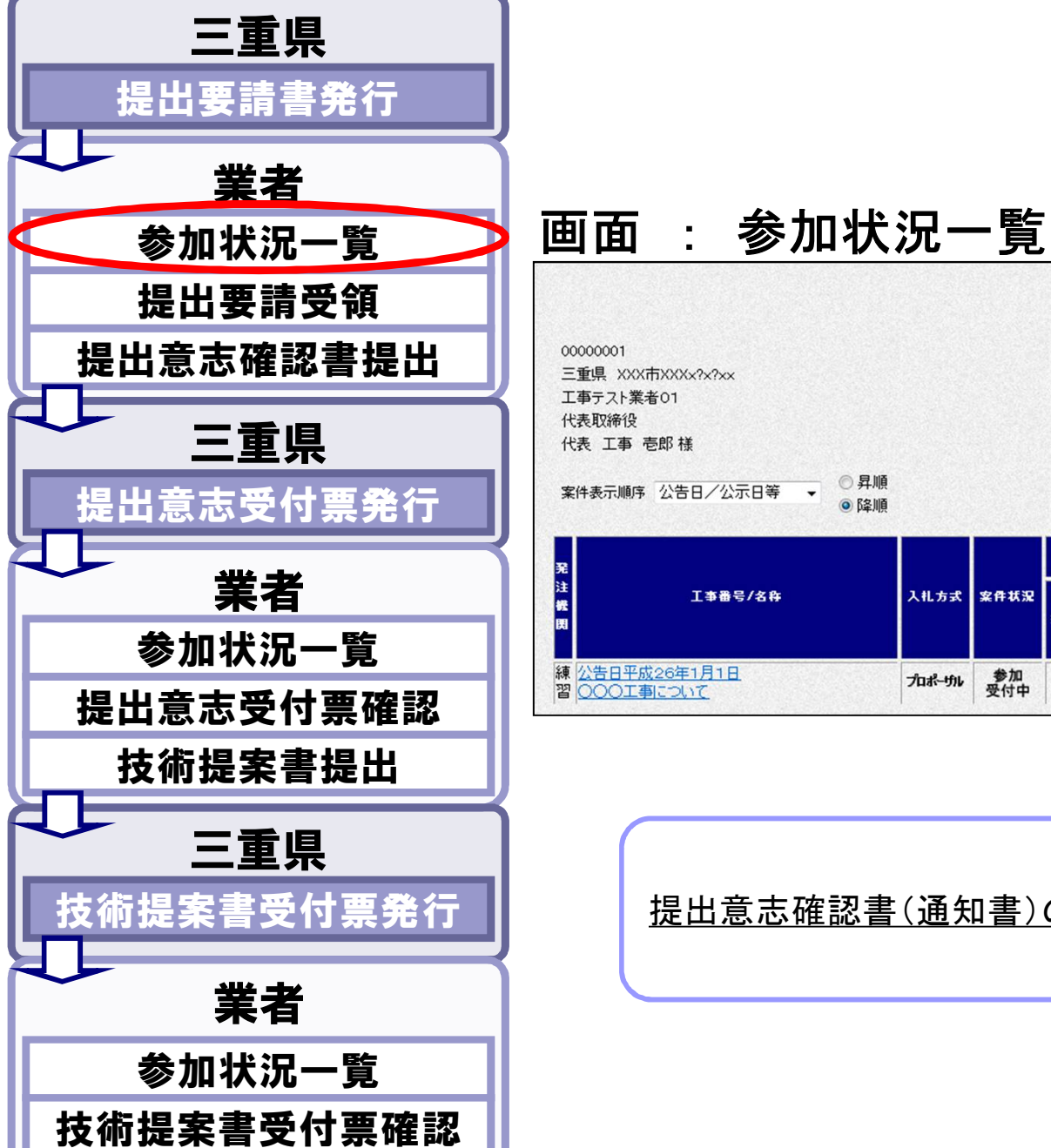

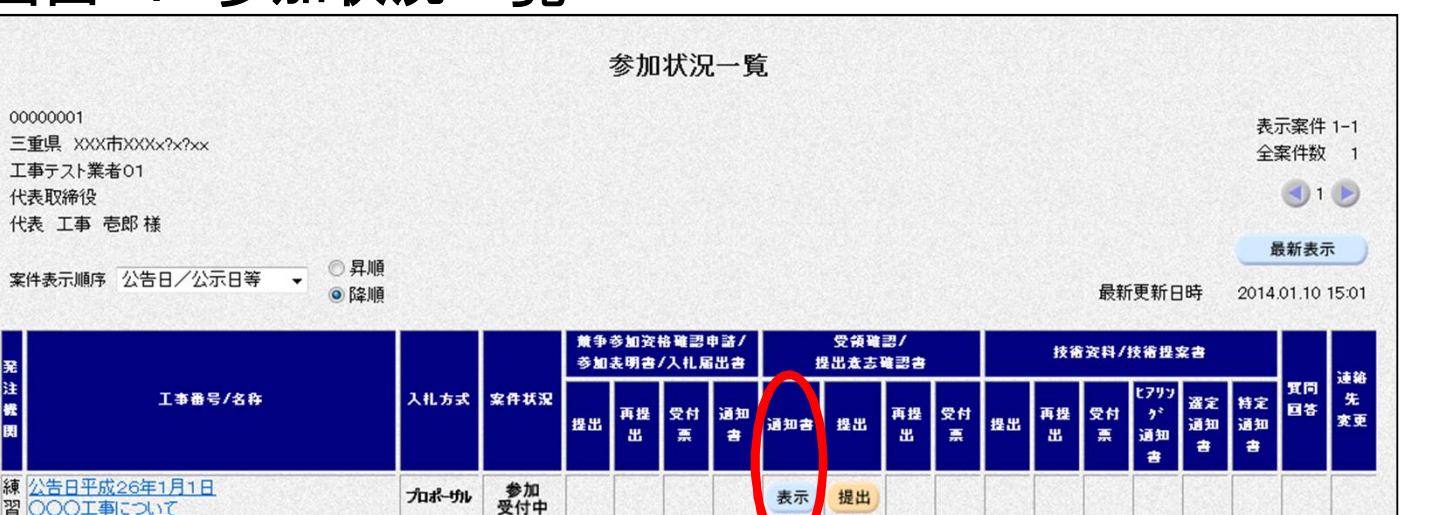

表示

提出

提出意志確認書(通知書)の「表示」ボタンを押下します。

プロポーザル

#### 3-5-2.プロポーザル方式

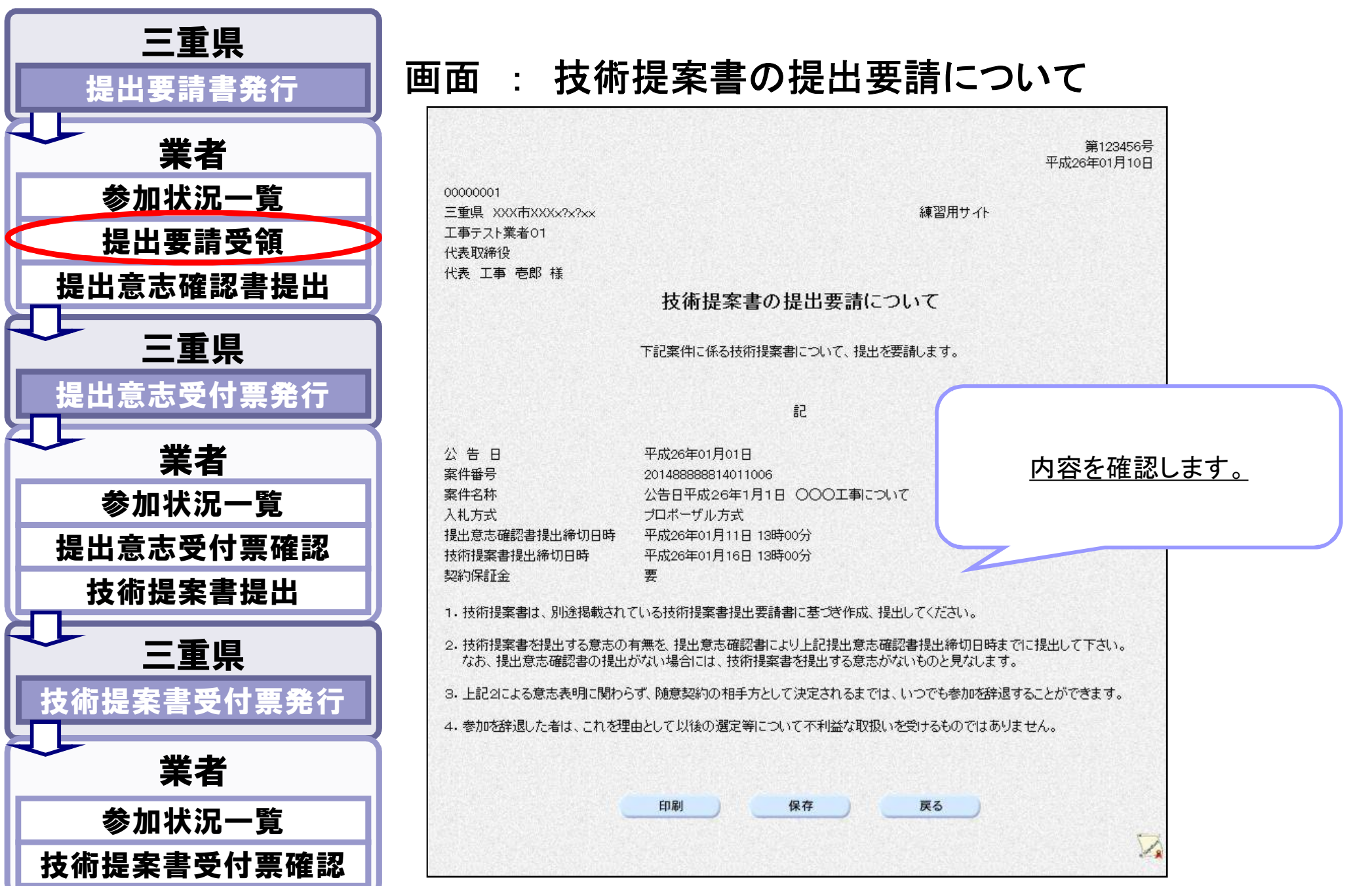

#### 3-5-3.プロポーザル方式

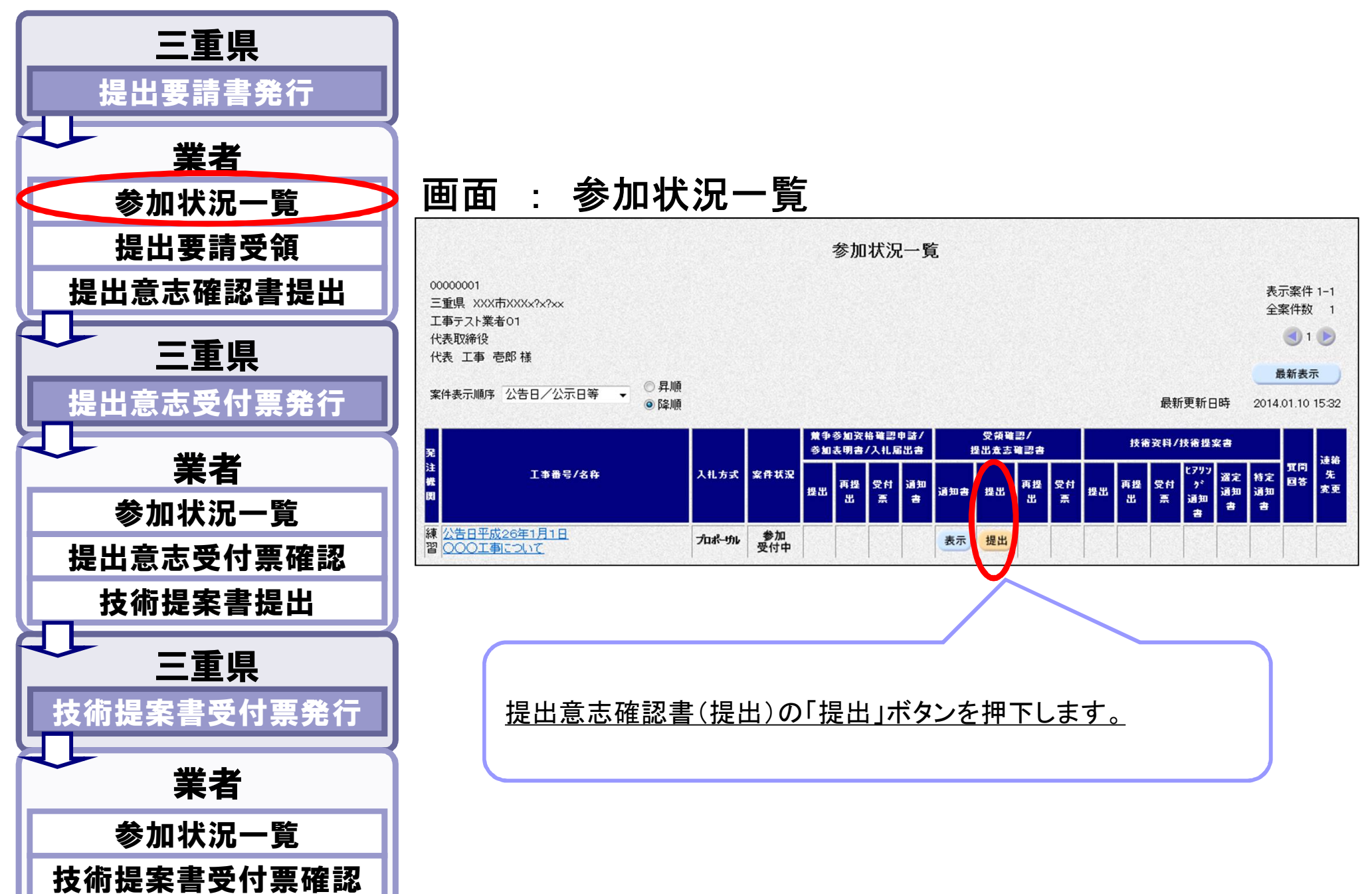

3-5-4.プロポーザル方式

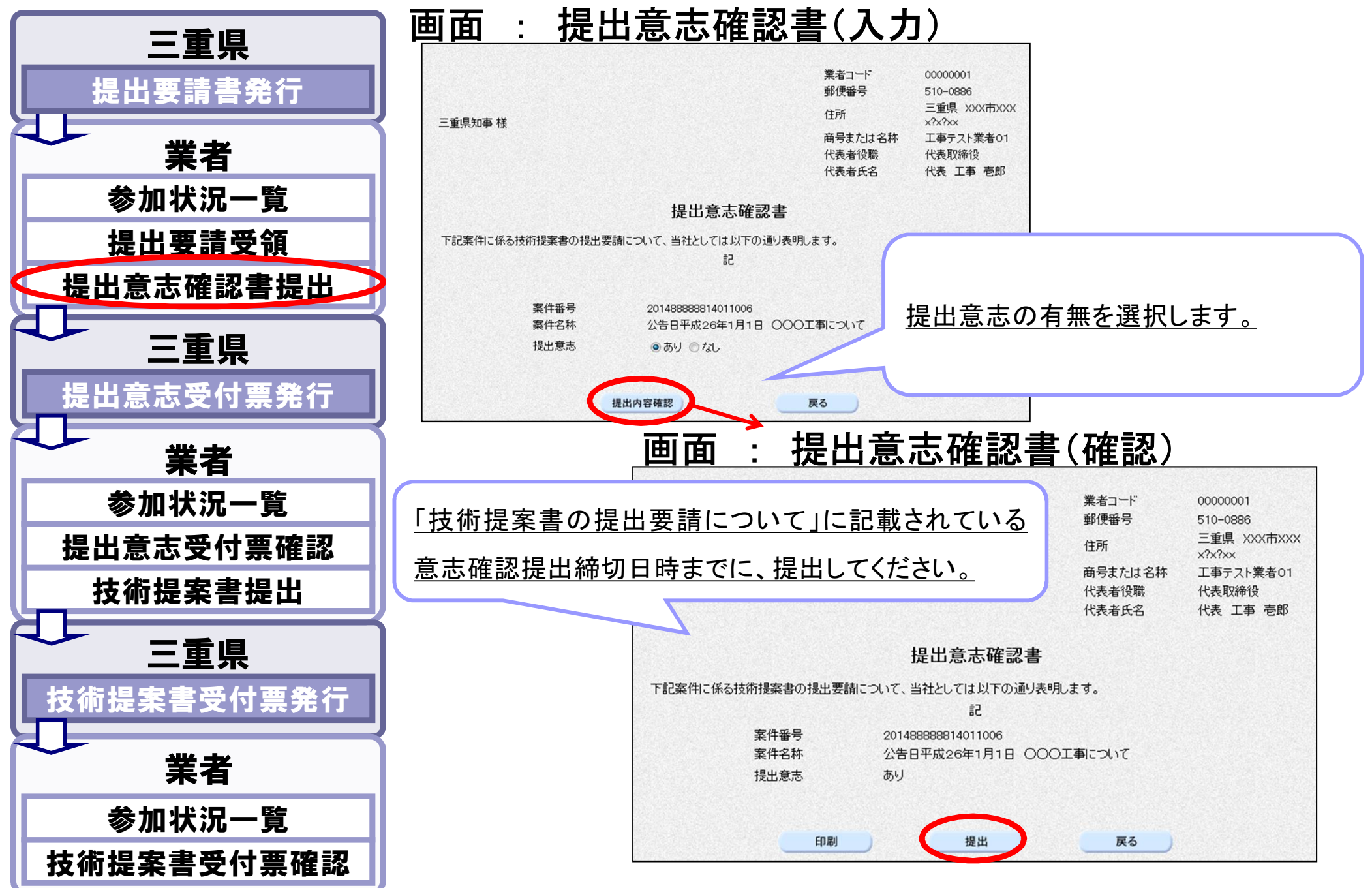
### 3-5-5.プロポーザル方式

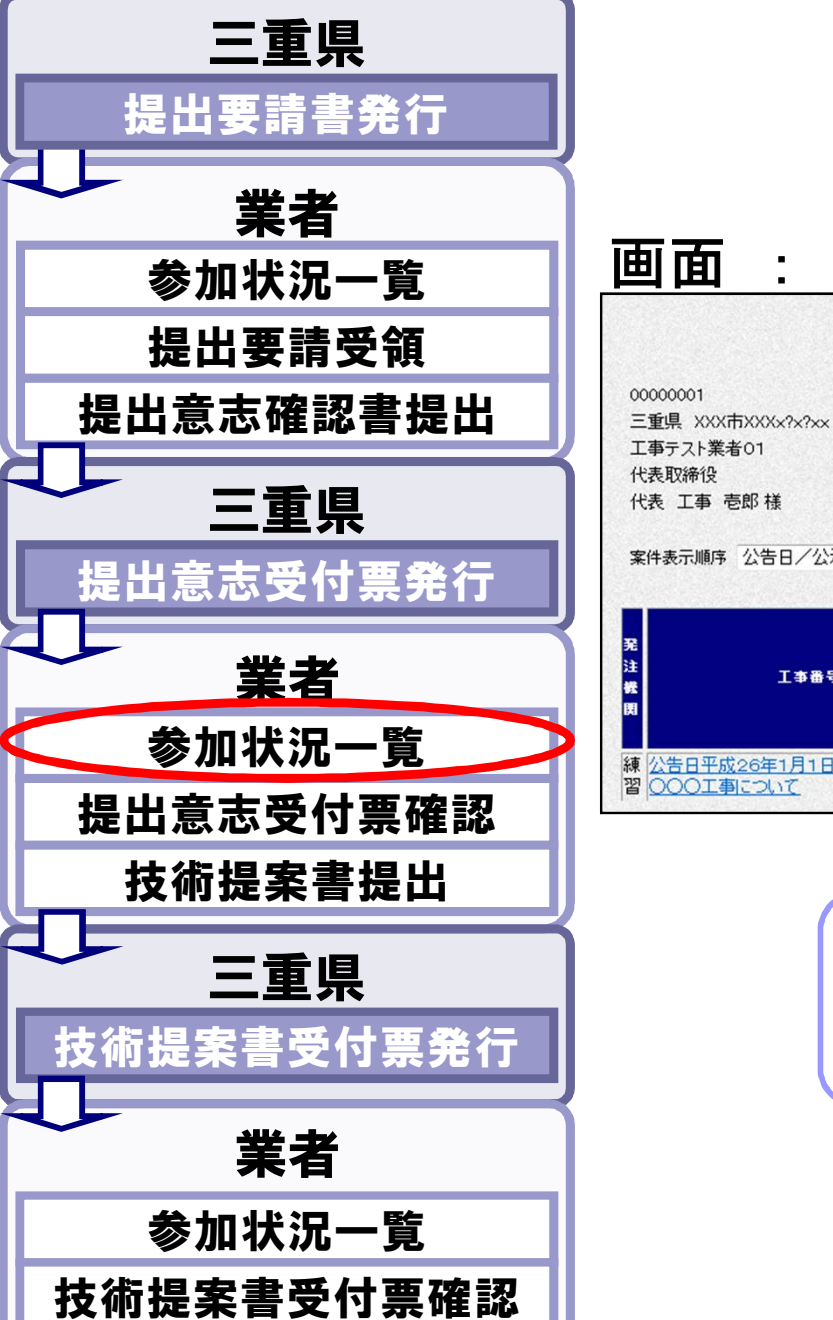

#### 画面 : 参加状況一覧

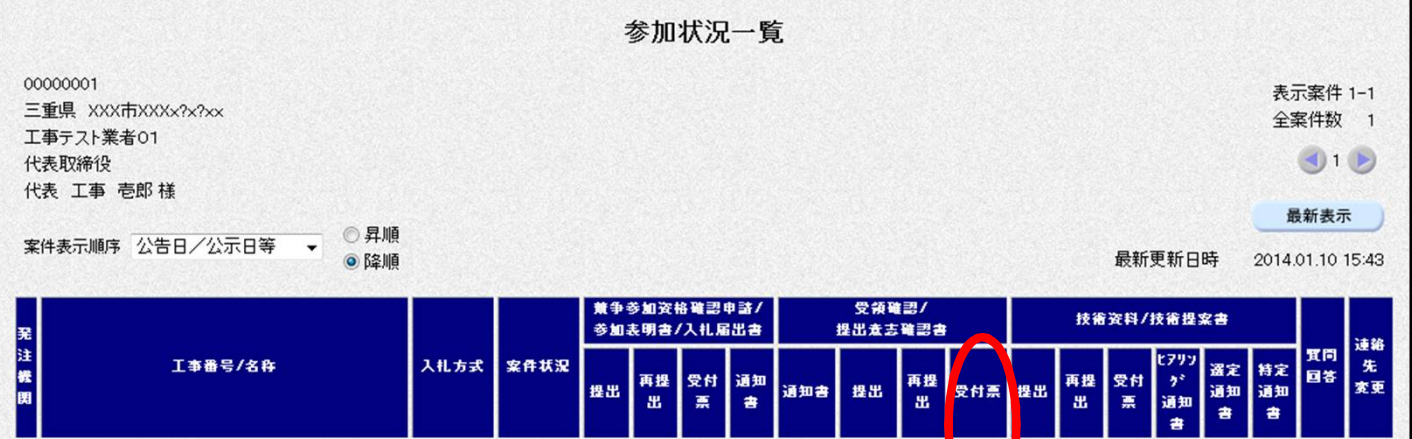

参加

プロポーザル

提出意志確認書(受付票)の「表示」ボタンを押下します。

表示

表示

表示

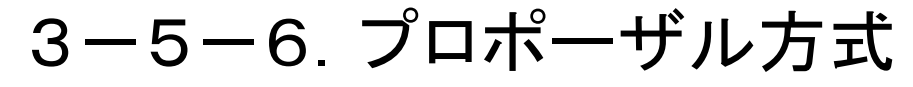

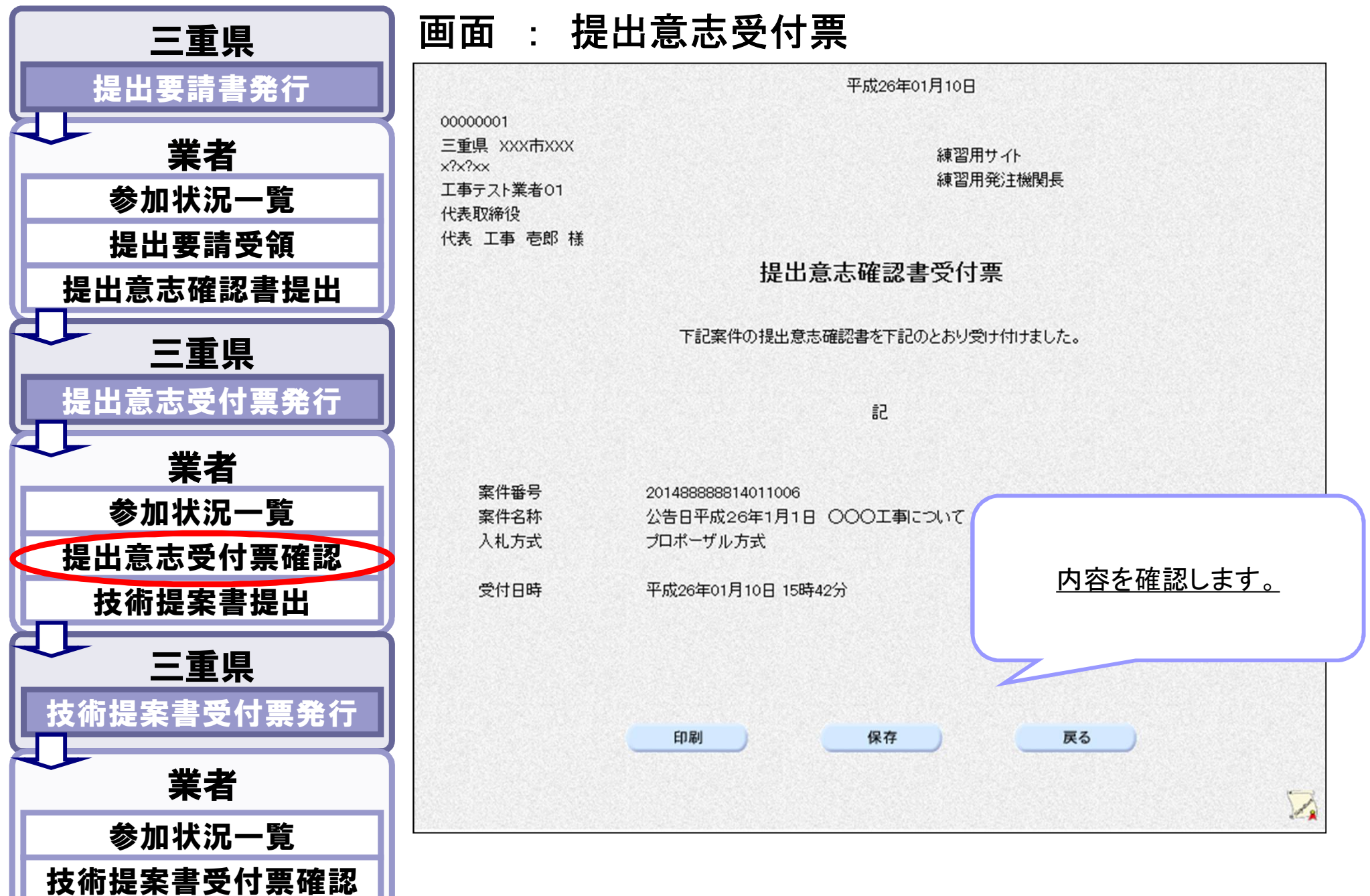

### 3-5-7.プロポーザル方式

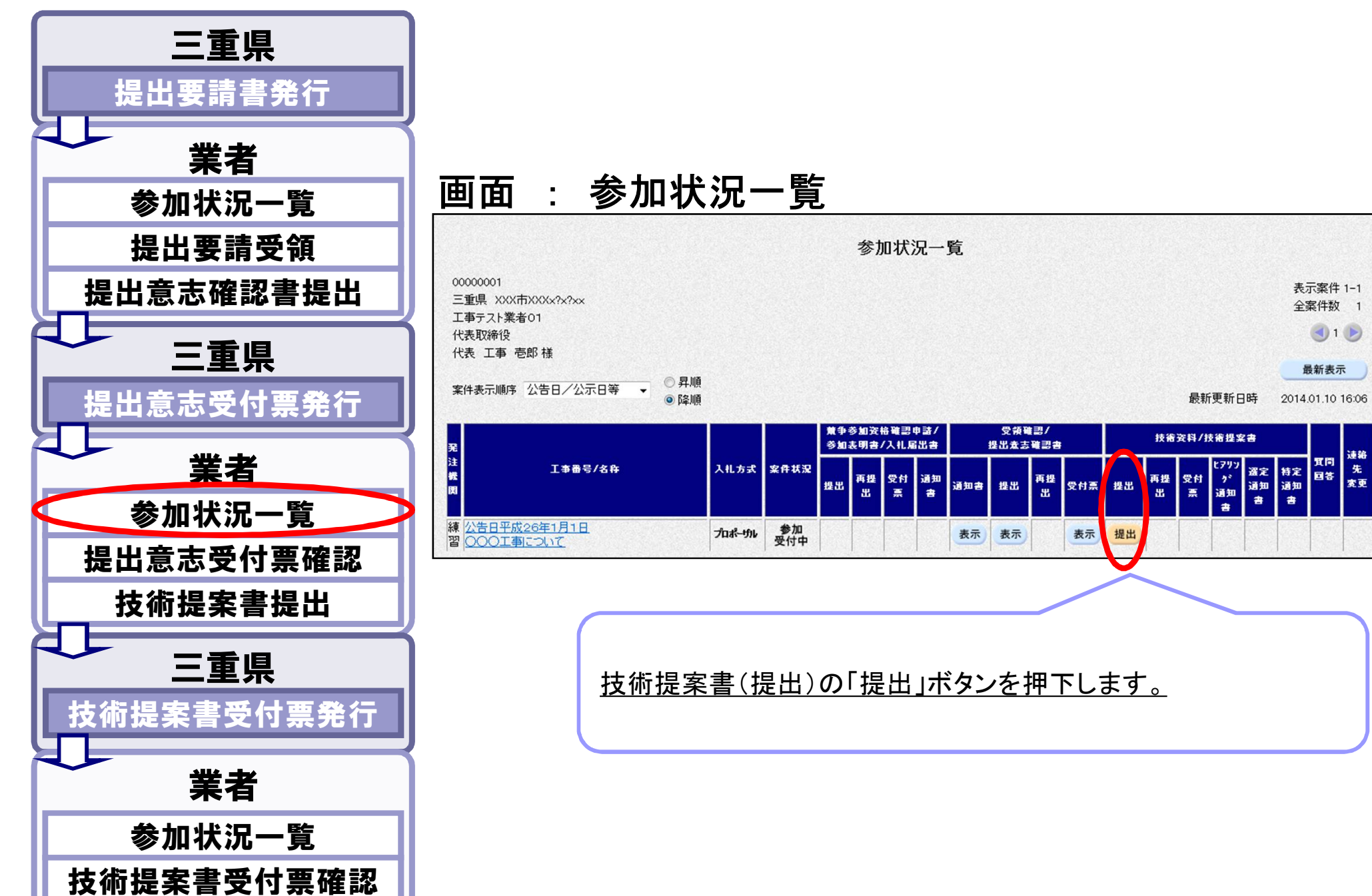

# 3-5-8.プロポーザル方式

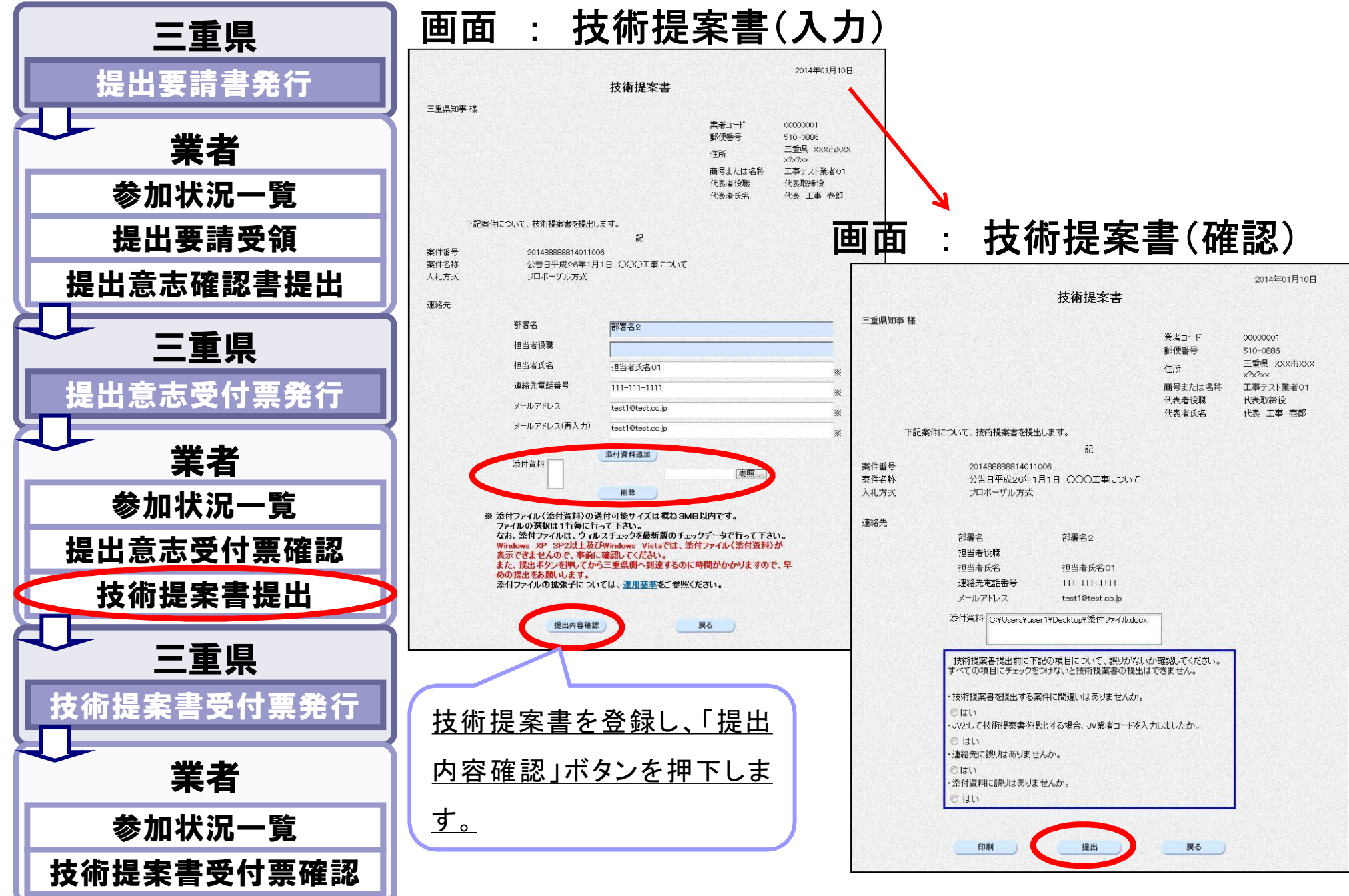

### 3-5-9.プロポーザル方式

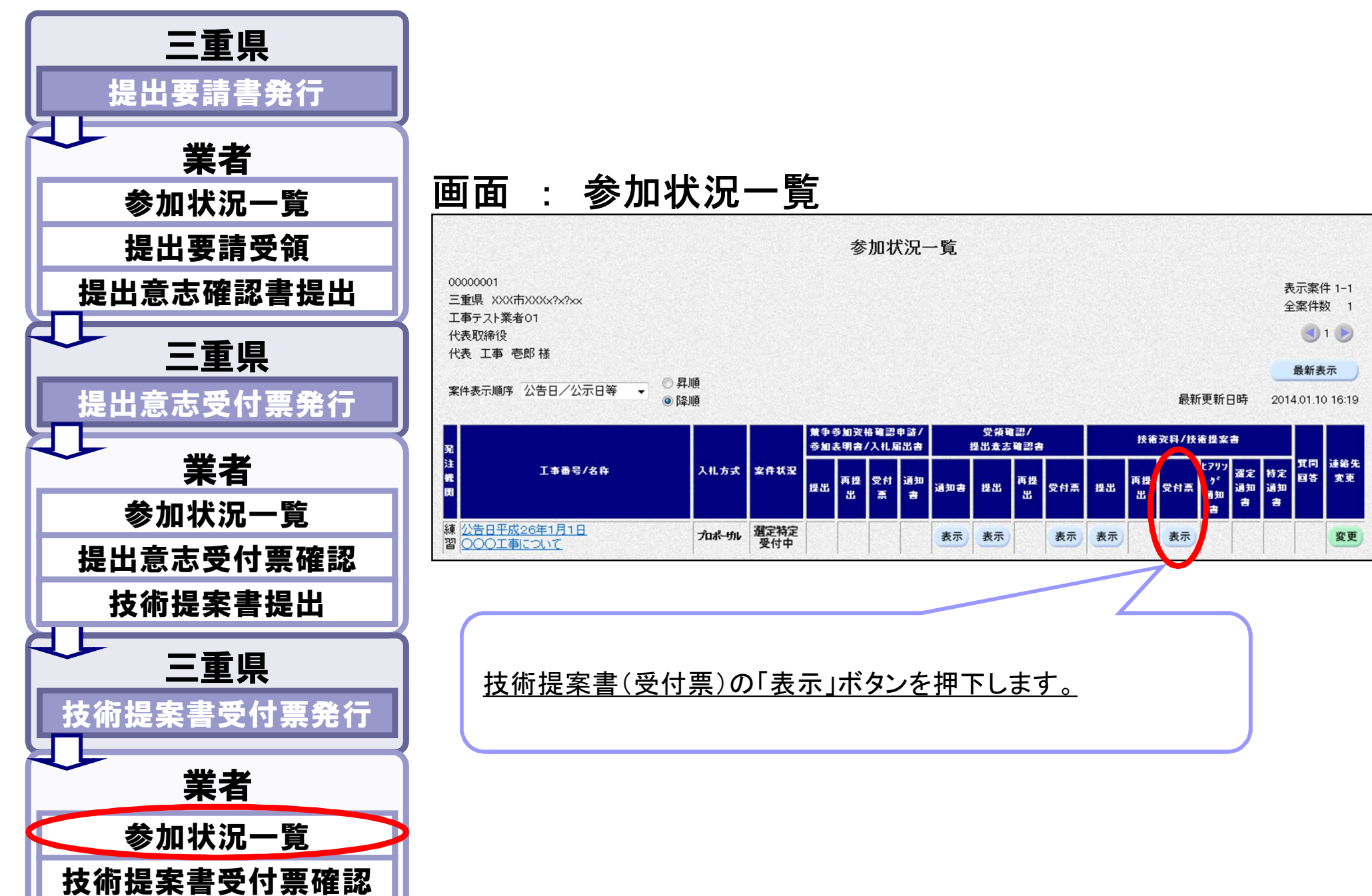

3-5-10.プロポーザル方式

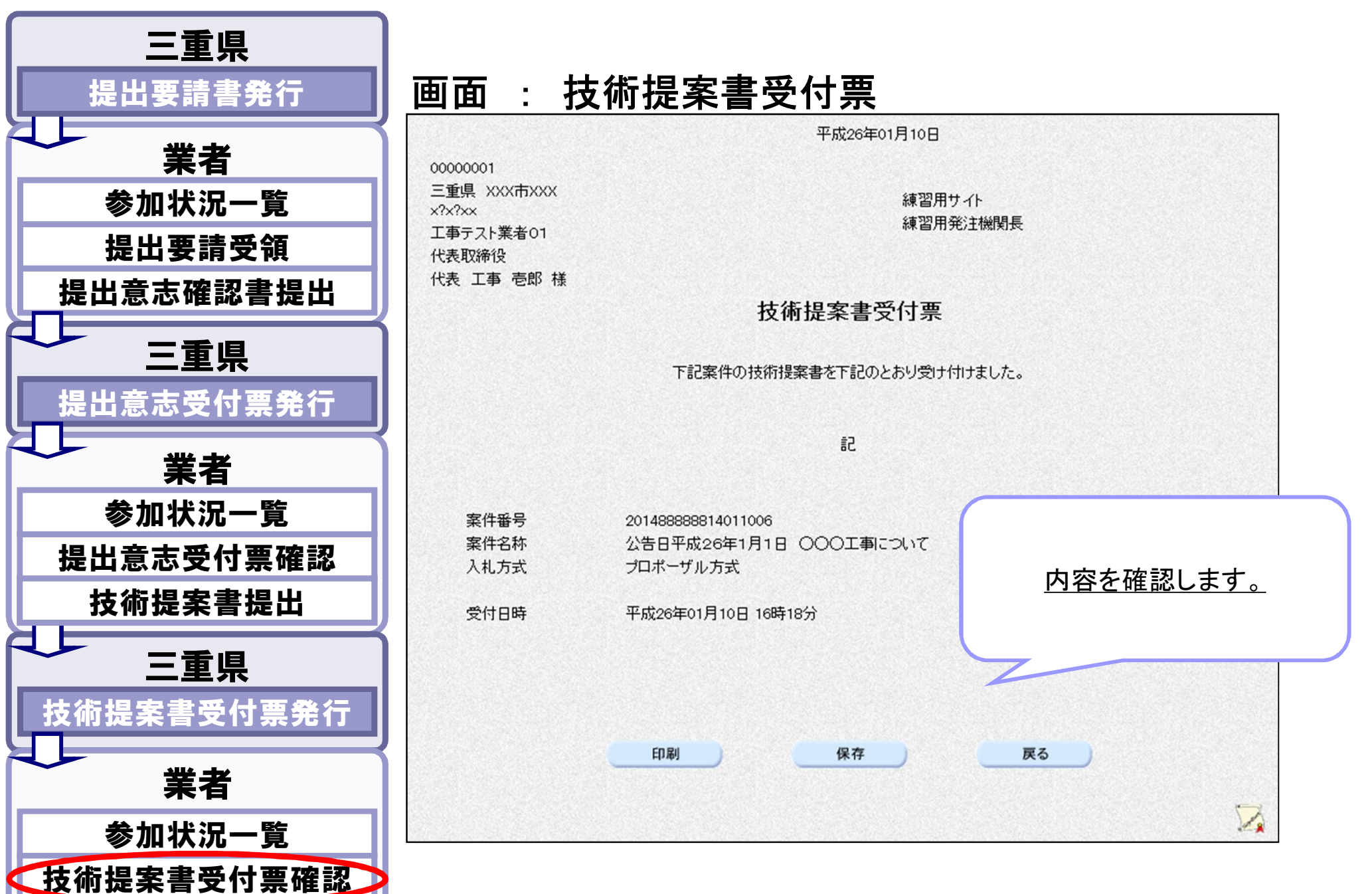

# 3-5-11.プロポーザル方式

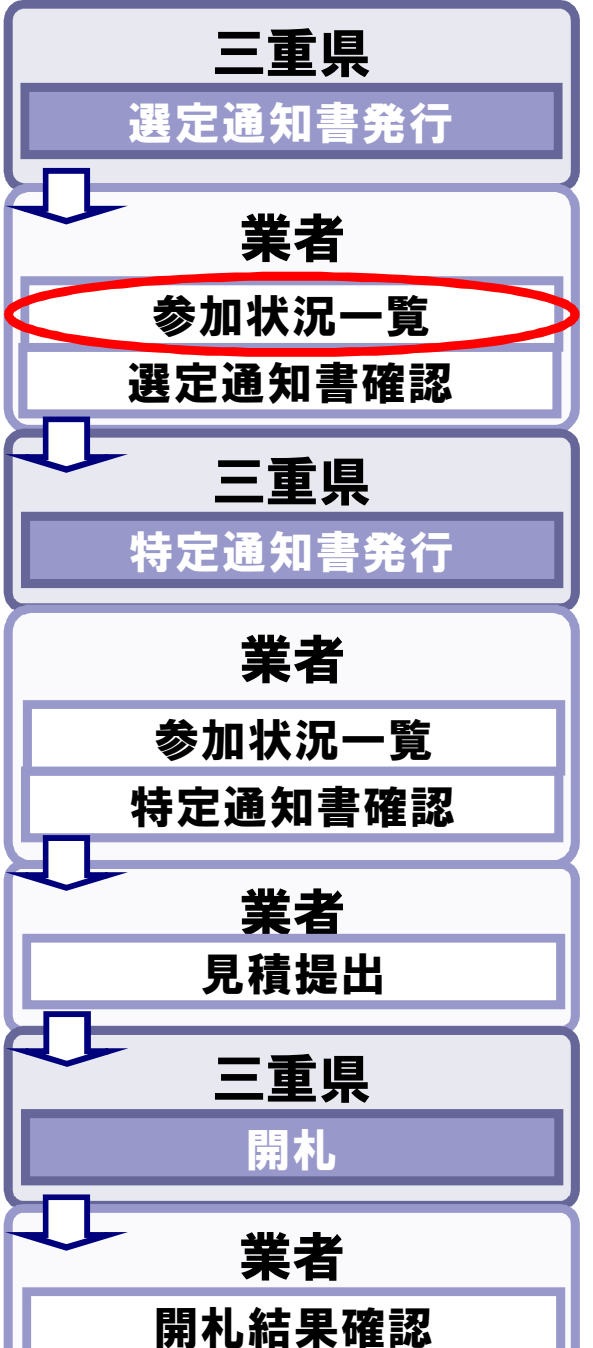

#### 画面 : 参加状況一覧

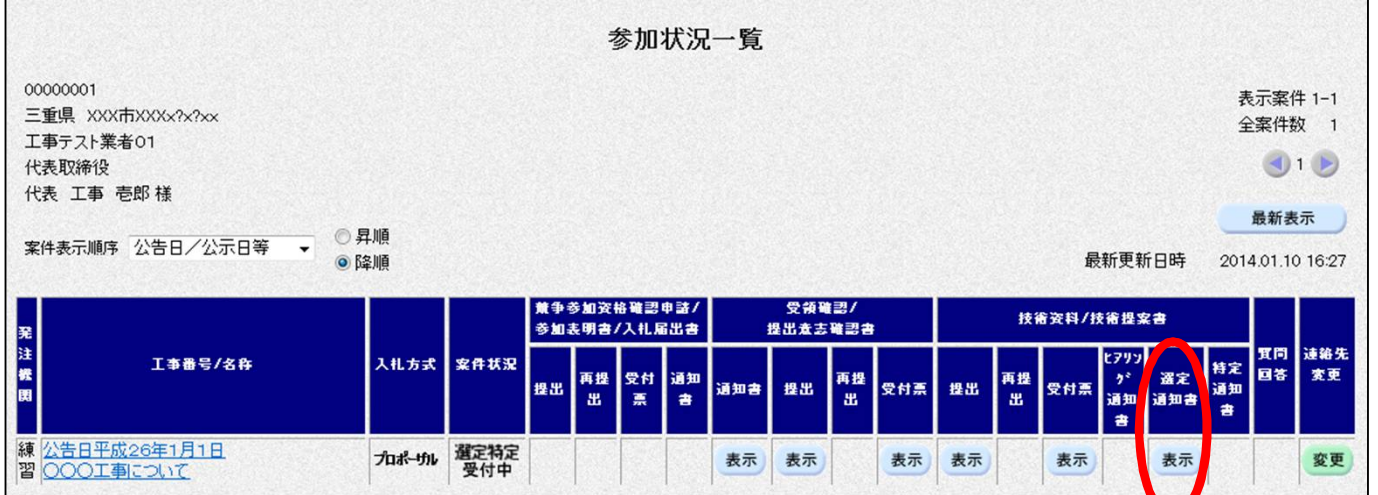

技術資料(選定通知書)の「表示」ボタンを押下します。

# 3-5-12.プロポーザル方式

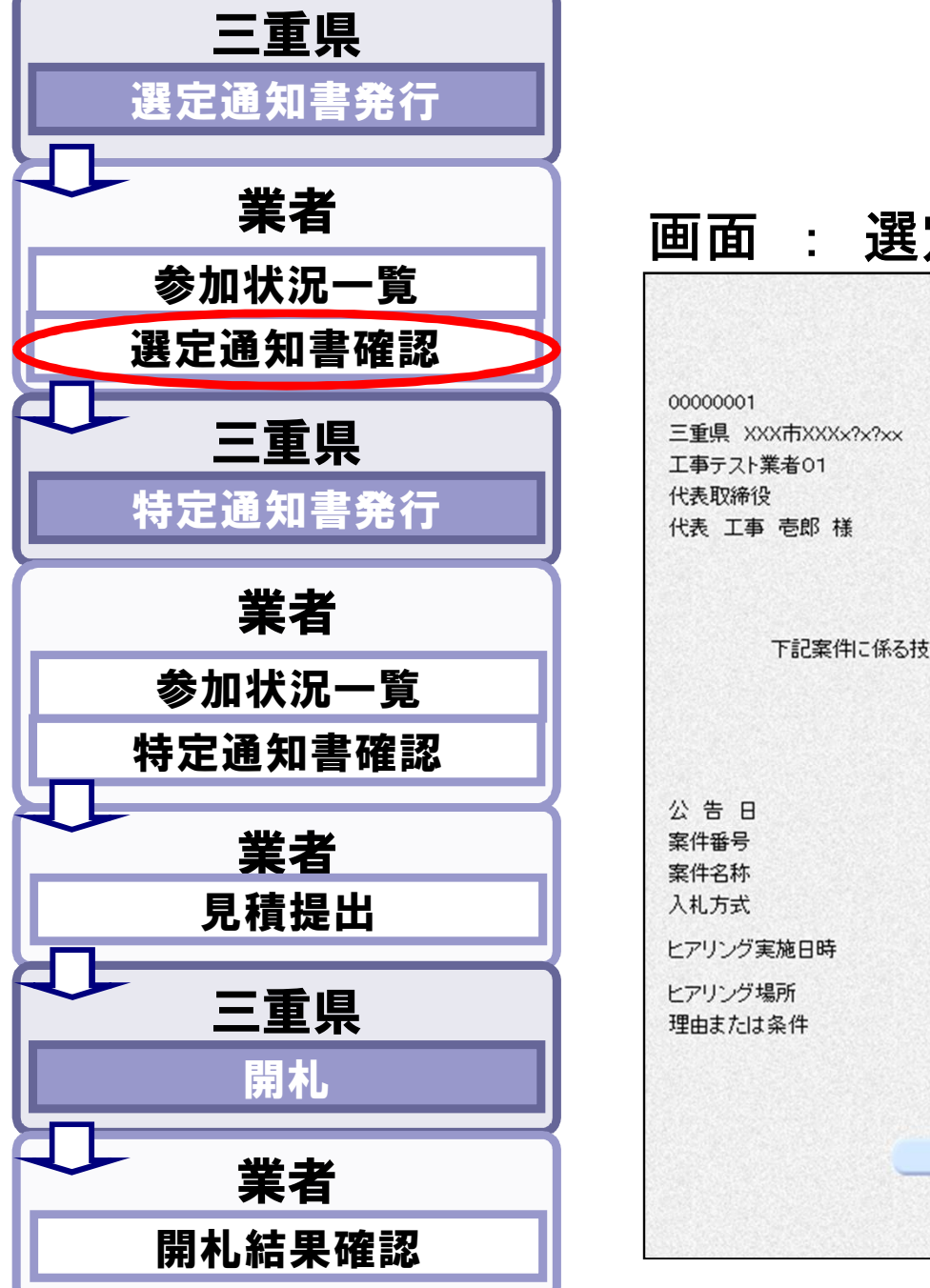

#### 画面 : 選定通知書 第123456号 平成26年01月10日 練習用サイト 選定通知書 下記案件に係る技術提案書について選定されたため、下記日程でヒアリングを実施することを通知します。 記 平成26年01月01日 201488888814011006 公告日平成26年1月1日 ○○○工事について 内容を確認します。プロポーザル方式 平成26年01月11日 13時00分から 平成26年01月11日 15時00分まで  $000$  $\Delta\Delta\Delta$ 印刷 保存 戻る  $\sum_{i=1}^{n}$

# 3-5-13.プロポーザル方式

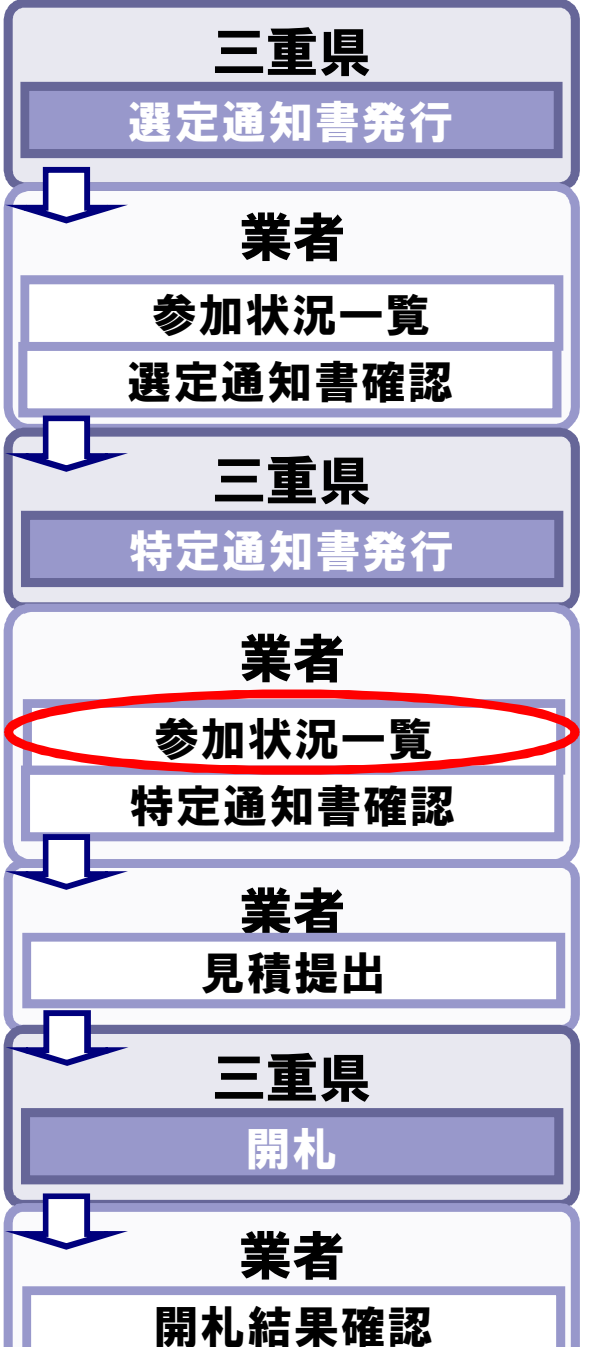

#### 画面 : 参加状況一覧

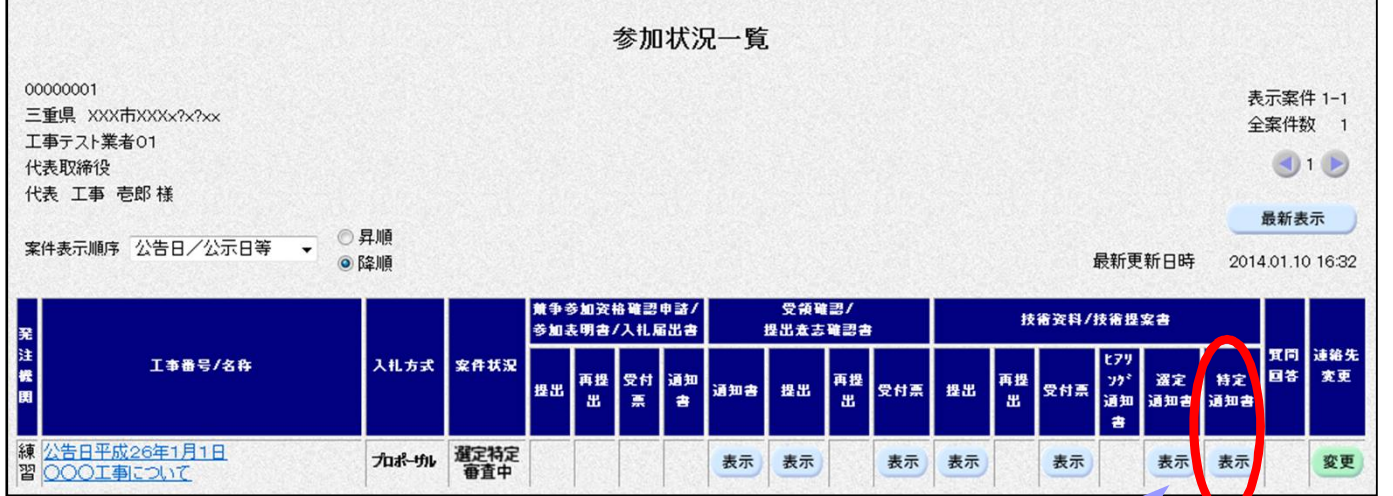

技術資料(特定通知書)の「表示」ボタンを押下します。

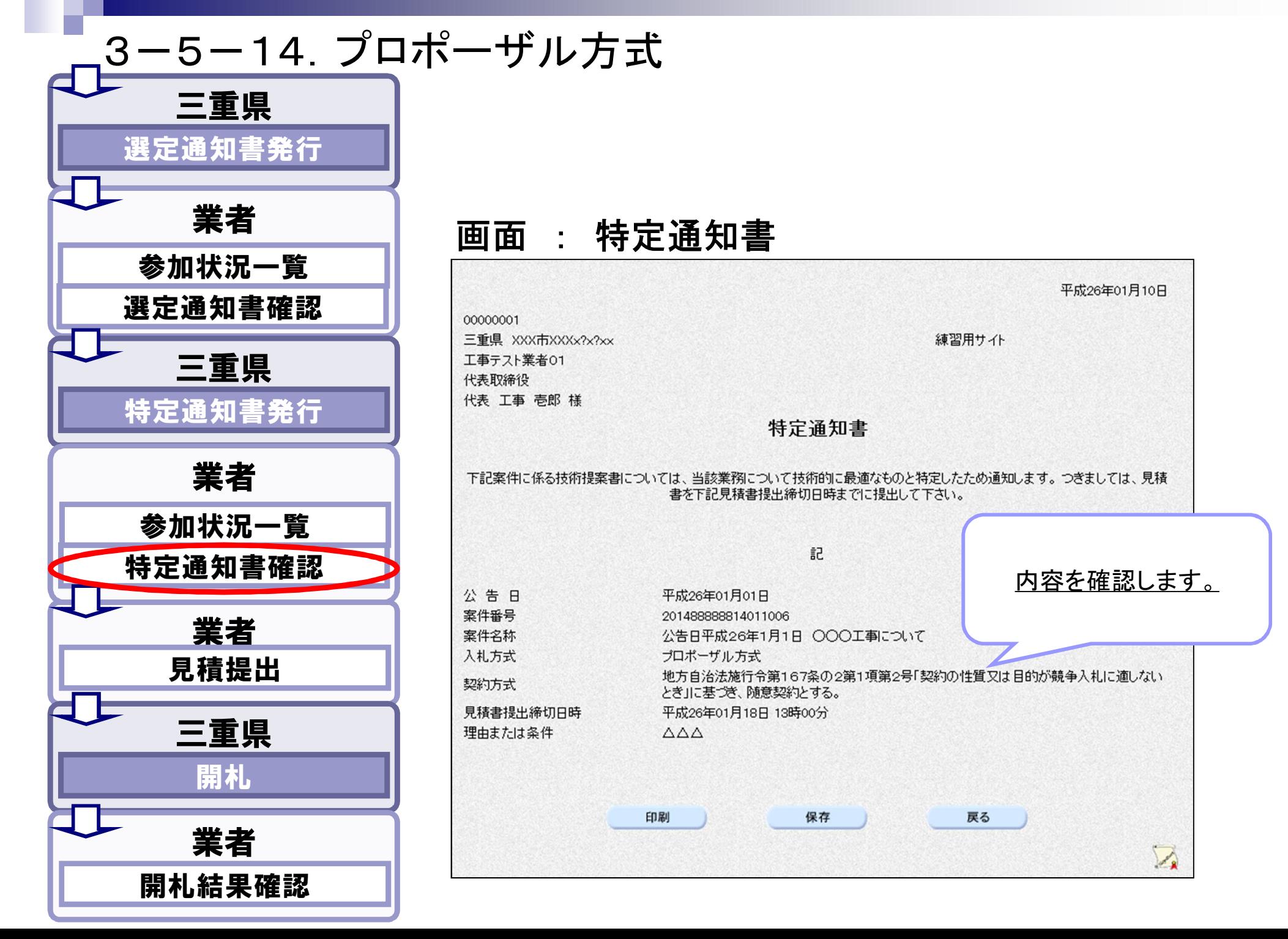

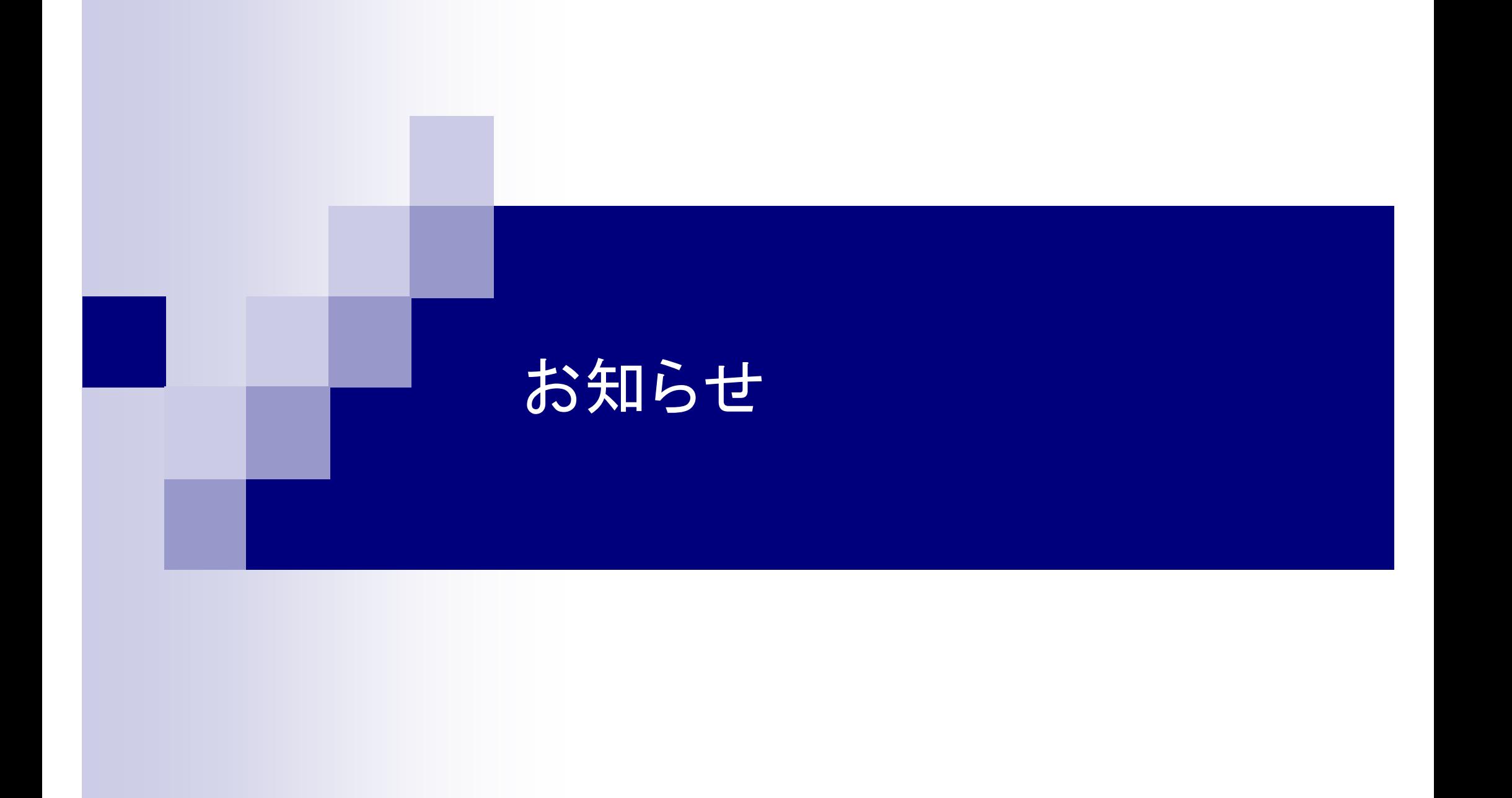

4-1-1. お知らせ

切替スケジュール

現行システムは2014年3月28日(金)まで利用可能です。 新システムは2014年4月10日(木)から利用可能です。 ※詳細に関しては、三重県のホームページで公開予定

運用時間

- 電子入札(公共調達): 8:00~20:00(三重県開庁日のみ)
- 入札情報 : 24時間(365日)

※上記についてはメンテナンス日を除く

ヘルプデスク : 8:30~17:30(三重県開庁日のみ)

#### ヘルプデスクの電話番号変更

現在のヘルプデスクの電話番号が4月1日から変更されます。 ※変更となる番号については、三重県のホームページで公開予定

**FAQ**やマニュアルについて

FAQやマニュアルの参照場所が変更されます。 ※詳細に関しては、三重県のホームページで公開予定

#### 加筆・修正箇所

- P10、P12:新システム画面例を追加
- P14:新システムの画面名称修正
- P19:注意事項追加
- P29∶参考事項追加
- P30、P31、P33、P34:検索条件例を修正
- P40:動作推奨環境からWindows XPを除外 する旨を追加
- P49、P59、P68:参考事項追加